#### **Διεθνές Πανεπιστήμιο της Ελλάδος Τμήμα Μηχανικών Πληροφορικής, Υπολογιστών και Τηλεπικοινωνιών**

Διπλωματική Εργασία Πρόγραμμα Μεταπτυχιακών Σπουδών στη Ρομποτική

# Ανάπτυξη μοντέλου ρομποτικού βραχίονα 3 DOF και συστήματος ελέγχου αυτού για την κατασκευή εκπαιδευτικού σειριακού μηχανισμού παραμετρικής γεωμετρίας

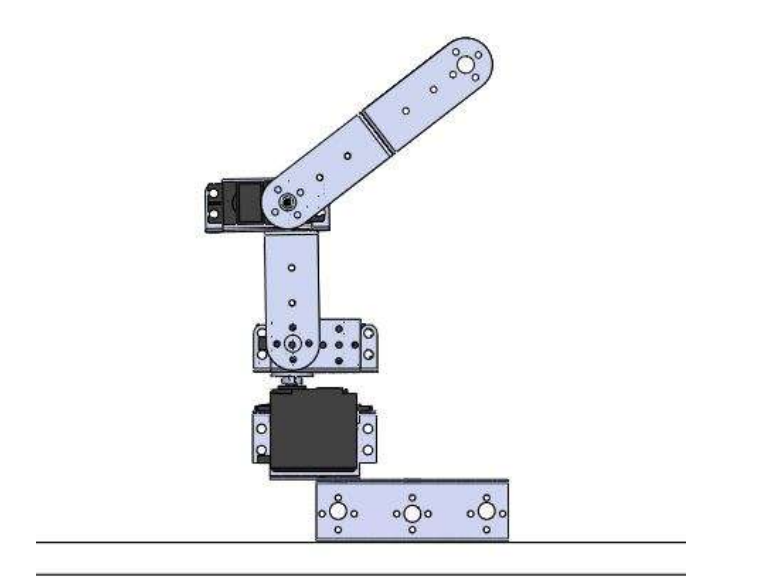

Εργασία που υποβλήθηκε στο

Πρόγραμμα Μεταπτυχιακών Σπουδών στη Ρομποτική,

του Διεθνούς Πανεπιστημίου της Ελλάδος,

για τη μερική εκπλήρωση υποχρεώσεων

για το Δίπλωμα Ειδίκευσης στη Ρομποτική

Εκπονητής: **Απόστολος Κυρισκόζογλου**

Επιβλέπων Καθηγητής: **Δημήτριος Σαγρής**

Σέρρες, 29-12-2023

#### **Διεθνές Πανεπιστήμιο της Ελλάδος Τμήμα Μηχανικών Πληροφορικής, Υπολογιστών και Τηλεπικοινωνιών**

Διπλωματική Εργασία Πρόγραμμα Μεταπτυχιακών Σπουδών στη Ρομποτική

## Ανάπτυξη μοντέλου ρομποτικού βραχίονα 3 DOF και συστήματος ελέγχου αυτού για την κατασκευή εκπαιδευτικού σειριακού μηχανισμού παραμετρικής γεωμετρίας

Εργασία που υποβλήθηκε στο Πρόγραμμα Μεταπτυχιακών Σπουδών στη Ρομποτική, του Διεθνούς Πανεπιστημίου της Ελλάδος, για τη μερική εκπλήρωση υποχρεώσεων για το Δίπλωμα Ειδίκευσης στη Ρομποτική

#### **Εκπονητής: Απόστολος Κυρισκόζογλου**

Επιβλέπων Καθηγητής: Δημήτριος Σαγρής

Σέρρες, 29-12-2023

#### **Υπεύθυνη Δήλωση Φοιτητών:**

*Ο κάτωθι υπογεγραμμένος φοιτητής, έχοντας επίγνωση των συνεπειών του Νόμου περί λογοκλοπής, δηλώνει υπεύθυνα ότι είναι συγγραφέας αυτής της Μεταπτυχιακής Εργασίας, αναλαμβάνοντας την ευθύνη επί ολοκλήρου του κειμένου εξ ίσου, έχοντας δε αναφέρει στην Βιβλιογραφία όλες τις πηγές τις οποίες χρησιμοποίησε. Δηλώνει επίσης ότι, οποιοδήποτε στοιχείο ή κείμενο το οποίο έχει ενσωματώσει στην εργασία του προερχόμενο από βιβλία, άλλες εργασίες ή το διαδίκτυο, γραμμένο επακριβώς ή παραφρασμένο, το έχει πλήρως αναγνωρίσει ως πνευματικό έργο άλλου συγγραφέα και έχει αναφέρει ανελλιπώς το όνομά του και την πηγή προέλευσης.*

Ο Φοιτητής:

Απόστολος Κυρισκόζογλου

#### *Ευχαριστίες*

Η παρούσα διπλωματική εργασία, η οποία είναι μια ερευνητική εργασία που εκπονήθηκε στα πλαίσια του Προγράμματος Μεταπτυχιακών Σπουδών στη Ρομποτική, υπό την επίβλεψη και επιστημονική καθοδήγηση του Καθηγητή *Δημήτριου Σαγρή*, τον οποίο και ευχαριστώ θερμά. για την γόνιμη και εποικοδομητική κριτική, την πολύτιμη αρωγή και υποστήριξη που μου παρείχε, και συνέβαλλε ουσιαστικά στην αρτιότερη ολοκλήρωσή της.

Θα ήθελα ακόμη να ευχαριστήσω όλους τους καθηγητές μου για τη μετάδοση πολύτιμων γνώσεων που μου προσέφεραν, για την απλόχερη στήριξη που μου παρείχαν όταν χρειάστηκε. Η συμβολή τους, υπήρξε ανεκτίμητη και καταλυτική στην επιτυχή ολοκλήρωσή της παρούσας εργασίας.

Επίσης, θα ήθελα να ευχαριστήσω τους συναδέλφους μουγια την απλόχερη βοήθεια που μου προσέφεραν, ιδίως τον Γεωργιάδη Ζαφείρη αλλά και τις πολύτιμες συμβουλές που μου παρείχαν, ώστε να καταστεί αρτιότερη η δομή του.

Τέλος, θα ήθελα να ευχαριστήσω ιδιαίτερα και να εκφράσω την ευγνωμοσύνη μου στην οικογένειά μου, για την υποστήριξη, συμπαράσταση, υπομονή και ενθάρρυνσή της, καθ' όλη τη διάρκεια των σπουδών μου, αλλά και κατά την συγγραφή της μεταπτυχιακής αυτής εργασίας, δίχως την στήριξη της οποίας, δεν θα ήταν εφικτή η ολοκλήρωσή της.

*Σέρρες, Δεκέμβριος 2023*

#### *ΑΠΟΣΤΟΛΟΣ ΚΥΡΙΣΚΟΖΟΓΛΟΥ*

#### *Περίληψη*

Στο πλαίσιο της παρούσας εργασίας αναπτύχθηκε αρχικά ένα εργαλείο παραμετρικής σχεδίασης γεωμετρίας των μελών του ρομποτικού βραχίονα, ορισμένης μορφής με μεταβλητές όμως διαστάσεις, με σκοπό την εύκολη κατασκευή αυτών με χρήση τεχνολογιών ταχείας προτυποποίησης, είτε 3Dprinting, είτε lasercutting. Η μορφή των μερών αυτών εξυπηρετεί την εύκολη συναρμολόγηση τους σε διάταξη, την ενσωμάτωση σε αυτή σερβοκινητήρων μοντελισμού και τον έλεγχό τους μέσω ενός controller με χρήση της πλατφόρμας Arduino. Το μοντέλο που αναπτύχθηκε αποτελείται την παραμετρική γεωμετρία των δομικών στοιχείων, τους απαραίτητους κινητήρες με τις κατάλληλες εδράσεις αυτών, το μαθηματικό μοντέλο που περιγράφει την κινηματική του μηχανισμού, τον ελεγκτή με βάση το Arduino και έτοιμο κώδικα σε βασική μορφή, καθώς και εκτενή εγχειρίδια κατανόησης του τρόπου λειτουργίας, καθώς και την ανάπτυξη και χρήση του προτεινόμενου συστήματος

## **English Summary**

**Thesis Title:**Development of a 3 DOF robotic arm model and its control system for the construction of a parametric geometry training serial mechanism.

#### **Abstract**

For the purpose of this project, a tool was initially developed for the parametric design of the geometry of the members of a robotic arm, of certain form and variable dimensions, in order to easily manufacture them using rapid prototyping technologies, either 3D printing or laser cutting.The form of these parts serves to easily assemble them into a layout, to integrate modelling servo motors into it and to control them through a controller using the Arduino platform. The model developed consists of the parametric geometry of its structural elements,

the necessary engines in the suitable position, the mathematical model used to describe the kinetics of themechanism, the Arduino based controller, a ready code in basic form, as well as extensive manuals forunderstanding the mode of operation and manuals for the development and use of the proposed system.

# **ΠΕΡΙΕΧΟΜΕΝΑ**

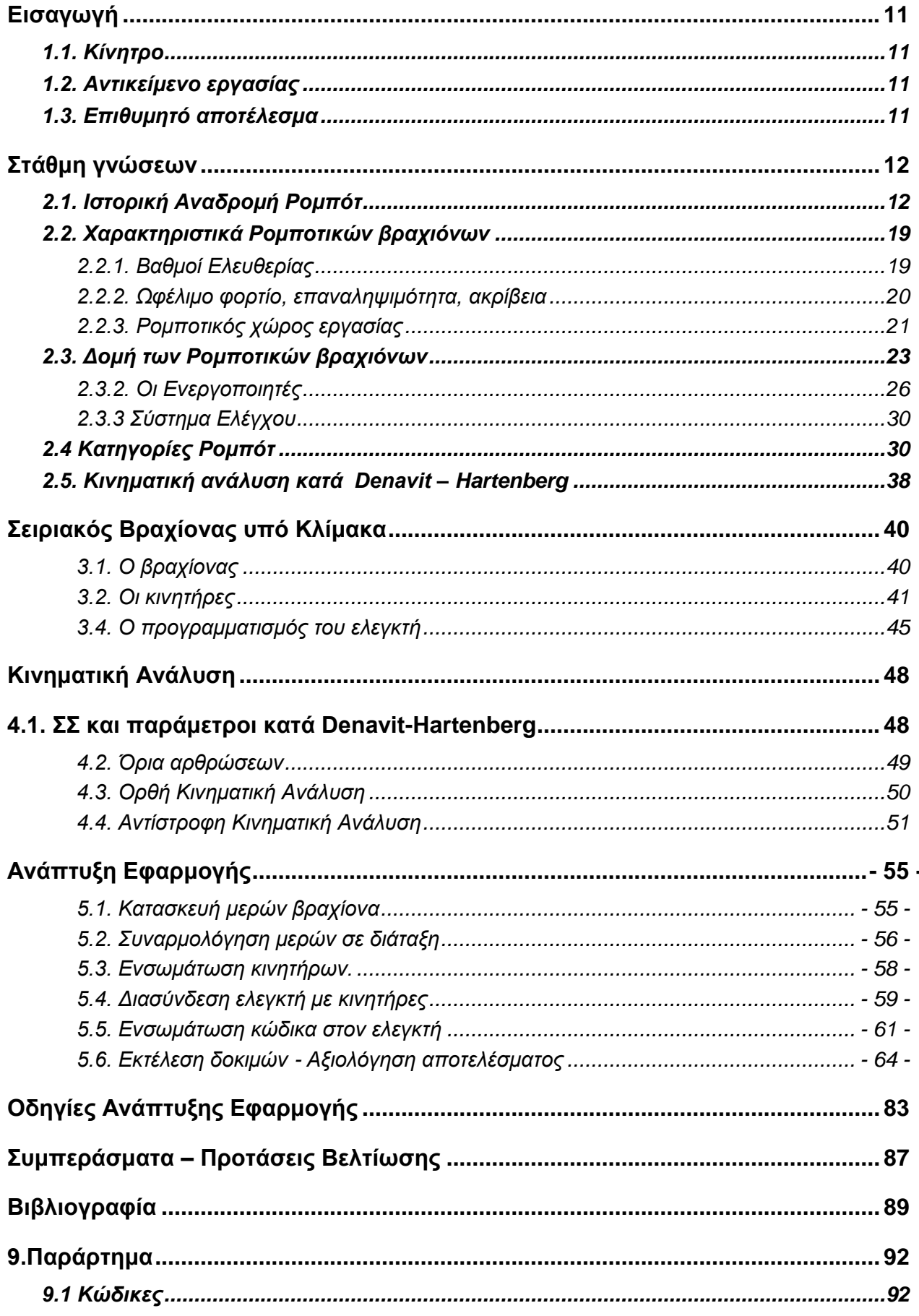

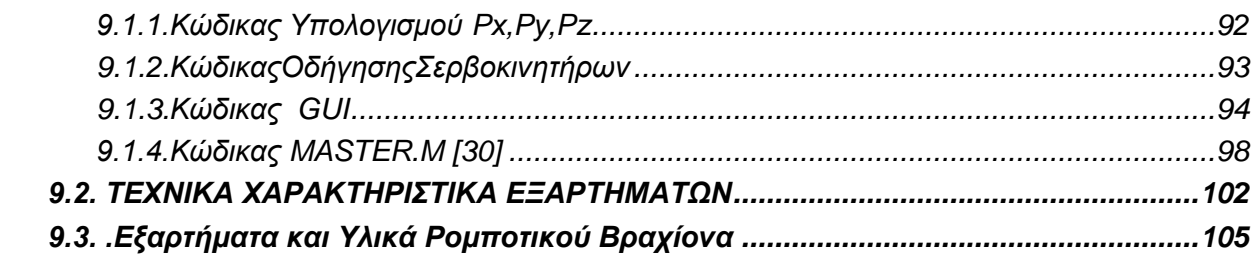

#### ΚΑΤΑΛΟΓΟΣ ΕΞΙΣΩΣΕΩΝ

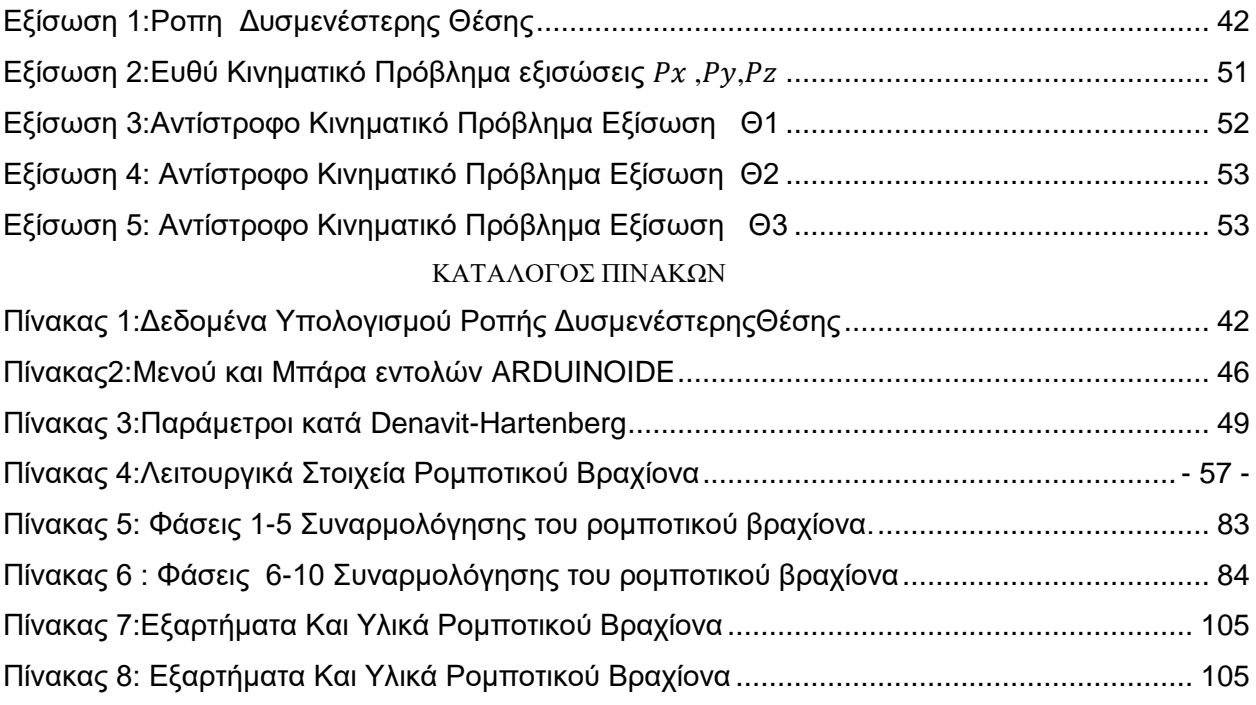

#### ΚΑΤΑΛΟΓΟΣ ΕΙΚΟΝΩΝ

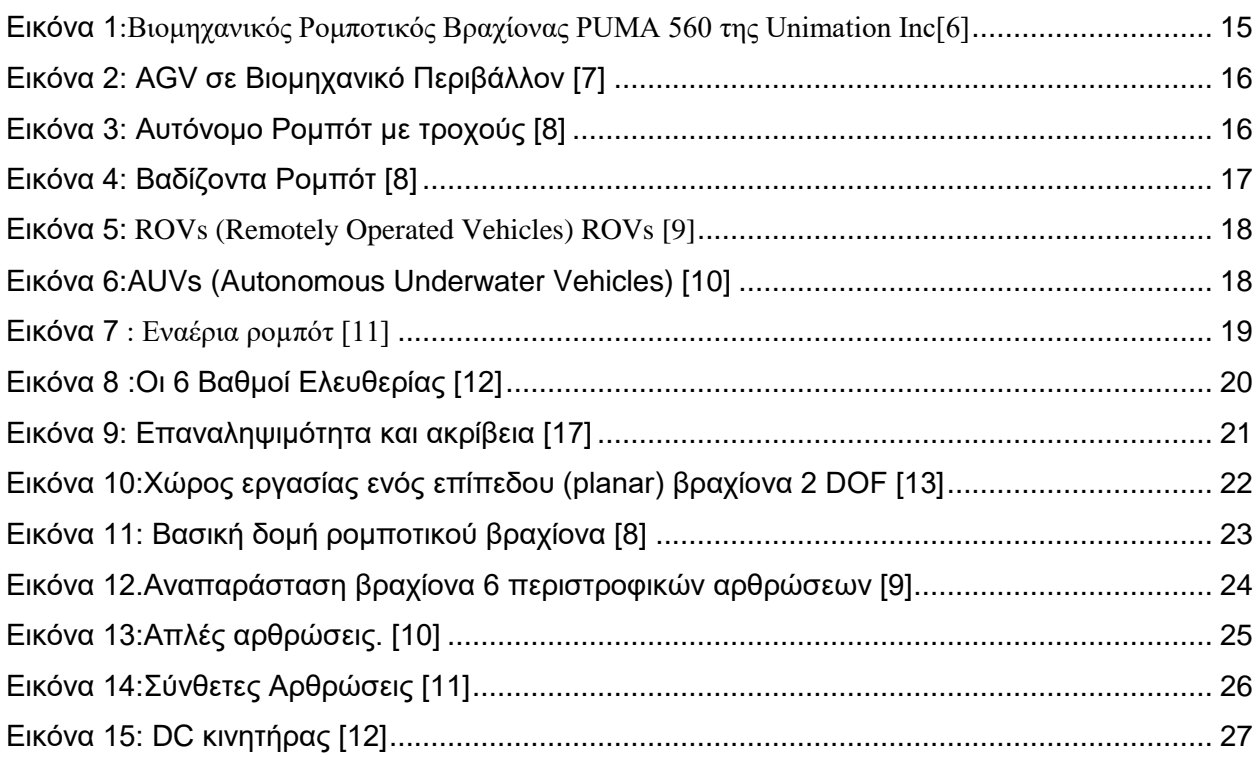

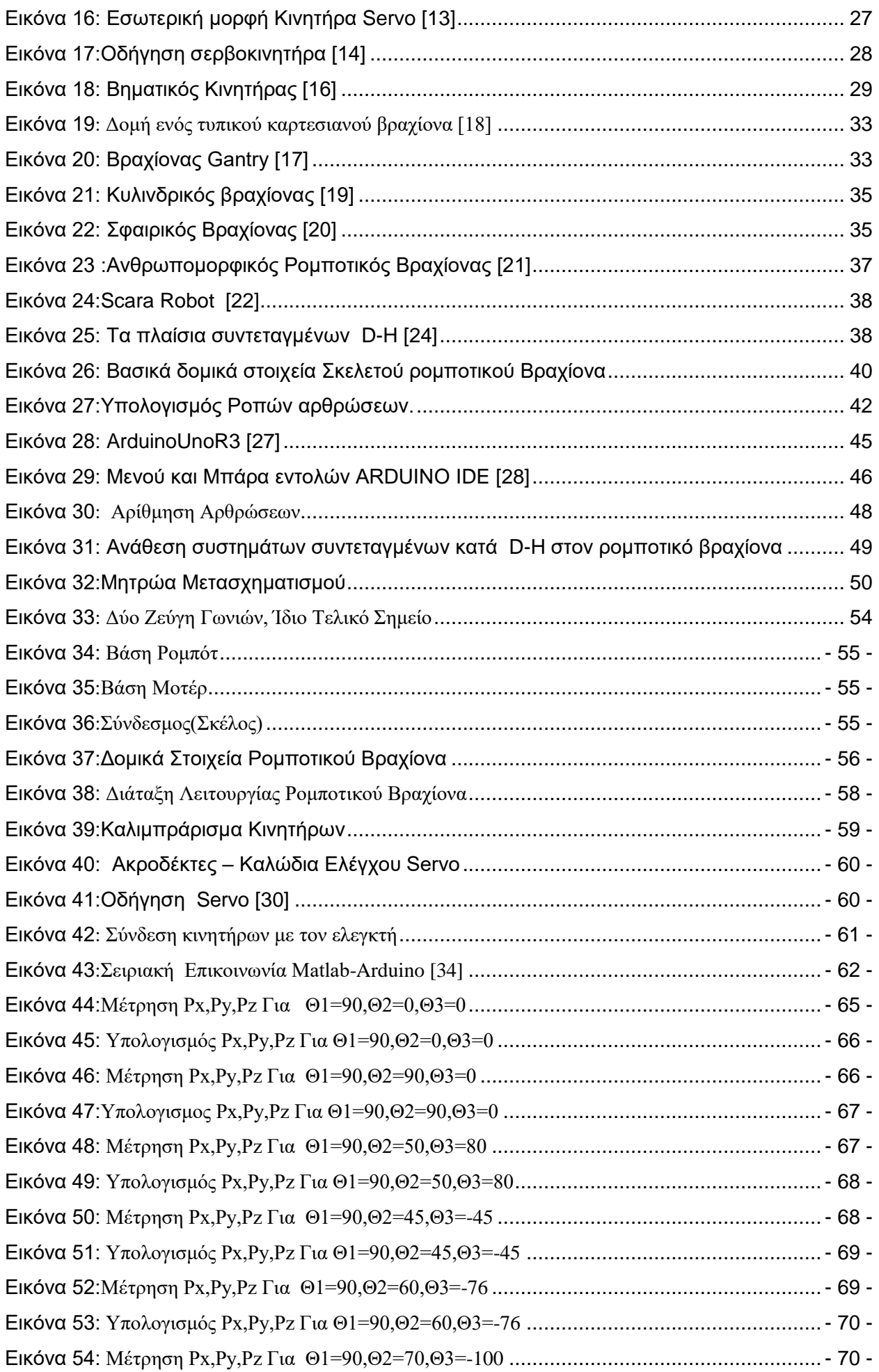

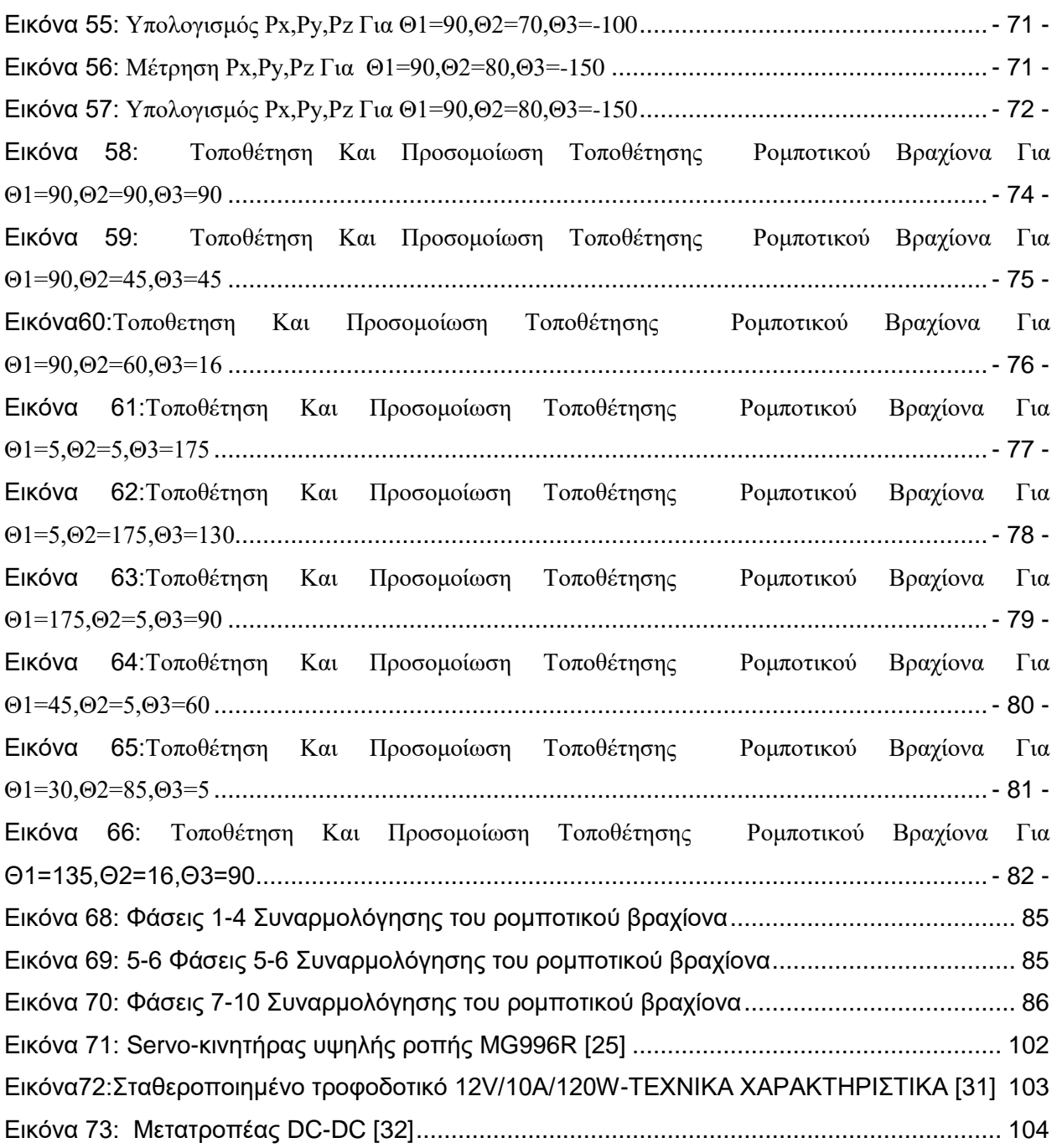

#### <span id="page-10-0"></span>1.Εισαγωγή

#### **Εισαγωγή**

## <span id="page-10-1"></span>**1.1. Κίνητρο**

Σαν εκπαιδευτικός της β΄ βάθμιαςΤεχνολογικής Εκπαίδευσης ελπίζω να δώσω την ευκαιρία σε όσους το δυνατόν περισσότερους μαθητές να έρθουν σε επαφή με τις βασικές εννοείς της ρομποτικής και της παραμετρικής σχεδίασης.

#### <span id="page-10-2"></span>**1.2. Αντικείμενο εργασίας**

Στο πλαίσιο της παρούσας εργασίας θα αναπτυχτεί αρχικά ένα εργαλείο παραμετρικής σχεδίασης γεωμετρίας των μελών του ρομποτικού βραχίονα, ορισμένης μορφής με μεταβλητές όμως διαστάσεις, με σκοπό την εύκολη κατασκευή αυτών με χρήση τεχνολογιών ταχείας προτυποποίησης, είτε 3D printing, είτε lasercutting. Η μορφή των μερών αυτών θα εξυπηρετεί την εύκολη συναρμολόγηση τους σέ διάταξή, την ενσωμάτωση σέ αυτή σερβοκινητήρων μοντελισμού και τον έλεγχό τους μέσω ενός controller με χρήση της πλατφόρμας Arduino. Το μοντέλο που θα αναπτυχθεί αποτελείται από την παραμετρική γεωμετρία, τους απαραίτητους κινητήρες με τις κατάλληλες εδράσεις αυτών, το μαθηματικό μοντέλο που περιγράφει την κινηματική του μηχανισμού, τον ελεγκτή με βάση το Arduino και έτοιμο κώδικα σε βασική μορφή, καθώς και εκτενή εγχειρίδια κατανόησης του τρόπου λειτουργίας, καθώς και την ανάπτυξη και χρήση του προτεινόμενου συστήματος.

## <span id="page-10-3"></span>**1.3. Επιθυμητό αποτέλεσμα**

Η εργασία συνολικά αποσκοπεί στη δημιουργία ενός απλού και περιορισμένων δυνατοτήτων σειριακού ρομποτικού βραχίονα χειριζόμενου κυρίως σε προκαθορισμένες κινήσεις, σύστημα όμως που περιλαμβάνει όλα τα μέρη ενός ρομπότ κλίμακας 1:1. Το πλήρες προτεινόμενο μοντέλο (γεωμετρία, κατασκευή, κινητήρες, σύστημα ελέγχου, κώδικα ελέγχου) μπορεί να αποτελέσει τη βάση ενασχόλησης των μαθητών Μέσης Εκπαίδευσής με το αντικείμενο της Ρομποτικής, το οποίο αρχικά θα προσφέρει μια πλήρη εικόνα ως λειτουργικό υπό κλίμακα - μοντέλο, αλλά θα δίνει και τη δυνατότητα εξέλιξης αυτού από τους εκκολαπτόμενους μηχανικούς, είτε στο πλαίσιό κάποιου τεχνικού μαθήματος, είτε ατομικά από τον μαθητή.

#### <span id="page-11-0"></span>**Στάθμηγνώσεων**

#### <span id="page-11-1"></span>**2.1. Ιστορική Αναδρομή Ρομπότ**

Τα ρομπότ αποτελούν αυτόματες συσκευές που αναλαμβάνουν διάφορες εργασίες, απαλλάσσοντας τους ανθρώπους από την ανάγκη για παρέμβαση. Ένα ρομπότ μπορεί να δράσει κάτω από τον απευθείας έλεγχο ενός ανθρώπου ή αυτόνομα κάτω από τον έλεγχο ενός προγραμματισμένου υπολογιστή.

Τα ρομπότ αναλαμβάνουν τόσο επικίνδυνες όσο και δύσκολες εργασίες, που οι άνθρωποι δεν μπορούν να αντιμετωπίσουν άμεσα. Σε άλλες περιπτώσεις, χρησιμοποιούνται για να εκτελέσουν εργασίες με μεγαλύτερη αποδοτικότητα και οικονομία σε σύγκριση με τον ανθρώπινο παράγοντα. Έτσι, αποτελούν κλειδί για την αυτοματοποιημένη παραγωγή αγαθών, ιδίως στην επιχειρηματική διαδικασία.[1]

Σύμφωνα με το Ίδρυμα Ρομποτικής της Αμερικής (1979), ένα ρομπότ είναι ένα πολυλειτουργικό και προγραμματιζόμενο μηχάνημα, που προορίζεται για τη μεταφορά υλικών, εργαλείων και αντικειμένων με βάση τις προγραμματιζόμενες κινήσεις του.

Σύμφωνα με το πρότυπο ISO, ένα βιομηχανικό ρομπότ είναι ένα πολυαξονικό μηχάνημα που μπορεί να χειρίζεται αντικείμενα, εργαλεία και ειδικές συσκευές. Λειτουργεί με σερβοκίνηση και είναι προγραμματιζόμενο, επιτρέποντας την προσαρμογή σε διάφορες εργασίες.[2]

Στην επιστημονική κοινότητα, τα ρομπότ θεωρούνται μηχανές που μπορούν να αλλάξουν το περιβάλλον τους μέσω ενεργειών που υπακούν σε εγγενείς κανόνες και βασίζονται σε πληροφορίες από τους αισθητήρες τους.[3]

Ο όρος "ρομπότ" προέρχεται από τη λογοτεχνία και το θέατρο, όπου χρησιμοποιήθηκε από τον Τσέχο συγγραφέα K. Capek για να περιγράψει την αλλαγή που έφερε η αυτοματοποίηση στη βιομηχανική εποχή και τις εργασιακές σχέσεις. Προέρχεται από το ρωσικό όρο "Robota", που σημαίνει εργασία επιβεβλημένη από την κυβέρνηση. Αυτό σημαίνει ότι ένα ρομποτικό ανθρωποειδές μηχάνημα είναι αυτοματοποιημένο και εκτελεί εργασίες με παρόμοιο τρόπο με τον άνθρωπο.[2]

## **Ορισμός Ρομποτικής**

Η Ρομποτική αντιπροσωπεύει τον προηγμένο κλάδο της αυτοματοποίησης. Εστιάζει στην εκτεταμένη ανάλυση, τον σχεδιασμό και την λειτουργία των ρομπότ, με στόχο τη συνεχή τους βελτίωση.

Σύμφωνα με τον McKerrow [San93], η Ρομποτική αναλύει το διεπιστημονικό πεδίο που περιλαμβάνει τον σχεδιασμό, την κατασκευή, τον έλεγχο και τον προγραμματισμό των ρομπότ, τη χρήση τους για την αντιμετώπιση προβλημάτων, καθώς και την ανάλυση των μηχανισμών ελέγχου και αίσθησης που εφαρμόζονται σε ανθρώπους, ζώα και μηχανές, καθώς και την εφαρμογή αυτών των μηχανισμών και αλγορίθμων στα ρομπότ.

Σύμφωνα με τον Brady [Bra89], η Ρομποτική είναι η έξυπνη ένωση της αντίληψης με την ενέργεια-δράση. Αυτή η προσέγγιση υπογραμμίζει τη σύγχρονη προσέγγιση της Ρομποτικής, η οποία είναι ευρέως διαδεδομένη στην έρευνα και εφαρμογή, με υψηλές προσδοκίες για το μέλλον.[2]

Η Ρομποτική εντάσσεται στον ευρύτερο κλάδο της Μηχανοτρονικής, η οποία συνδυάζει τις επιστήμες της Μηχανολογίας, της Ηλεκτρονικής - Ηλεκτρολογίας και της Πληροφορικής. Η Μηχανοτρονική επικεντρώνεται στην ενσωμάτωση ηλεκτρονικών εξαρτημάτων, τα οποία συχνά υπόκεινται σε προγραμματισμό, σε μηχανολογικά συστήματα.

Ο όρος "Μηχανοτρονική" δημιουργήθηκε από τον TetsuroMori, ανώτερο μηχανικό της ιαπωνικής εταιρείας Yaskawa, το 1969. Η Μηχανοτρονική μπορεί να αποκαλείται επίσης "Επιστήμη των Ηλεκτρομηχανολογικών Συστημάτων" ή, σπανιότερα, "Επιστήμη του Ελέγχου και του Αυτοματισμού της Μηχανικής". Από το 1982, η εταιρεία επιτρέπει την ελεύθερη χρήση του όρου.

Ένα μηχανοτρονικό σύστημα αποτελείται από τους μηχανισμούς Κίνησης, Ελέγχου και Αισθητήρες. Σε αντίθεση, ένα μηχανολογικό σύστημα αποτελείται μόνο από μηχανισμούς και ενεργοποιητές, με την ενδεχόμενη ενσωμάτωση του ελέγχου. Η Μηχανοτρονική προσφέρει τα απαραίτητα στοιχεία για τον έλεγχο του συστήματος σε κλειστό βρόχο και περιλαμβάνει τους απαραίτητους αισθητήρες. Επιπλέον, περιλαμβάνει την ψηφιακή επεξεργασία των σημάτων και την εκτέλεση των ενεργειών στο τελικό σημείο μέσω ενός ενεργοποιητή, προκειμένου να παράγονται κινήσεις και ενέργειες στο σύστημα.

Οι κυριότερες εφαρμογές της Μηχανοτρονικής περιλαμβάνουν τη ρομποτική, τα συστήματα μεταφορών, τα συστήματα παραγωγής, τις μηχανές CNC και τις βιομηχανικέςνανομηχανές.[4]

## **2.2 ΕίδηΡομπότ**

Γνωρίζουμε ότι υπάρχουν διάφορα κριτήρια διάκρισης των ρομπότ καθώς και αντίστοιχες κατηγοριοποιήσεις αυτών εκ των οποίων μία είναι η διάκρισή τους σε τρεις, επί του παρόντος, "γενιές".[5]

• 1η γενιά: σε αυτή κατατάσσονται ρομπότ με περιορισμένη ευελιξία τα οποία διευθύνονται από τον άνθρωπο, , οι απλοί "χειριστές" για παράδειγμα είναι σχετικά απλά εργαλεία που επιτρέπουν π.χ. τη μετακίνηση επικίνδυνων αντικειμένων , όπως . ραδιενεργών υλικών.

• 2η γενιά: σε αυτή κατατάσσονται ρομπότ εφοδιασμένα με σταθερό πρόγραμμα δράσης και άλλα που λαμβάνουν εντολές μέσα από κάποιο σύστημα αριθμητικού ελέγχου.

- 3η γενιά: εδώ κατατάσσονται τα ρομπότ που είναι εφοδιασμένα:
	- με αισθητήριες "πληροφορίες" από το περιβάλλον,
	- με διάταξη επεξεργασίας των πληροφοριών και
	- με κινητήριο σύστημα εκτέλεσης εργασιών.

Στην πολυετή εξέλιξη της ρομποτικής επιστήμης, δημιουργήθηκαν διάφορα είδη ρομποτικών µμηχανισμών, με σημαντικές διαφορές στη μορφή , τα οποία αποτελούνται από αντίστοιχα επιμέρους υποσυστήματα. Τα τελευταία είναι αυτά που αναφέρθηκαν πιο πάνω ( μηχανολογικό υποσύστημα, υποσύστημα αίσθησης και τέλος το σύστημα ελέγχου.

Στη συνέχεια γίνετε μία αναφορά στα σπουδαιότερα είδη ρομπότ.

#### **2.2.1. Ρομπότ Σταθερής Βάσης:**

Είναι τα ρομπότ που αποτελούνται από διαδοχικά στερεά σώματα ή αλλιώς σύνδεσμοι και συνδέονται µέσω αρθρώσεων. Σχηματίζουνέτσι µία κινηματική αλυσίδα της οποίας το ένα άκρο (βάση) είναι σταθερά συνδεδεμένο µε κάποιο σημείο του περιβάλλοντος χώρου. Το ρομπότ αυτό αποτελεί την παραδοσιακή μορφή ενός βιομηχανικού ρομποτικού βραχίονα, και περιλαμβάνει το βραχίονα, τον καρπό και το εργαλείο (Εικόνα1).

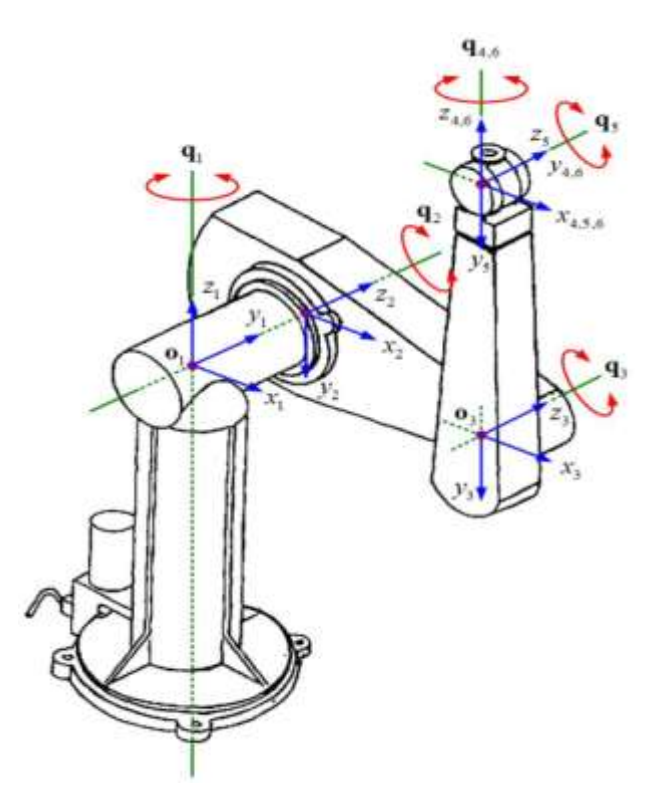

<span id="page-14-0"></span>Εικόνα 1:Βιομηχανικός Ρομποτικός Βραχίονας PUMA 560 της Unimation Inc[6]

## **2.2.2. ΚινούμεναΡομπότ:**

Με τον όρο «κινούμενα ρομπότ» χαρακτηρίζονται εκείνα που έχουν τη δυνατότητα να μετακινούν όλα τα μέρη του μηχανισμού τους. Αυτή η δυνατότητα προσφέρεται από ειδικά συστήματα προώθησης, που μπορεί να είναι α) απλά (όπως τροχοί) ή β) πολύπλοκα (όπως jet, προπέλες, μηχανικά πόδια). Και αυτά τα ρομπότ διακρίνονται σε κατηγορίες ανάλογα µε το βαθμό της αυτονομίας τους. Έτσι λοιπόν έχουμε τα εξής:

**i)AGVs (AutomaticGuidedVehicles).**Αυτά έχουν περιορισμένη αυτονομία στην κίνηση, και αυτό επειδή η τροχιά τους γίνεται µέσω καλωδίων στο έδαφος ή πομπών στον περιβάλλοντα χώρο (Εικόνα.2)

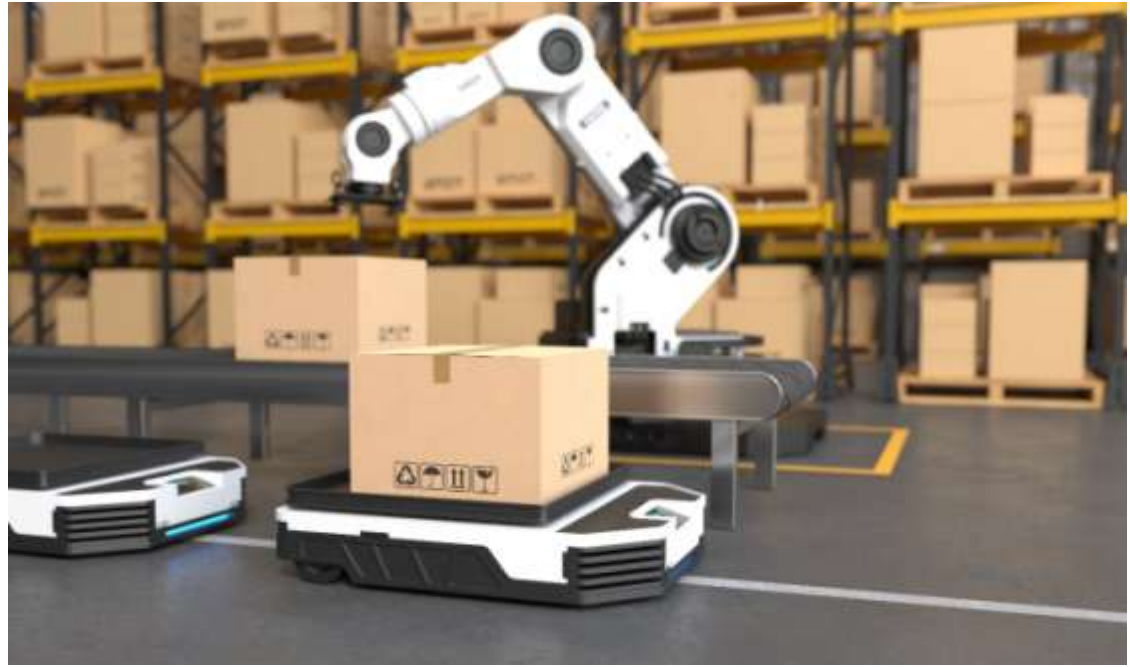

<span id="page-15-0"></span>Εικόνα 2: AGV σε Βιομηχανικό Περιβάλλον [6]

**ii) ΑυτόνομαΈντροχαΡομπότ:** Και αυτά τα ρομπότ χρησιμοποιούν τροχούς αλλά λειτουργούν µε μεγάλο βαθμό αυτονομίας σε σχέση με τα προηγούμενα . Τα συγκεκριμένα μπορούν να λειτουργήσουν χωρίς να υπάρχει συνεχή εξωτερική επίβλεψη έτσι ώστε με µόνο ορισμένες υψηλού επιπέδου εντολές να είναι σε θέση ναεκτελούν εργασίες αυτόνομα (Εικόνα3)

<span id="page-15-1"></span>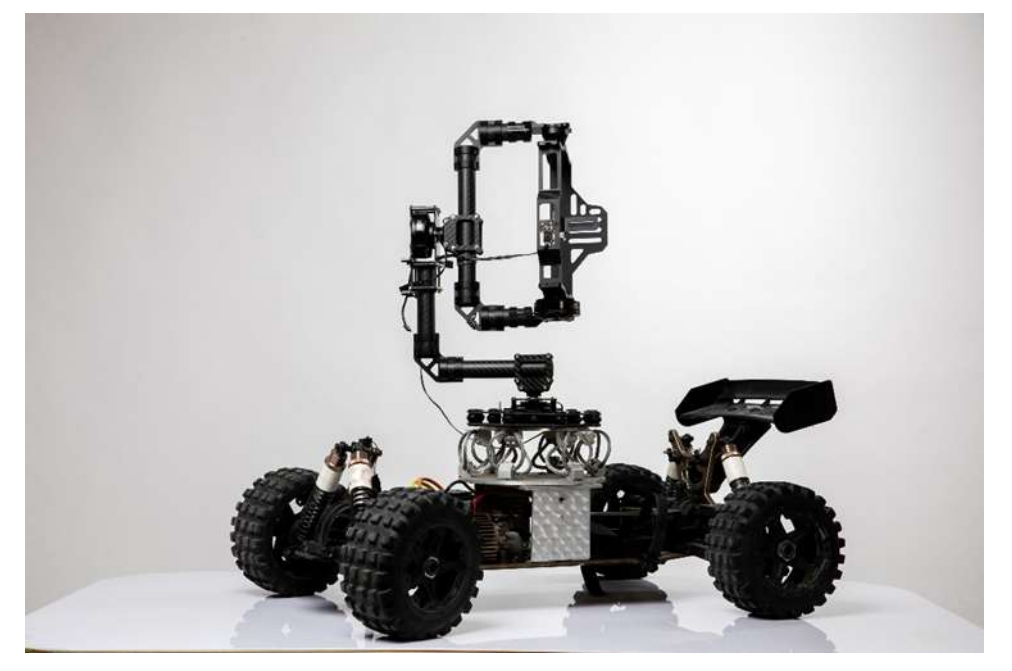

Εικόνα 3: ΑυτόνομοΡομπότ με τροχούς [8]

iii) Βαδίζοντα Ροµπότ:

Σε αντίθεση με τα προηγούμενα αυτά τα ρομπότ δε χρησιμοποιούν συμβατικούς τροχούς για την κίνησή τους αλλά μηχανικά πόδια. Τα μηχανικά πόδια τους δίνουν τη δυνατότητα να αποφεύγουν εμπόδια και την ικανότητα να αναρριχούνται σε ανώμαλα εδάφη καθώς και σε µη επίπεδες επιφάνειες. Τα πιο συνηθισμέναροµπότ σε αυτή την κατηγορία είναι αυτά με τα δύο πόδια ενώ υπάρχουν και εφαρμογές µε περισσότερα πόδια, όπως αυτά που μοιάζουν και κινούνται όπως οι αράχνες

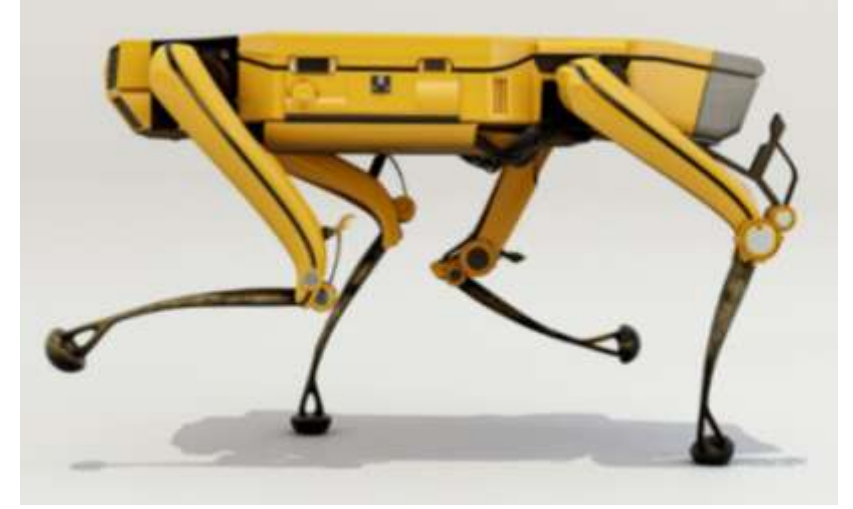

(Εικόνα4)

#### <span id="page-16-0"></span>Εικόνα 4: Βαδίζοντα Ρομπότ [8]

**iv) ROVs: τα ROVs (RemotelyOperatedVehicles)**Σε αυτή την κατηγορία ανήκουν τα µη επανδρωμένα υποβρύχια ρομπότ. Αυτά είναι συνδεδεμένα µε το μητρικό πλοίο µέσω καλωδίου γεγονός που τους δίνει μικρό βαθμό αυτονομίας και καλύπτει τις ανάγκες του σε ενέργεια και 4 επικοινωνίες.(Εικόνα 5)

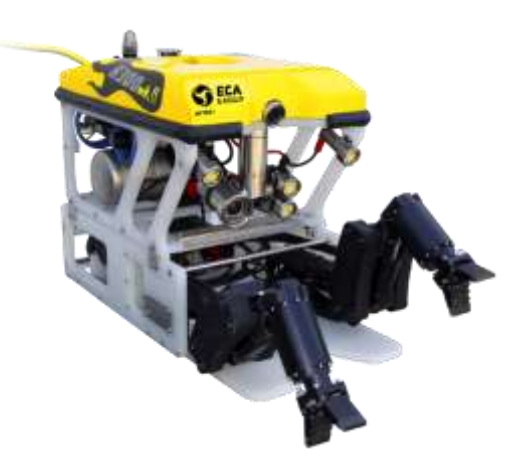

<span id="page-17-0"></span>Εικόνα5:ROVs (Remotely Operated Vehicles) ROVs [9]

**v).AUVs: τα AUVs (Autonomous Underwater Vehicles).**Αυτά τα ρομπότ είναι αυτόνοµα πλήρως και έτσι δεν έχουν την ανάγκη καλωδίου. Η τροφοδοσία τους (ενέργεια) γίνετε με ειδικές μπαταρίες που όμως θέτει και περιορισμούς στη λειτουργία τους. Τα AUVs έχουν Εικόνα τορπιλών και έχουν τη δυνατότητα να κινούνται µε αρκετά μεγάλες ταχύτητες .(Εικόνα.6)

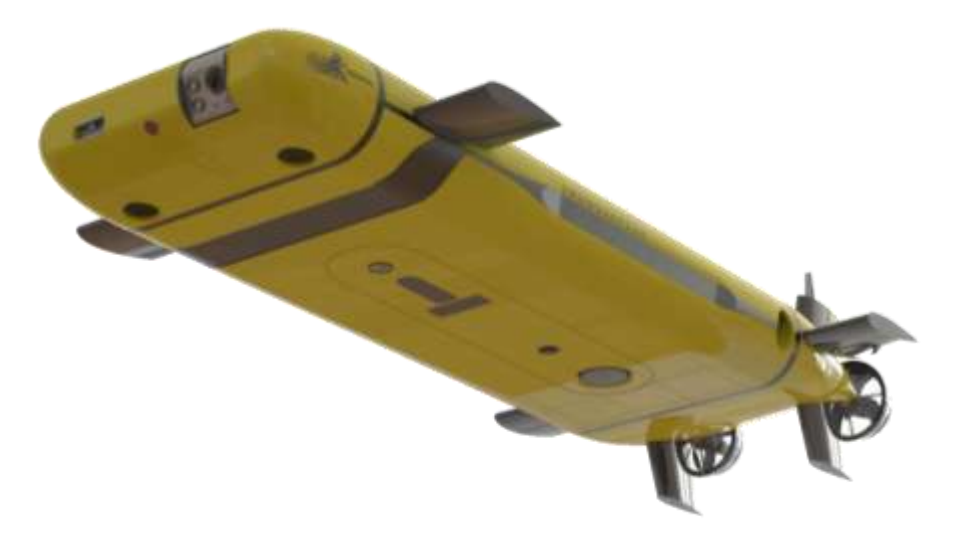

<span id="page-17-1"></span>Εικόνα6:AUVs (Autonomous Underwater Vehicles) [10]

**vi). Εναέρια ροµπότ:** Μη επανδρωμένα ιπτάμενα ροµπότ, όπως ελικόπτερα και αεροπλάνα.(Εικόνα.7) Αυτά έχουν συνεχώς αυξανόμενες

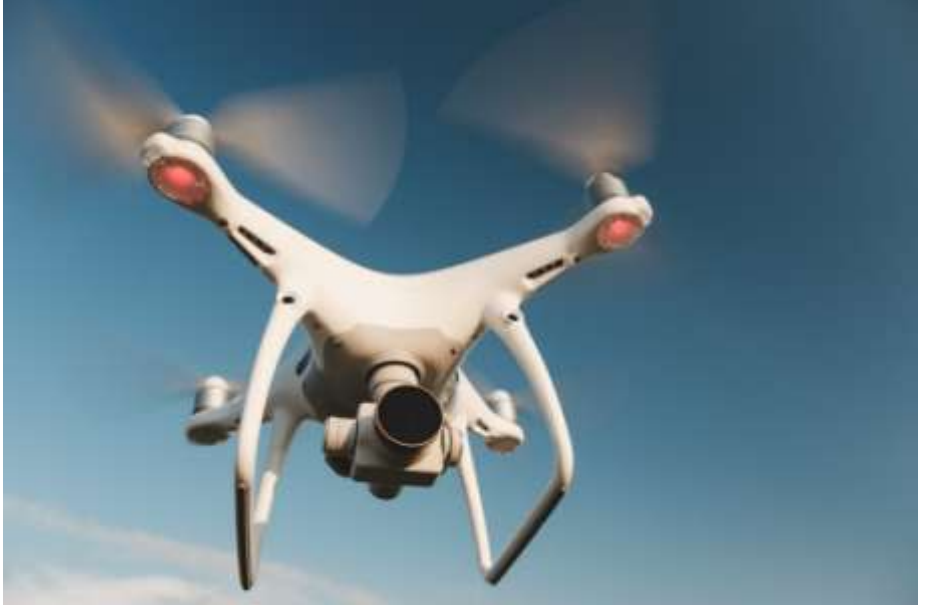

εφαρμογές.Η μειωμένη σταθερότητα και ασφάλεια στη συμπεριφοράς τους τα

καθιστά προς το παρόν κατάλληλα να χρησιμοποιηθούν για στρατιωτικούς κυρίως σκοπούς.

## <span id="page-18-2"></span>Εικόνα 7: Εναέρια ροµπότ [11]

Όλες οι παραπάνω κατηγορίες των ροµπότ αποτελούνται, όπως έχουµε ήδη αναφέρει, από τα βασικά υποσυστήματα τα οποία θα περιγράψουμε µε μεγαλύτερη λεπτομέρεια παρακάτω με μεγαλύτερη έμφαση στην πρώτη κατηγορία. Αυτό θα γίνει γιατί σήμερα οι βιοµηχανικοίροµποτικοί βραχίονες συγκριτικά με όλα τα άλλα είδη, έχουν φτάσει σε ένα επίπεδο πιο ώριμης τεχνολογίας. Αυτό δεν αποκλείει το γεγονός τα επόµενα χρόνια να υπάρξουν σηµαντικές τεχνολογικές εξελίξεις και στις υπόλοιπες κατηγορίες των ροµπότ.

## <span id="page-18-0"></span>**2.2. Χαρακτηριστικά Ρομποτικώνβραχιόνων**

# <span id="page-18-1"></span>**2.2.1. Βαθμοί Ελευθερίας**

Ο όρος 'Βαθμοί Ελευθερίας', συνήθως συντομευμένος ως df ή DOF, αναφέρεται στον αριθμό των ανεξάρτητων παραμέτρων ή μεταβλητών που χαρακτηρίζουν ένα σύστημα. Ο όρος 'ελευθερία' σε αυτό το πλαίσιο αναφέρεται στα όρια εντός των οποίων είναι δυνατή η φυσική κίνηση ή άλλες φυσικές διεργασίες, ανάλογα με τον επιστημονικό τομέα που αφορά.

Από μηχανικής άποψης, ο αριθμός των ανεξάρτητων κινήσεων ενός σώματος περιγράφεται από τους βαθμούς ελευθερίας. Όταν ένας μηχανισμός αποτελείται από πολλά σώματα, οι βαθμοί ελευθερίας αναφέρονται στον αριθμό των πιθανών ανεξάρτητων σχετικών κινήσεων μεταξύ τμημάτων.

Για παράδειγμα, μια αρθρώσεις με μπίλιες παρέχουν τρεις βαθμούς ελευθερίας, καθώς μπορούν να περιστρέφονται ελεύθερα, όπως ο ανθρώπινος καρπός ή το ισχίο.

Για ένα στερεό σώμα που κινείται ελεύθερα στον χώρο, υπάρχουν έξι βαθμοί ελευθερίας, τρεις για την θέση και τρεις για τον προσανατολισμό. Αυτοί αναλύονται σε ένα καρτεσιανό σύστημα συντεταγμένων, που θεωρείται ως το σύστημα αναφοράς για τις θέσεις και τους προσανατολισμούς του σώματος.(Εικόνα.8)

Σημειώνεται ότι οι 'Βαθμοί Κινητικότητας' και 'Βαθμοί Ελευθερίας' αποτελούν διακριτές έννοιες. Οι πρώτοι αντικατοπτρίζουν τον αριθμό των αρθρώσεων ενός μηχανισμού κατά την κατασκευή του, ενώ οι δεύτεροι σχετίζονται με τις ανεξάρτητες μεταβλητές που περιγράφουν τη θέση των υλικών σημείων.

Για παράδειγμα, αν μια εργασία απαιτεί την τοποθέτηση ενός υλικού στον τρισδιάστατο χώρο, απαιτούνται 3 βαθμοί ελευθερίας. Συνεπώς, αν ο μηχανισμός έχει 3 βαθμούς κινητικότητας ή περισσότερους, μπορεί να ανταπεξέλθει. Ωστόσο, αν απαιτείται επίσης η καθοδήγηση του υλικού σε σχέση με ένα σύστημα αναφοράς, τότε οι απαιτούμενοι βαθμοί ελευθερίας αυξάνονται σε έξι, απαιτώντας έναν μηχανισμό με 6 βαθμούς κινητικότητας για την εκτέλεση της εργασίας αυτής.

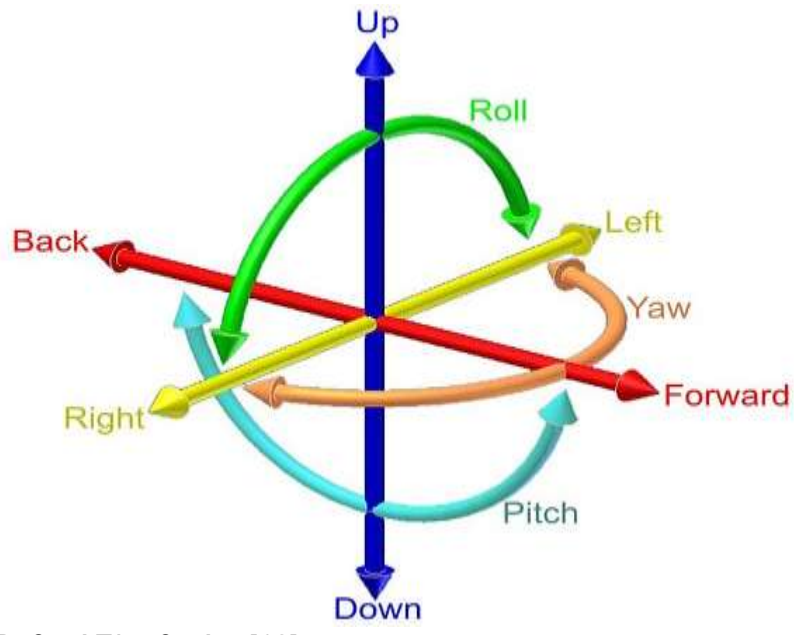

<span id="page-19-1"></span><span id="page-19-0"></span>Εικόνα 8:Οι 6 Βαθμοί Ελευθερίας [12]

## **2.2.2. Ωφέλιμο φορτίο, επαναληψιμότητα, ακρίβεια**

Όταν πρόκειται για έναν βιομηχανικό βραχίονα, υπάρχουν τρία βασικά χαρακτηριστικά που ξεχωρίζουν:

- Ωφέλιμο Φορτίο: Αντιπροσωπεύει το μέγιστο βάρος που μπορεί να αντέξει το άκρο του βραχίονα. Αυτό το φορτίο μπορεί να διαφοροποιείται ανάλογα με την ταχύτητα κίνησης του βραχίονα.
- Επαναληψιμότητα: Αφορά τη δυνατότητα του βραχίονα να επιστρέφει σε ένα συγκεκριμένο σημείο μετά από πολλαπλές εκτελέσεις. Κατά τις επαναλήψεις αυτές, είναι αναμενόμενη μια μικρή απόκλιση στην θέση του βραχίονα, γι' αυτό και η επαναληψιμότητα περιγράφεται ως ένα εύρος.(Εικόνα.9)

Ακρίβεια: Προσδιορίζει την ικανότητα του ρομπότ να πλησιάζει με ακρίβεια το προγραμματισμένο σημείο. Η ακρίβεια εξαρτάται από τα συστήματα ελέγχου, την μηχανική σύνδεση των μερών και την ακρίβεια των σερβοκινητήρων.(Εικόνα.9)

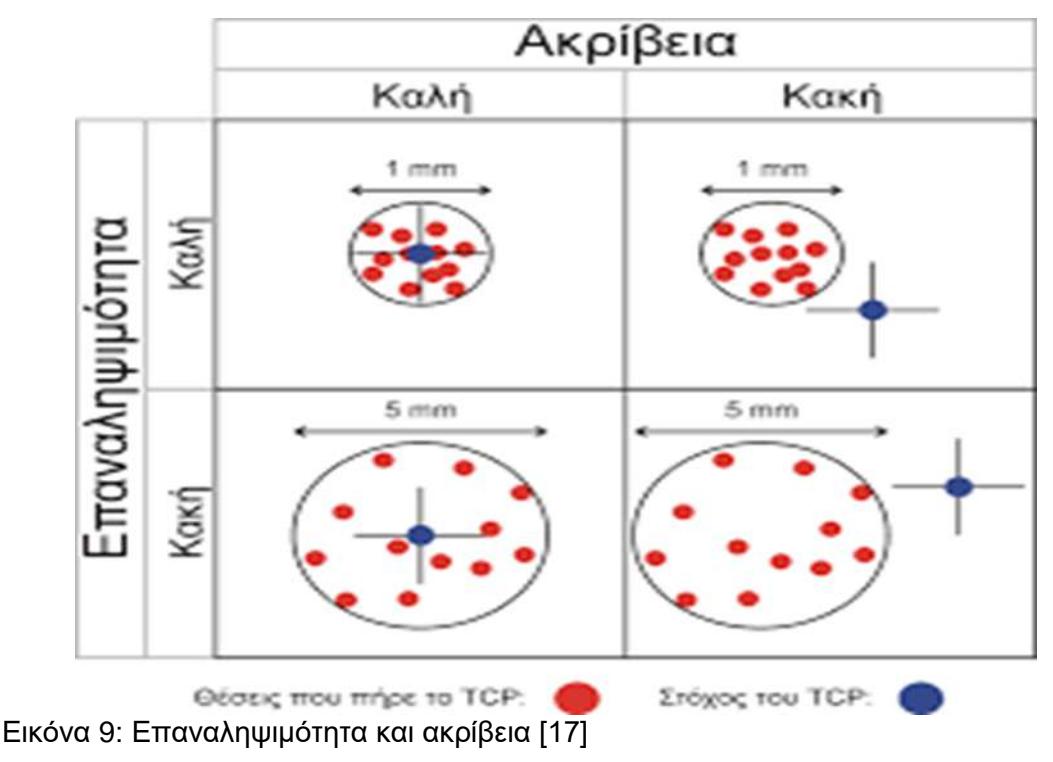

#### <span id="page-20-1"></span><span id="page-20-0"></span>**2.2.3. Ρομποτικός χώρος εργασίας**

Ο χώρος εργασίας ενός ρομπότ αποτελεί τον μέγιστο χώρο που το τελικό σημείο δράσης μπορεί να φτάσει, λειτουργώντας εντός ενός τρισορθογώνιου συστήματος αξόνων. Η συγκεκριμένη γεωμετρική επέκταση εξαρτάται από την δομή του ρομποτικού βραχίονα, συμπεριλαμβανομένου του αριθμού και του τύπου των αρθρώσεων, καθώς και των μήκους των συνδέσμων του.Επιπλέον, ο εργασιακός χώρος ενός ρομπότ μπορεί να διακριθεί σε δύο κατηγορίες: τον προσβάσιμο εργασιακό χώρο και τον επιδέξιο εργασιακό χώρο.

Ο προσβάσιμος χώρος εργασίας αντιστοιχεί στο γεωμετρικό πεδίο των σημείων όπου το τελικό σημείο δράσης του ρομποτικού μηχανισμού μπορεί να φτάσει, έστω και με μια ελάχιστη αλλαγή της κινηματικής αλυσίδας

. Από την άλλη, ο επιδέξιος εργασιακός χώρος, που αποτελεί υποσύνολο του προσβάσιμου, αναφέρεται στο γεωμετρικό πεδίο των σημείων που είναι προσβάσιμα με όλες τις δυνατές αλλαγές προσανατολισμού της κινηματικής αλυσίδας. Σημειώνεται ότι ο επιδέξιος χώρος εργασίας υπάρχει μόνο για χειριστές με τρεις βαθμούς κινητικότηταςή περισσότερους,οι οποίοι μπορούν να προσεγγίσουν τα σημεία με διαφορετικούς προσανατολισμούς.

Ο χώρος εργασίας ενός επίπεδου (planar) βραχίονα 2DOF(Εικόνα.10), με 2 περιστροφικές αρθρώσεις και με μήκη συνδέσμων L1 L2, όπου ισχύει L1>L2. Αυτός ο βραχίονας δεν έχει επιδέξιο χώρο εργασίας.

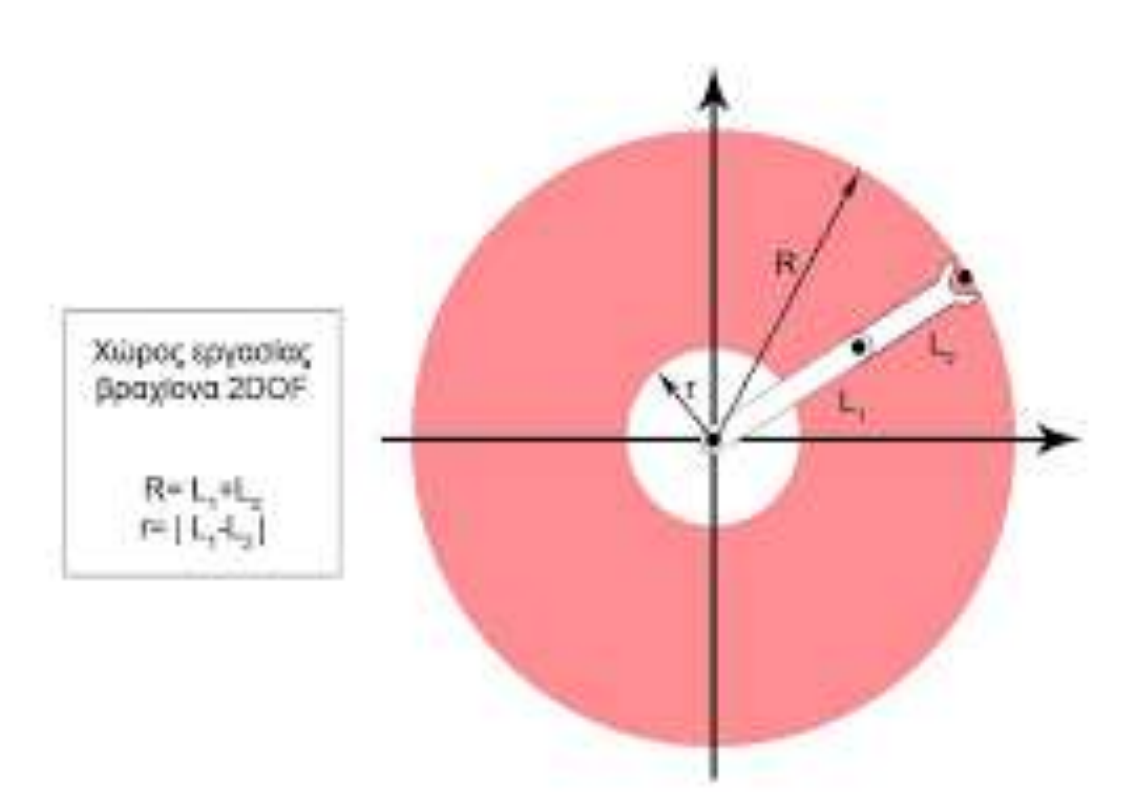

<span id="page-21-0"></span>Εικόνα 10:Χώρος εργασίας ενός επίπεδου (planar) βραχίονα 2 DOF [13]

## <span id="page-22-0"></span>**2.3. Δομή των Ρομποτικών βραχιόνων**

Ο ρομποτικός βραχίονας αποτελεί ένα ρομπότ που έχει σχεδιαστεί και κατασκευαστεί με σκοπό να μιμείται το ανθρώπινο χέρι. Συχνά αναφέρεται ως βιομηχανικό ρομπότ στη βιβλιογραφία. Ο ρομποτικός βραχίονας περιλαμβάνει τρία βασικά δομικά στοιχεία(Εικόνα 11):

• Το κινούμενο μηχανικό τμήμα το οποίο αποκαλείται χειρίστης.

• Τα στοιχεία δράσης ή ενεργοποιητές (actuators) που ενεργοποιούν το χειριστή

• Tο σύστημα ελέγχου (αποθηκεύει και εκτελεί προγράμματα εργασίας ελέγχοντας τις κινήσεις του)

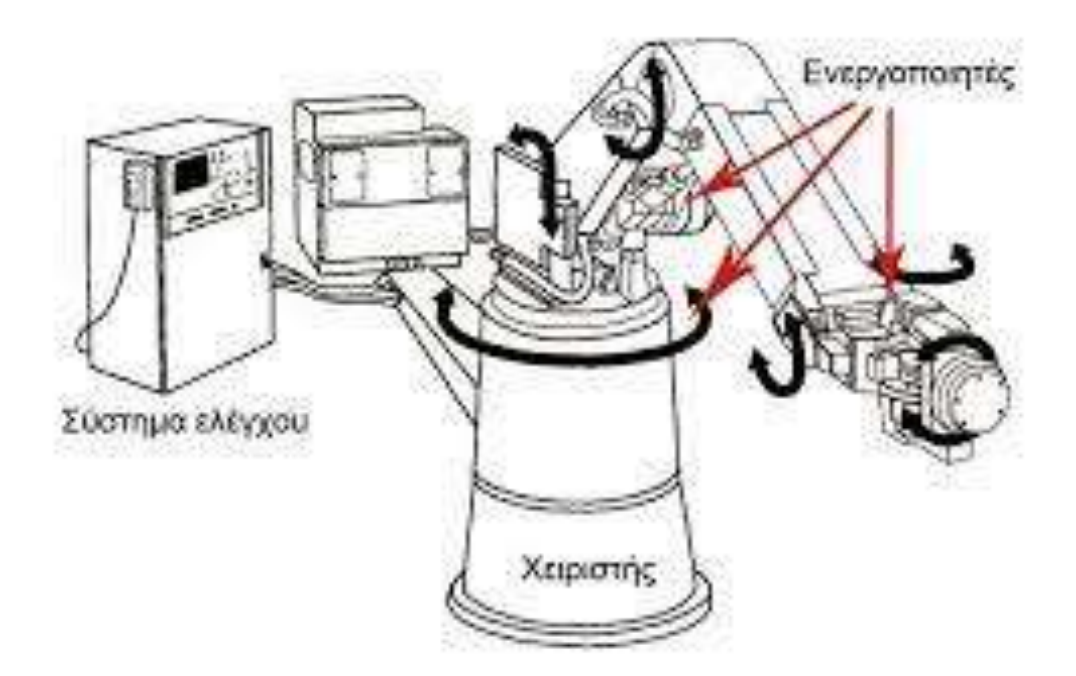

<span id="page-22-1"></span>Εικόνα 11: Βασική δομή ρομποτικού βραχίονα [7]

2.3.1. Χειριστής

Ο Χειριστής αναπαριστά την ενότητα του ρομποτικού βραχίονα που αντιστοιχεί στο ανθρώπινο χέρι.Συγκεκριμένα, αποτελείται από τις εξής βασικές συνιστώσες (Εικόνα 12)

• Σύνδεσμοι (links):Είναι ο φέρων οργανισμός του ρομποτικού βραχίονα που αποτελείτε από μία διάταξη στερέων σωμάτων..

• Δάκτυλα (tools): Τα δάκτυλα αναπαριστούν το τελικό μέρος του χεριού και είναι εκείνα εργαλεία που έρχονται σε άμεση επαφή με το αντικείμενο το οποίο ο ρομποτικός βραχίονας επεξεργάζεται.

• Αρθρώσεις (joints): Είναι το σημείο επαφής και σύνδεσης δύο ή περισσοτέρων συνδέσμων που επιτρέπει κα καθορίζει την κίνηση τους. Κάθε κατηγορία παρέχει διαφορετικές δυνατότητες κίνησης, επιτρέποντας την προσαρμογή του βραχίονα στις ανάγκες της συγκεκριμένης εργασίας.

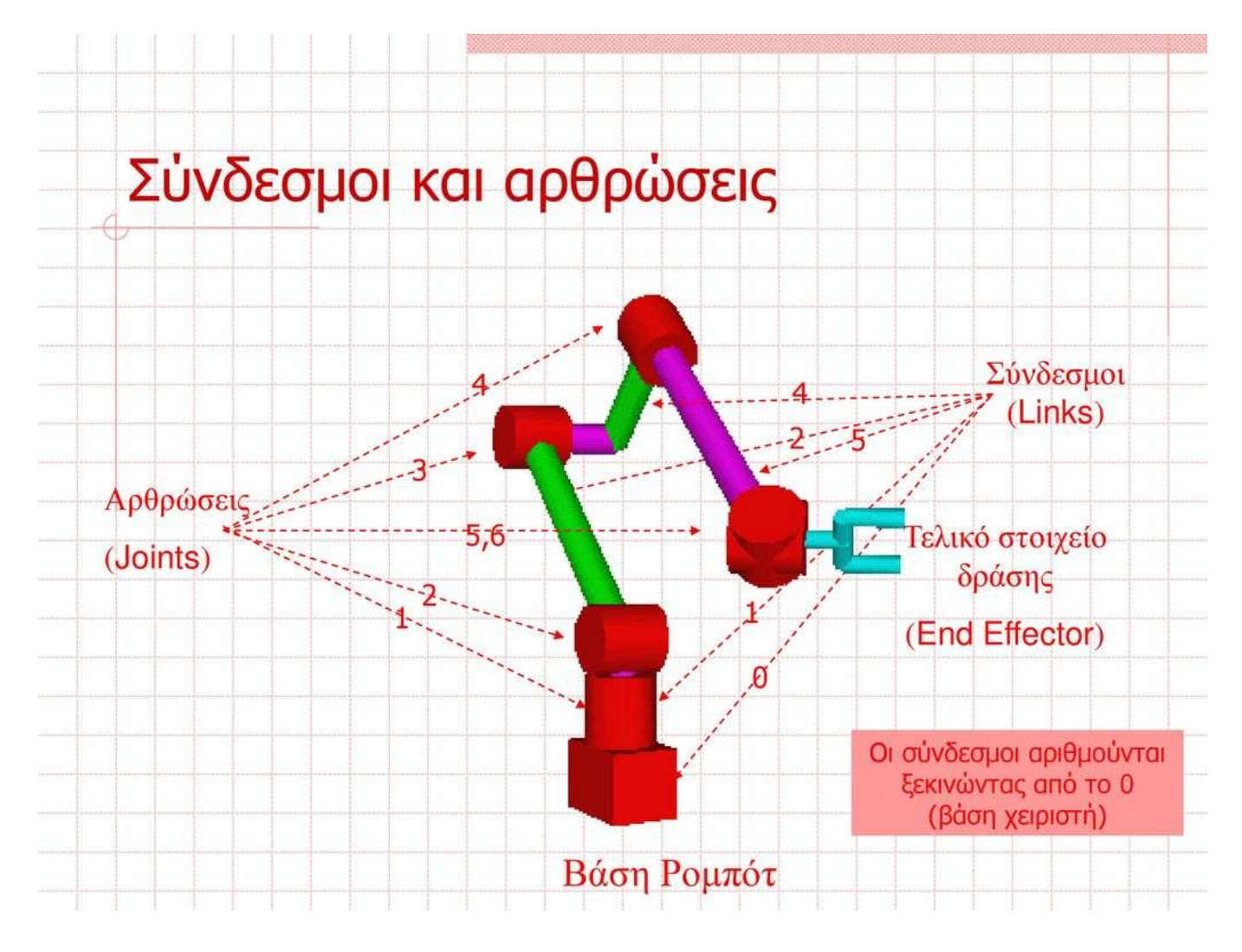

<span id="page-23-0"></span>Εικόνα 12.Αναπαράσταση βραχίονα 6 περιστροφικών αρθρώσεων [8]

Υπάρχουν τρεις κύριες κατηγορίες αρθρώσεων με διαφορετικές δυνατότητες κίνησης:

Α) Περιστροφικές αρθρώσεις (Revolute Joint): Αυτές οι αρθρώσεις ανοίγουν τον δρόμο για σχετικές περιστροφικές κινήσεις μεταξύ δύο συνδέσμων. Δημιουργούν ένα επίπεδο ελευθερίας, επιτρέποντας στο σώμα να περιστρέφεται και παράλληλα εμποδίζει οποιαδήποτε άλλη διαφορετική κίνηση. Η κύρια μεταβλητή που περιγράφει αυτές τις αρθρώσεις είναι η γωνία θ.(Εικόνα 13)

Β) Πρισματικές (ή γραμμικές) αρθρώσεις (Prismatic Joint): Αυτές οι αρθρώσεις ανοίγουν τον δρόμο για σχετική ευθύγραμμη μετατόπιση μεταξύ δύο συνδέσμων. Παρέχουν έναν βαθμό ελευθερίας, επιτρέποντας το σώμα να μετακινείται σε μία καθορισμένη διεύθυνση. Η κύρια μεταβλητή που περιγράφει αυτές τις αρθρώσεις είναι η μετατόπιση d.(Εικόνα 13)

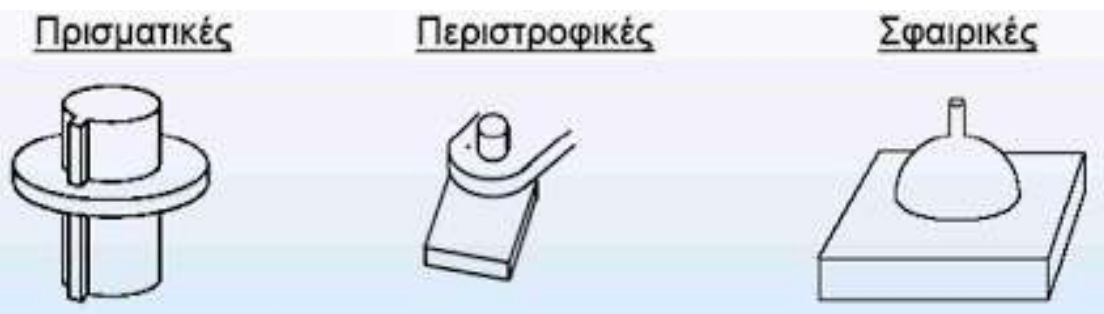

<span id="page-24-0"></span>Εικόνα 13:Απλές αρθρώσεις. [9]

Γ) Σύνθετες αρθρώσεις: Αυτές οι αρθρώσεις αναπτύσσονται γεωμετρικά από την σύνθεση δύο ή περισσότερων από τις βασικές αρθρώσεις (περιστροφική και πρισματική). (Εικόνα 14)

Συγκεκριμένα:

•Κυλινδρικές αρθρώσεις: Προσφέρουν δύο βαθμούς ελευθερίας, επιτρέποντας στο σώμα να εκτελεί μια μεταφορική κίνηση κατά μήκος ενός άξονα και μια περιστροφική γύρω από αυτόν.

•Άρθρωση της κύλισης: Προσφέρει επίσης δύο βαθμούς ελευθερίας, επιτρέποντας μια μεταφορική και μια περιστροφική κίνηση. Σε αυτήν την περίπτωση, ο άξονας της περιστροφικής κίνησης είναι κάθετος στη διεύθυνση της μεταφορικής κίνησης.

•Ελεύθερη άρθρωση: Παρέχει δύο βαθμούς ελευθερίας, επιτρέποντας δύο περιστροφικές κινήσεις και εμποδίζοντας όλες τις μεταφορικές.

•Σφαιρική άρθρωση: Παρέχει τρεις βαθμούς ελευθερίας, αφήνοντας όλες τις περιστροφικές κινήσεις ελεύθερες και εμποδίζοντας όλες τις μεταφορικές.

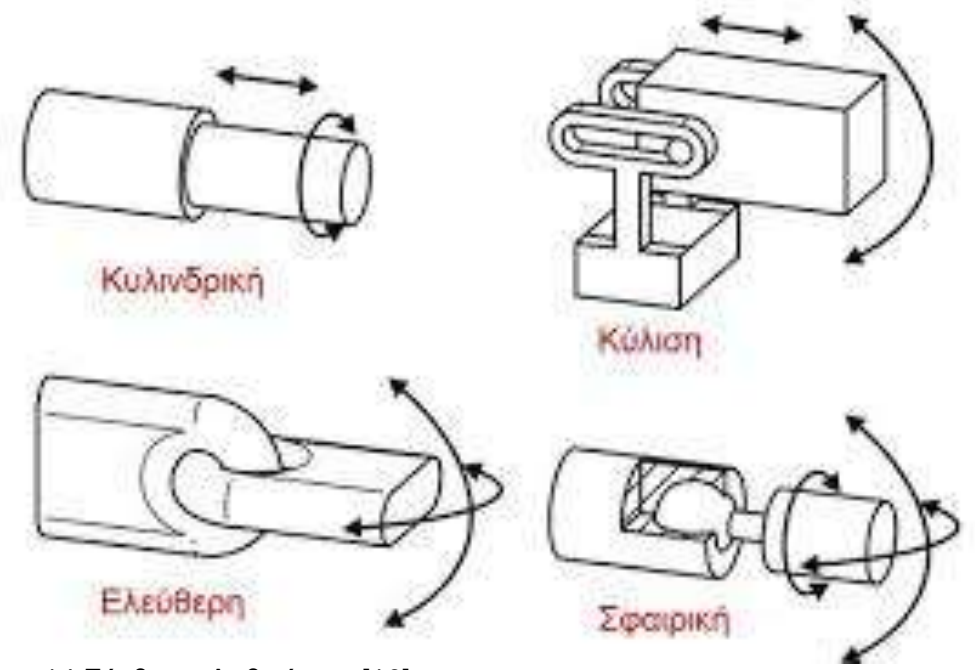

<span id="page-25-1"></span>Εικόνα 14:Σύνθετες Αρθρώσεις [10]

## <span id="page-25-0"></span>**2.3.2.Οι Ενεργοποιητές**

Οι ενεργοποιητές αποτελούν τη μηχανική κινητήρια δύναμη που ωθεί τον ρομποτικό βραχίονα στην κίνηση. Ανάλογα με τον τύπο του βραχίονα και την εργασία που πρέπει να εκτελέσει, χρησιμοποιούνται διάφοροι τύποι ενεργοποιητών. Αυτοί μπορεί να περιλαμβάνουν:

• Κινητήρες: Οι ηλεκτρικοί κινητήρες, όπως οι DC κινητήρες(Εικόνα 15), αποτελούν συνήθη επιλογή. Παρέχουν σταθερή ροπή και ταχύτητα κίνησης, επιτρέποντας τον ακριβή έλεγχο της θέσης και της ταχύτητας.

Οι κινητήρες DC διακρίνονται για την εντυπωσιακή τους ροπή στρέψης και την ικανότητα να αντέχουν ακόμη και τα πιο απαιτητικά φορτία. Παρουσιάζουν χαρακτηριστικά που τους ξεχωρίζουν, όπως η έλλειψη μειωτήρα για την ρύθμιση των στροφών και η απουσία συστήματος ελέγχου θέσης του άξονα, το οποίο καθιστά απαραίτητη τη χρήση ενός προηγμένου κυκλώματος ελέγχου που λειτουργεί σε κλειστό βρόχο.

# 驰海电机

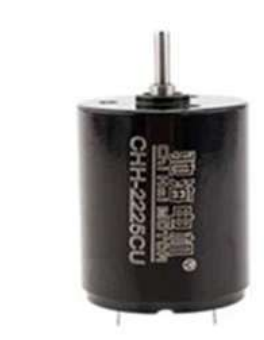

## <span id="page-26-0"></span>Εικόνα 15:DC κινητήρας [11]

• Υδραυλικά Συστήματα: Σε ορισμένες περιπτώσεις, όπου απαιτείται μεγαλύτερη δύναμη, χρησιμοποιούνται υδραυλικά συστήματα για την κίνηση των τμημάτων.

**•** Σερβοκινητήρες:Είναι πολύ εξειδικευμένοι κινητήρες που αποτελούνται από τρία κύρια υποσυστήματα. Καταρχάς, περιλαμβάνουν έναν ηλεκτροκινητήρα που λειτουργεί με συνεχές ρεύμα. Δεύτερον, ενσωματώνουν ένα πολύ εξελιγμένο ηλεκτρονικό κύκλωμα που έχει τον ρόλο του να ελέγχει την θέση του τελικού άξονα κίνησης. Τέλος, περιλαμβάνουν ένα κιβώτιο υποβιβασμού της σχέσης μετάδοσης του κινητήρα.(Εικόνα 16)

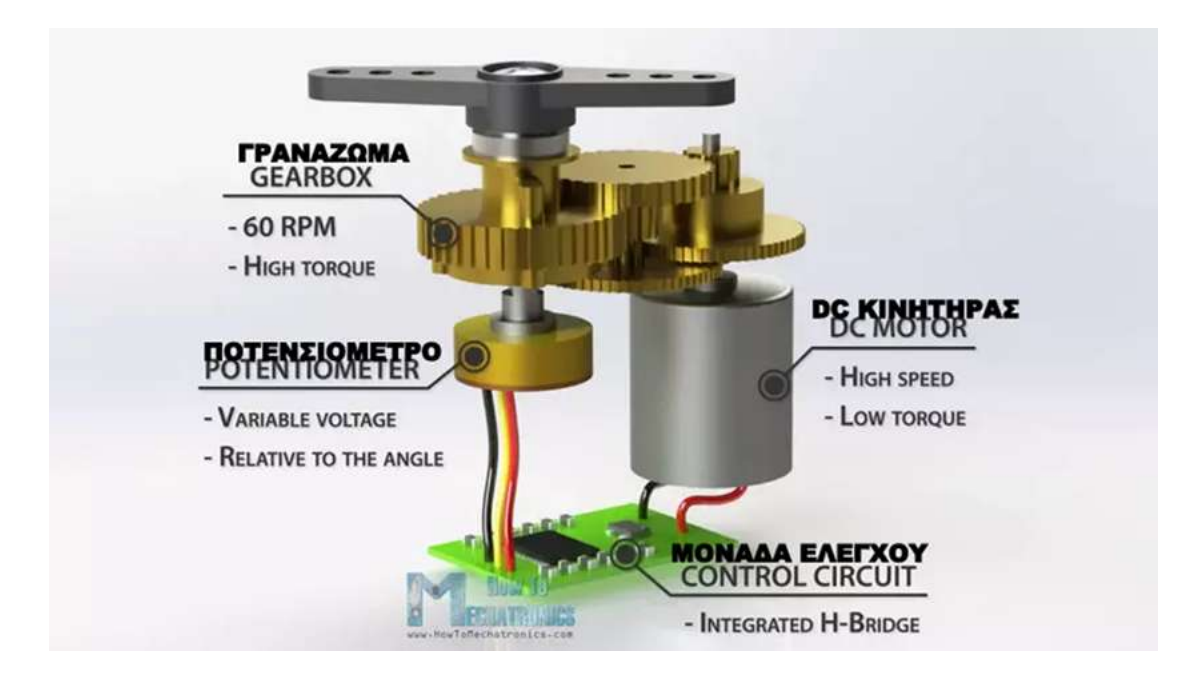

<span id="page-26-1"></span>Εικόνα 16: Εσωτερική μορφή Κινητήρα Servo [12]

Οι κινητήρεςαυτοίεξωτερικάμοιάζουν με τους απλούςκινητήρεςDC, αλλάμπορούν να περιστραφούν η να πραγματοποιούνελεγχόμενεςκινήσεις προς όλες τις κατευθύνσεις και θέσειςεντός των ορίωνκίνησης τους.

Ο άξονας μπορεί να οδηγηθεί στην επιθυμητήθέση με την αποστολήκωδικοποιημένουσήματος στον Serνo.Ειδικότεραμεταδίδονταιδιαμορφωμένοιηλεκτρικοίπαλμοί από τον ελεγκτή στο σέρβο για την ρύθμιση της γωνίαςπεριστροφής του άξονα του ούτως ώστε να οδηγηθεί στην επιθυμητήθέση. Η λήψη και η αποκωδικοποίηση των ηλεκτρικώνπαλμώνπραγματοποιείτε από το κύκλωμαμονάδας ελέγχου του Serνo.Στη συνέχεια, μετά την αποκωδικοποίηση του ηλεκτρικού σήματος των παλμών, το κύκλωμα ελέγχου του σέρβο οδηγεί τον κινητήρα του στην κατάλληλη θέση(Εικόνα 17)

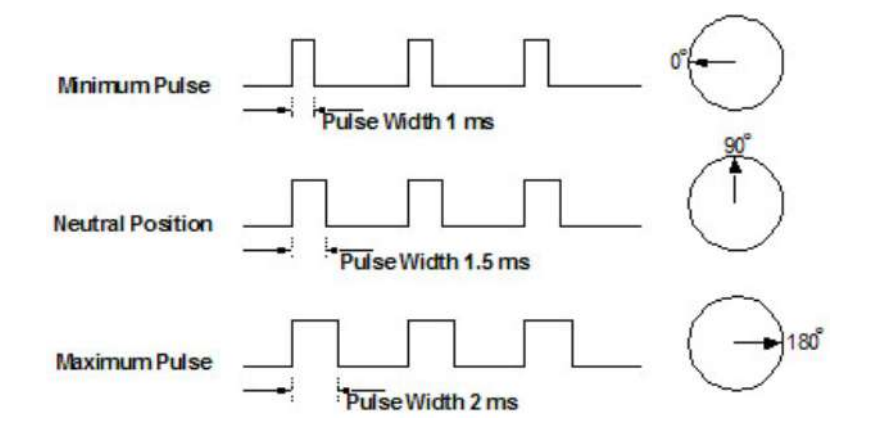

#### <span id="page-27-0"></span>Εικόνα 17:Οδήγηση σερβοκινητήρα[13]

.

Όσο υπάρχει αυτό το σήμα στην γραμμή εισόδου του Serνo τόσο αυτός θα διατηρεί τον άξονα του σε μια συγκεκριμένη θέση. Όταν αλλάζει το σήμα προκαλεί τον Serνo να μεταβάλει την γωνία του άξονα .

Χρησιμοποιούνται στην ρομποτική και στην παραγωγή για να κινήσουν και να περιστρέψουν έναν ρομποτικόβραχίονα για να ανοίξουν η να κλείσουν μια βαλβίδα για να μετακινήσουνκάποιοεργαλείο,για να τοποθετήσουν ένα αντικείμενο και για πολλέςακόμηεφαρμογές. Οι κινητήρες αυτοί έχουν ένα εξαιρετικά μικρό μέγεθος αλλά είναι αρκετά ισχυροί για το μέγεθος τους.[14]

#### **Βηματικοί Κινητήρες**

Οι βηματικοί κινητήρες(Εικόνα 18) αποτελούν ιδιαίτερους μηχανισμούς με έναν ρότορα από μαλακό σίδηρο που διαθέτει οδοντώσεις και έναν στάτη με τέσσερα ζεύγη ηλεκτρομαγνητών. Σε αντίθεση με τους κινητήρες συνεχούς τάσης, δεν χρειάζονται φρένα για να επιβραδύνουν ή να ακινητοποιήσουν. Παρέχουν αρκετά υψηλή ροπή σε χαμηλές ταχύτητες, παραμένοντας αξιόπιστοι χωρίς την ανάγκη για συχνές αλλαγές στις κινούμενες ηλεκτρικές επαφές (επίσης γνωστές ως καρβουνάκια). Μπορούν να λειτουργήσουν σε ευρύ φάσμα ταχυτήτων περιστροφής του άξονα. Ωστόσο, σημειώνεται ότι μπορεί να παράγουν θόρυβο κατά τη λειτουργία τους. Επιπλέον, όταν ο άξονας είναι φορτισμένος, ενδέχεται να υπάρξει καθυστέρηση στην περιστροφή του σε υψηλές ταχύτητες και κατά την μετακίνηση βαρέων φορτίων, ενδέχεται να μην σταματήσει αμέσως ο άξονας, προκαλώντας ταλάντωση. Τέλος, απαιτείται ένα κύκλωμα αρχικοποίησης για τον έλεγχο της θέσης του άξονα. Ο βηματικός κινητήρας χρησιμοποιεί συνδυασμό ηλεκτρικών σημάτων για την περιστροφή του. Τα ηλεκτρικά σήματα διοχετεύονται στο στάτη που αποτελείται από τέσσερα ζεύγη ηλεκτρομαγνητών Για να κινηθεί ο ρότορας τα ηλεκτρικά σήματα εφαρμόζονται διαδοχικά σε καθένα απ' τα ζεύγη του στάτη κάθε φορά που ολοκληρώνεται μια σειρά παλμών προς όλους τους μαγνήτες του στάτη ο ρότορας

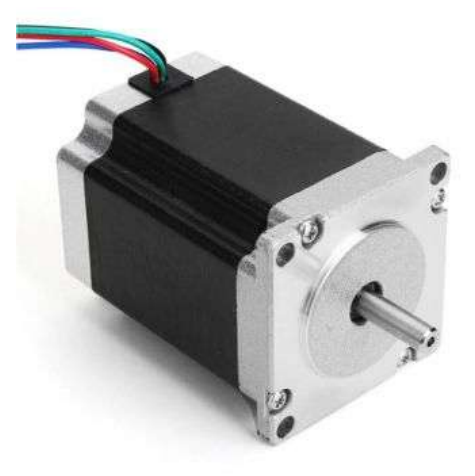

κάνει μια στροφή Χ μοιρών.

<span id="page-28-0"></span>Εικόνα 18: Βηματικός Κινητήρας [15]

## <span id="page-29-0"></span>**2.3.3 Σύστημα Ελέγχου**

Το σύστημα ελέγχου του ρομποτικού βραχίονα είναι το μέσο με το οποίο προγραμματίζεται η επιθυμητή κίνηση που θα πραγματοποιήσει ο βραχίονας, ενώ παράλληλα επιβλέπει και την όλη κίνηση του βραχίονα όσο εκτελεί μία συγκεκριμένη εργασία. Τα δύο βασικά του μέρη είναι το υλικό τμήμα και το λογισμικό τμήμα.

#### **Υλικό Τμήμα**

Το υλικό τμήμα συγκροτείται από τον υπολογιστικό πυρήνα, όπου φιλοξενείται το λογισμικό του ελεγκτή του ρομποτικού και αποθηκεύονται οι εντολές για κάθε εργασία. Επιπλέον, περιλαμβάνει τα ηλεκτρονικά στοιχεία ελέγχου που υλοποιούν τον κλειστό βρόχο ελέγχου για τον κινητήρα της κάθε άρθρωσης. Περιλαμβάνει, επίσης, τα υλικά στοιχεία επικοινωνίας, που διευκολύνουν τη σύνδεση του ελεγκτή με τους αισθητήρες των αρθρώσεων και του άκρου του βραχίονα. Τέλος, περιλαμβάνει τους ενισχυτές ισχύος, οι οποίοι ενισχύουν το σήμα ελέγχου στο απαιτούμενο επίπεδο για τους κινητήρες των αρθρώσεων.

#### **Λογισμικό Τμήμα**

Το λογισμικό τμήμα περιλαμβάνει ένα προγραμματιστικό περιβάλλον, χρησιμοποιώντας γλώσσες υψηλού επιπέδου. Επιπλέον, περιλαμβάνει το κινηματικό λογισμικό, το οποίο, βασιζόμενο στη θέση των αρθρώσεων, καθορίζει τη θέση του άκρου του βραχίονα και αντίστροφα. Περιλαμβάνει, επίσης, το λογισμικό ελέγχου, το οποίο υλοποιεί τον αλγόριθμο ελέγχου για κάθε άρθρωση. Με άλλα λόγια, με βάση την κατάσταση κάθε κινητήρα (θέση, ταχύτητα), καθορίζει το απαιτούμενο σήμα ελέγχου για την κίνησή του προς την επιθυμητή θέση. Επιπλέον, περιλαμβάνει το λογισμικό δυναμικών όρων, το οποίο χρησιμοποιεί δεδομένα για τις δυναμικές παραμέτρους του βραχίονα, προσαρμόζοντας το σήμα ελέγχου για βέλτιστη λειτουργία. Τέλος, περιλαμβάνει το βοηθητικό λογισμικό, που παρακολουθεί την λειτουργία του βραχίονα και ενημερώνει τον χρήστη για πιθανά σφάλματα.[3]

# <span id="page-29-1"></span>**2.4 Κατηγορίες Ρομπότ**

Για να επιτευχθεί η καλύτερη επιλογή ενός ρομπότ για μια συγκεκριμένη εφαρμογή, θα πρέπει να γίνει επιλογή μεταξύ ρομπότ με παρόμοιες ιδιότητες και σύμφωνα πάντα με κάποια συγκεκριμένα κριτήρια.[2] Βάση της βιβλιογραφίας τα κυριότερα είναι:

- 1. η αρχή λειτουργίας,
- 2. η μέθοδος ελέγχου της κίνησης και
- 3. η γεωμετρική διαμόρφωση.

**1)Αρχή λειτουργίας:** Τα ρομπότ ταξινομούνται σε σταθερής στάσης (fixedstop) (μη σερβοελεγχόμενα ή ανοικτού βρόχου) και σε σερβοελεγχόμενα (servocontrolled).

- Ρομπότ σταθερής στάσης: Το ρομπότ καθώς μετακινείται έχει τον έλεγχο μόνο των σημείων στάσης και όχι τον έλεγχο των ενδιάμεσων σημείων της τροχιάς. Κάθε άξονας έχει κάθε φορά ένα καθοριζόμενο από τον ελεγκτή σταθερό μηχανικό όριο στο κάθε άκρο της έκτασής του και μπορεί να σταματάει μόνο σε αυτά. Αυτά τα Ρομπότ δεν είναι διαδεδομένα γιατί είναι εξειδικευμένων εφαρμογών.
	- Σερβοελεγχόμενα ρομπότ: Ο τύπος αυτός του ρομπότ κινείται από σερβομηχανισμούς, που θα αναλυθούν παρακάτω. Καθώς εκτελεί μια προγραμματισμένη ακολουθία έχει τη δυνατότητα να κινείται μέσα από έναν πρακτικά άπειρο αριθμό σημείων. Αυτό το σύνολο των σημείων είναι αποτέλεσμα του συνδυασμού των επιτεύξεων μετατοπίσεων των αρθρώσεων. Ένα ρομπότ, για παράδειγμα, που έχει τρεις αρθρώσεις και κάθε άρθρωση μπορεί να επιτύχει 100 διαφορετικές μετατοπίσεις, τότε το άκρο του χειριστή μπορεί να επιτύχει 106 διαφορετικές τοποθετήσεις. Αυτά τα ρομπότ, σε σχέση με τα σταθερής στάσης , είναι πιο ακριβά και πιο σύνθετα στη λειτουργία, τον προγραμματισμό και τη συντήρηση τους.

**2) Μέθοδος ελέγχου κίνησης:** Σύμφωνα με τη μέθοδο ελέγχου κίνησης, τα ρομπότ ταξινομούνται σε ρομπότ σημείου-προς-σημείο (point-to-point) και ρομπότ συνεχούς τροχιάς (continuouspath).

• Ρομπότ σημείου-προς-σημείο: Ένα ρομπότ προγραμματίζεται να εκτελέσει κίνηση από ένα σημείο σε ένα άλλο, χωρίς να του προσδιορίζεται η τροχιά που πρέπει να ακολουθεί. Άρα , η τροχιά του , η ταχύτητα της μετακίνησής του από μία θέση σε άλλη , δεν έχει σημασία, και αποτελεί εσωτερική λειτουργία του ελεγκτή που συνήθως δεν προγραμματίζεται. Αυτό εφαρμόζεται σε όλα τα ρομπότ σταθερής στάσης αλλά και σε ορισμένα σερβοελεγχόμενα. Σύμφωνα με αυτή τη μέθοδο εκτελούνται πολλές εργασίες χειρισμού αντικειμένων, και αρκετές χειρισμού εργαλείων.

Ρομπότ συνεχούς τροχιάς: Η μέθοδος αυτή είναι ένας τύπος ρομποτικού ελέγχου όπου το ρομπότ επαναλαμβάνει την κίνηση μέσα από υποδειγμένα σημεία σε μικρή απόσταση μεταξύ τους που όμως έχουν προγραμματισθεί σε μία σταθερή χρονική βάση κατά τη διάρκεια της διδασκαλίας. Αυτά τα σημεία καταγράφονται από τη μονάδα ελέγχου κατά τη διάρκεια που το ρομπότ οδηγείται μέσα από μία επιθυμητή τροχιά, διαβάζοντας, τη θέση του κάθε άξονα σε σταθερή χρονική βάση(τους κωδικοποιητές των αρθρώσεων) . Στη συνέχεια , ένας αλγόριθμος επανάληψης επιχειρεί να επαναλάβει την κίνηση αυτή. Αυτός ο έλεγχος μπορεί ακόμα να επιτευχθεί και με την παρεμβολή μίας επιθυμητής καμπύλης τροχιάς μεταξύ των διδαγμένων σημείων. Η τροχιά του βραχίονα προγραμματίζεται ή με άμεσο τρόπο (καθοδήγηση μέσα από ενδιάμεσα σημεία - lead-through) ή υπολογίζει ο ελεγκτής τη διαδρομή μεταξύ διαδοχικών σημείων. Οι λειτουργίες συνεχούς τροχιάς μπορούν να εκτελεσθούν μόνο από σερβοελεγχόμενα ρομπότ.

**3)Γεωμετρική διαμόρφωση:** Στους πιο πολλούς βιομηχανικούς ρομποτικούς βραχίονες 6DOF, οι τρεις πρώτες αρθρώσεις χρησιμοποιούνται για την τοποθέτηση του άκρου του βραχίονα σε ένα σημείο στο χώρο, ενώ οι τελευταίες οδηγούν τον καρπό (wrist), που είναι και υπεύθυνος να ορίσει τον προσανατολισμό του άκρου ή του τελικού στοιχείου δράσης. Βάση λοιπόν του συστήματος των συντεταγμένων των τριών πρώτων βαθμών ελευθερίας ταξινομούμε τα ρομπότ σε καρτεσιανά ή ορθογωνικά, κυλινδρικά, σφαιρικά ή πολικά, και αρθρωτά.

**• Καρτεσιανό ή ορθογωνικό**: Αυτό προκύπτει από τη συναρμολόγηση τριών συνδέσμων και τριών πρισματικών αρθρώσεων στο κύριο σώμα του.(Εικόνα 19)

Τα πλεονεκτήματα τους είναι:

- η μεγάλη ακρίβεια,
- η εύκολη αποφυγή εμποδίων και
- η μη επίδραση φορτίων βαρύτητας στην ακρίβεια, πράγμα που συνεπάγεται ευκολία στον έλεγχο της κίνησης των αρθρώσεων.

Τα μειονεκτήματά τους είναι:

- Η δομή τους απαιτεί μεγάλο χώρο,
- Ο χώρος εργασίας τους είναι περιορισμένος,
- Δυσκολεύεται να συνεργαστεί με άλλους ρομποτικούς βραχίονες και τέλος
- Είναι πολύπλοκος ο μηχανισμός σχεδιασμού του για τις τρεις γραμμικές κινήσεις στους άξονες Χ-Υ-Ζ.

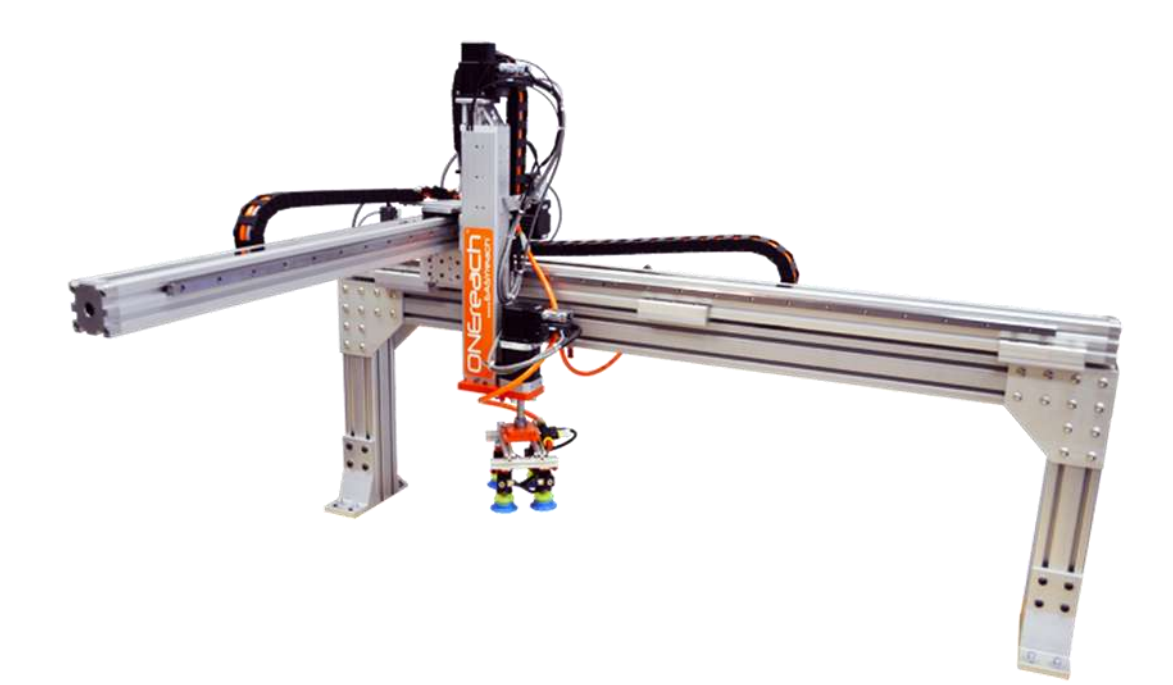

<span id="page-32-0"></span>Εικόνα 19: Δομή ενός τυπικού καρτεσιανού βραχίονα [18]

Σε αυτούς τους βραχίονες συγκαταλέγονται και οι βραχίονες **Gantry**(Εικόνα 20)τα οποία είναι ορθογωνικά με τρεις βαθμούς (DOF) ελευθερίας κατ' ελάχιστο ενώ η βασική τους διαφορά με τους καρτεσιανούς είναι ότι τοποθετούνται κυρίως στην οροφή ενός χώρου και άρα η προσέγγιση του αντικειμένου γίνεται από πάνω.

Το ρομπότ Gantry κινείτε κατά τους άξονες X και Υ διατρέχοντας μεγάλες αποστάσεις με υψηλές ταχύτητες ,και ταυτόχρονα να παρέχει και πολύ υψηλό βαθμό ακρίβειας τοποθέτησης των αντικειμένων. Λειτουργεί συνήθως σε μεγάλους χώρους εργασίας, έχει ικανότητα ανύψωσης μεγάλων φορτίων και κινητή τοποθέτηση στην οροφή, ενώ έχει τη δυνατότητα και ευελιξία να λειτουργεί σε ένα χώρο εργασίας ισοδύναμο με αυτόν πολλών ρομπότ δαπέδου.

<span id="page-32-1"></span>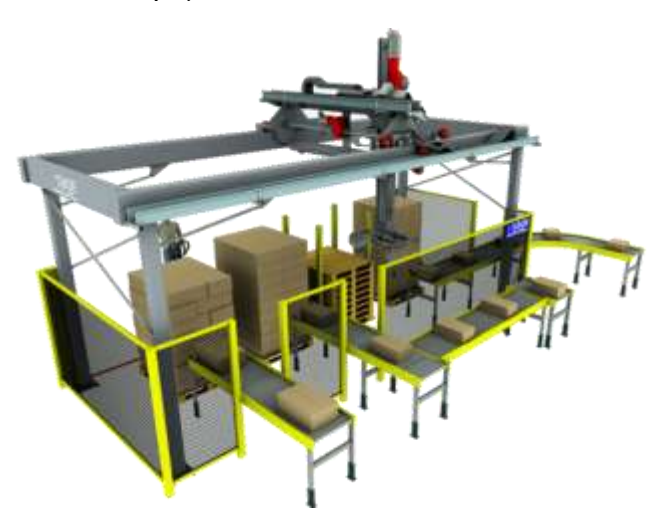

Εικόνα 20: ΒραχίοναςGantry [16]

• **Κυλινδρικά ρομπότ:** Αυτά είναι γνωστά και ως ρομπότ κυλινδρικών συντεταγμένων ή ρομπότ στήλης.(Εικόνα 21 )

Η δομή αυτών προκύπτει από τη συναρμολόγηση μιας βάσης, τριών τουλάχιστον αρθρώσεων και δύο τουλάχιστον αξόνων. Η μία άρθρωση που συνδέει τη βάση με τον πρώτο άξονα είναι περιστρεφόμενη, ενώ οι άλλες δύο αρθρώσεις είναι πρισματικές και προσαρμοσμένες ώστε ο δεύτερος βραχίονας να κινείται πάνω κάτω και μπρος πίσω. Το ρομπότ λοιπόν κινείται βάση ενός ένα κυλινδρικού συστήματος συντεταγμένων, στο οποίο η θέση κάθε σημείου προσδιορίζεται ως συνάρτηση της γωνίας περιστροφής της βάσης, της ακτινικής διάστασης και του ύψους από το επίπεδο αναφοράς. Η μορφή του χώρου εργασίας του είναι κυλινδρική. Η έκταση και η περιστροφή είναι οι δυνατές κινήσεις των ρομπότ αυτού του είδους.

Τα βασικά τους πλεονεκτήματα είναι ότι :

- Έχουν μικρή εξάρτηση από τα φορτία βαρύτητας ώστε να μην επηρεάζεται η ακρίβεια του χειριστή και
- Έχουν απλούστερο μηχανικό σχεδιασμό σε σχέση πάντα με τα καρτεσιανά ρομπότ.

Τα μειονεκτήματά τους είναι ότι :

- Σε κοινό χώρο εργασίας με άλλους χειριστές έχουν περιορισμένη συμβατότητα συνεργασίας και
- Σε σύγκριση με τα ορθογωνικά ρομπότ έχουν μικρότερη ακρίβεια και διακριτική ικανότητα.

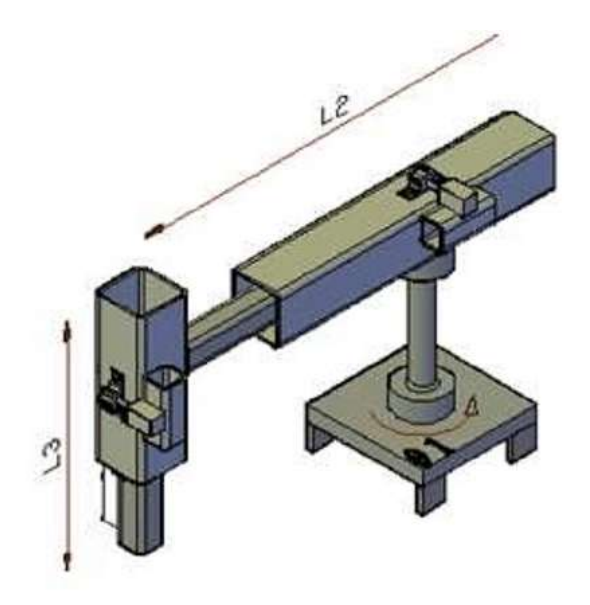

#### <span id="page-34-0"></span>Εικόνα 21: Κυλινδρικός βραχίονας [17]

**Σφαιρικά ρομπότ:** Ονομάζονται αλλιώς ρομπότ σφαιρικών συντεταγμένων ή πολικά ρομπότ και εργάζονται σε σφαιρικό χώρο εργασίας.(Εικόνα 22) Η δομή τους μοιάζει αρκετά με αυτήν των κυλινδρικών ρομπότ αλλά η διαφορά τους εντοπίζεται στην προσθήκη μιας περιστροφικής άρθρωσης, ώστε ο δεύτερος άξονας να μπορεί να περιστρέφεται και έτσι ο χώρος εργασίας που εικονίζεται έχει τη μορφή ενός τμήματος σφαίρας.

Τα βασικά πλεονεκτήματα τους είναι:

- -Η δομή τους δεν έχει μεγάλη πολυπλοκότητα,
- -Το βάρος τους είναι σχετικά χαμηλό
- -Μπορεί και συνεργάζεται με άλλα ρομπότ και εργαλειομηχανές στον ίδιο χώρο εργασίας.
- Έχει καλή διακριτική ικανότητα και τέλος
- -Απαιτείται μικρή διαδρομή των αρθρώσεων για την εκτέλεση πολλών κινήσεων.

Μειονεκτήματα τους είναι ότι:

- - Έχουν περιορισμένη δυνατότητα στην αποφυγή συγκρούσεων με εμπόδια,
- -Λόγω των περιστροφικών κινήσεων, το οποίο είναι ανάλογο της ακτίνας (δηλ. της απόστασης του εργαλείου από τη βάση) ,εμφανίζουν μεγάλο σφάλμα τοποθέτησης, και
- -Χρειάζονται μεγάλες και μεταβλητές ροπές στη δεύτερη και τρίτη

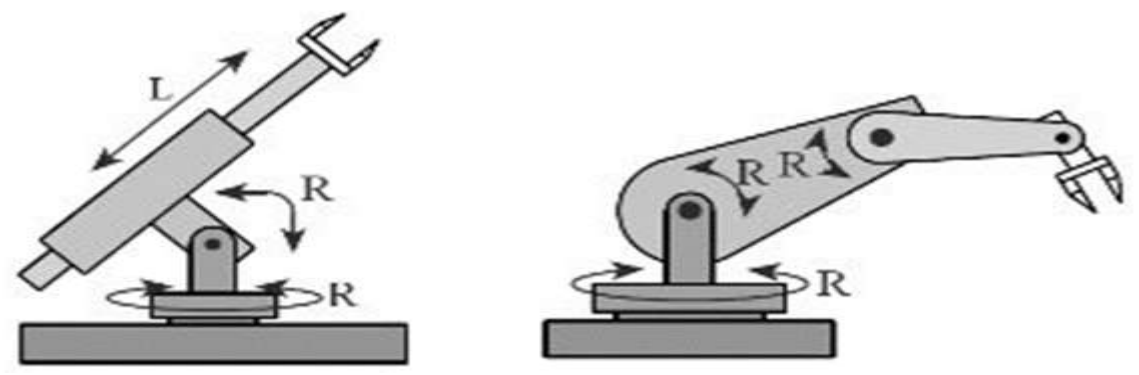

άρθρωση, με αποτέλεσμα να δημιουργείτε πρόβλημα εξισορρόπησης.

<span id="page-34-1"></span>Εικόνα 22: ΣφαιρικόςΒραχίονας [18]

• **Αρθρωτά ρομπότ:** Είναι γνωστά και ως ανθρωπομορφικά επειδή εκτελούν κινήσεις όπως ένα ανθρώπινο χέρι (καρπός)(Εικόνα 23). Βάση της δομής του οι πρώτες τρεις αρθρώσεις να είναι περιστροφικές. Σε μία περιστρεφόμενη βάση είναι τοποθετημένος ο πρώτος σύνδεσμος ενώ στην άλλη άκρη του υπάρχει μία άρθρωση, (ώμος) που συνδέει το δεύτερο σύνδεσμο. Η επόμενη άρθρωση (αγκώνας) συνδέει τον τρίτο σύνδεσμο. Όπως βλέπουμε λοιπόν υπάρχουν τρεις κινούμενοι άξονες. Η κίνηση αυτή των αξόνων σχηματίζει έναν σφαιρικό χώρο εργασίας.

Τα πλεονεκτήματα αυτών των ρομπότ είναι:

- Ευελιξία προσέγγισης πάνω ή κάτω από ένα αντικείμενο και
- -Συμβατότητα στη συνεργασία με άλλα ρομπότ σε κοινό χώρο εργασίας.

Τα μειονεκτήματά τους είναι

- - Το μεγάλο σφάλμα τοποθέτησης λόγο Χαμηλής διακριτικής ικανότητας και ακρίβειας.
- - Έχει περιορισμένη δυνατότητα στην αποφυγή εμποδίων,
- - Η δυναμική αστάθεια που προκαλούν οι μεγάλες ροπές αδρανείας και οι επιδράσεις φορτίων
- -Δημιουργείτε πρόβλημα εξισορρόπησης λόγο των μεγάλων και μεταβλητών ροπών στις αρθρώσεις.

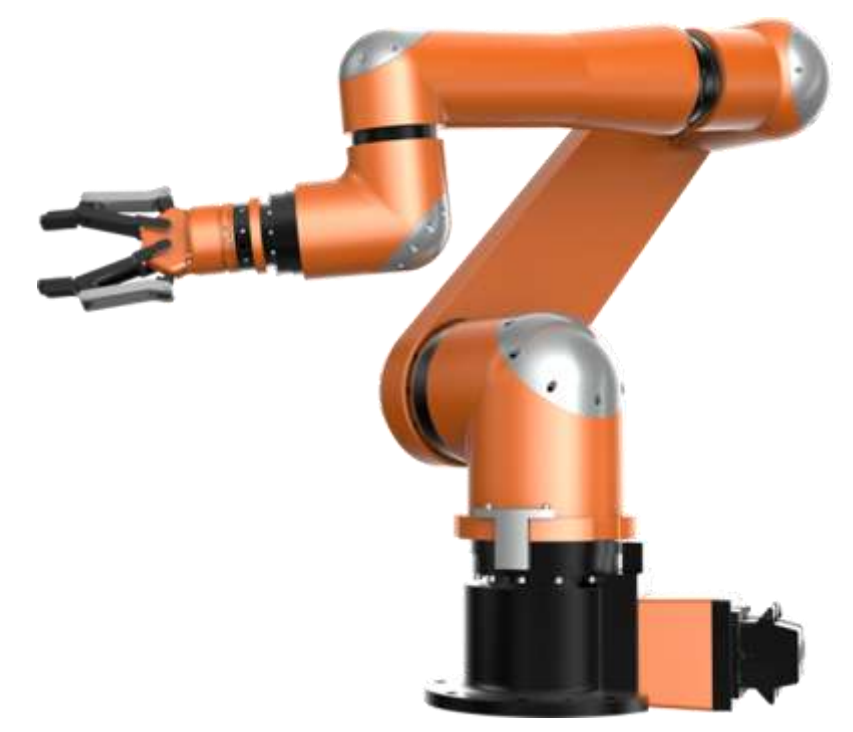
Εικόνα 23 :ΑνθρωπομορφικόςΡομποτικόςΒραχίονας[19]

**Οι βραχίονες SCARA** (SelectiveComplianceArm for Assembly - Ρομποτικός Βραχίονας Συναρμολόγησης με Επιλεκτική Συμμόρφωση)(Εικόνα24), συγκαταλέγονται στους αρθρωτούς βραχίονες. Το ρομπότ αυτού του τύπου είναι οριζόντιας περιστροφής και σχεδιάστηκε στο Πανεπιστήμιο Yamamachi της Ιαπωνίας. Η δομή του είναι κατά βάση ανθρωπομορφική (αρθρωτός βραχίονας), με τέσσερις ή πέντε βαθμούς ελευθερίας λειτουργώντας σε οριζόντιο επίπεδο. Έχει κυρίως δύο ή τρεις οριζόντιες σερβοελεγχόμενες αρθρώσεις (ώμο, αγκώνα, και ορισμένες φορές καρπό), και έναν άξονα κάθετο, σερβοελεγχόμενο ή μη. Αυτή η γεωμετρία προσδίδει μεγάλη δυσκαμψία σε κατακόρυφη φόρτιση και ελαστικότητα σε οριζόντια με βασικό μειονέκτημα ότι η ακρίβεια τοποθέτησης του καρπού

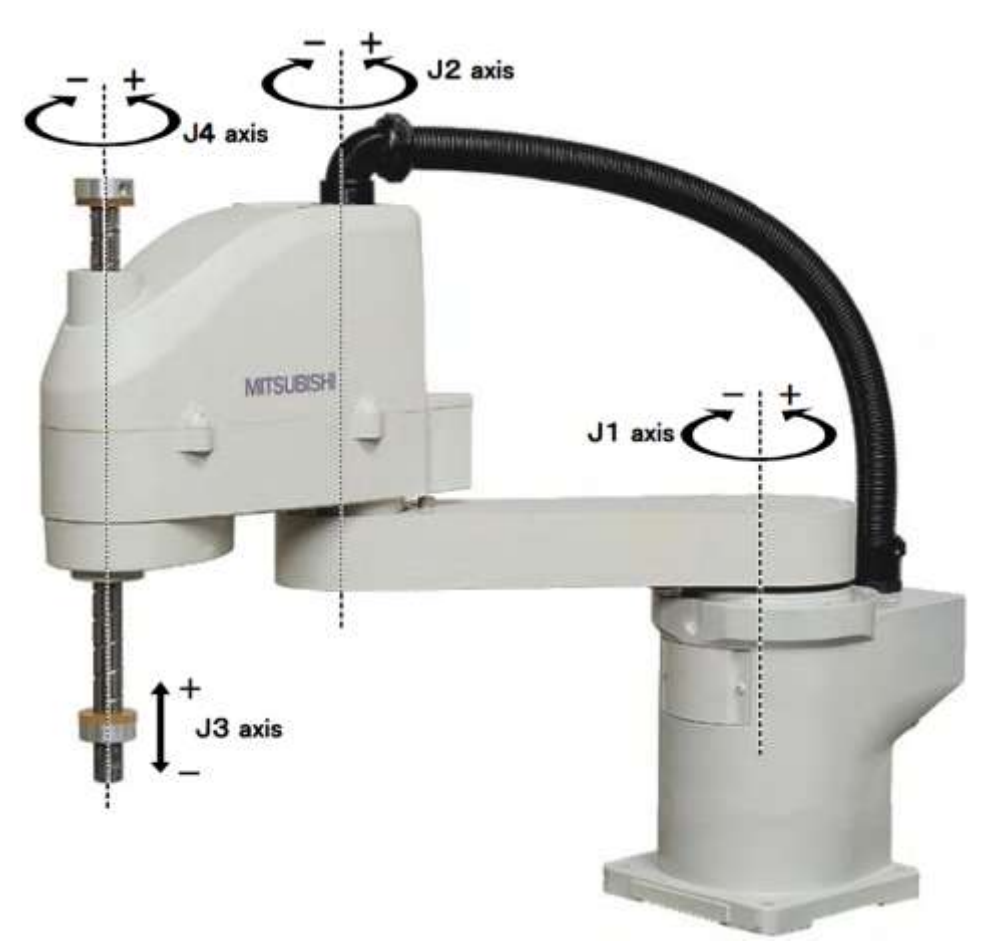

μειώνεται καθώς αυξάνετε η.απόστασης του από τον άξονα της πρώτης άρθρωσης

Εικόνα24:Scara Robot [20]

## **2.5.ΚινηματικήανάλυσηκατάDenavit–Hartenberg**

Είναι μια διαδικασία βάση της οποίας οποία γίνεται η τοποθέτηση ορθοκανονικών και δεξιόστροφωνΣυστημάτων Συντεταγμένων στις αρθρώσεις του βραχίονα. Η μέθοδος αυτή βοηθάει στο να ορίσουμετη σχετική θέση και τον προσανατολισμό δύο διαδοχικών συνδέσμων. [23] Βασικό στοιχείο αυτής αποτελείο σωστός ορισμός του πλαισίου συντεταγμένων κάθε άρθρωσης (Εικόνα 25),αριθμούμε τις αρθρώσεις καιακολουθούμαιτους παρακάτω τρεις κανόνες:

1. Επιλογή του άξονα Ζi κατά μήκος του άξονα της άρθρωσης i+1

2. Επιλογή του άξονα Χi κατά μήκος της κοινής καθέτου των αξόνων Ζi-1 και Zi μεφορά από την άρθρωση i στην άρθρωση i+1.

3. Επιλογή του άξονα Υi, ώστε να έχουμε δεξιόστροφο σύστημα συντεταγμένων για το πλαίσιο i.

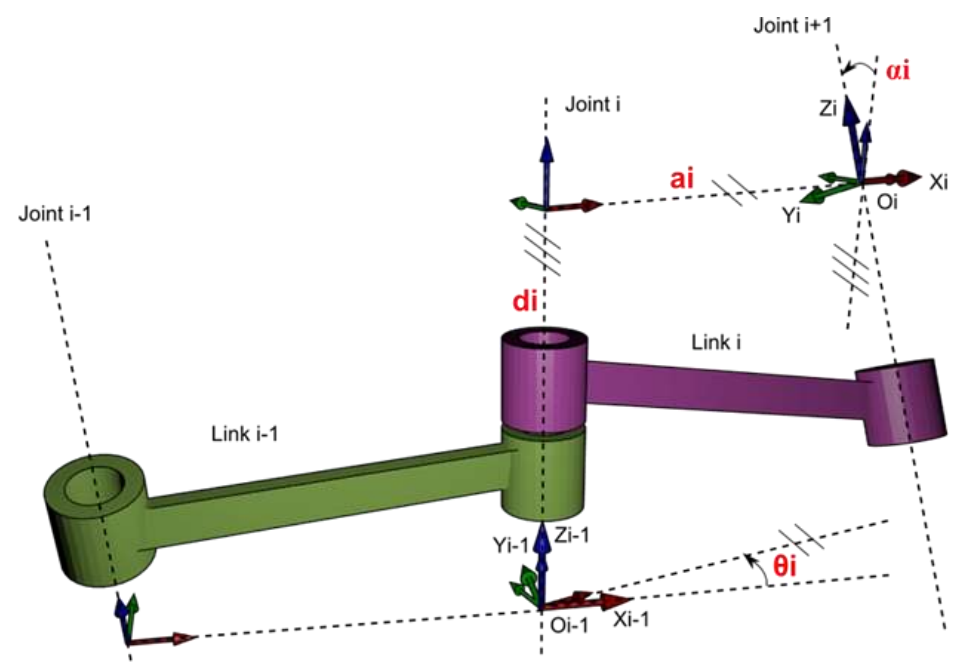

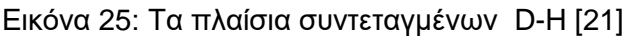

Οι τέσσερις παράμετροι της σύμβασης D-H, προσδιορίζονται ως εξής:

ai : η απόσταση μεταξύ των Ζi και Ζi+1 μετρούμενη κατά μήκος του Χi

- αi: η γωνία μεταξύ των Ζi και Ζi+1 μετρούμενη ως προς τον Χi
- di: η απόσταση μεταξύ των Χi-1 και Χi μετρούμενη κατά μήκος του Ζi
- θi : η γωνία μεταξύ των Χi-1 και Χi μετρούμενη ως προς Ζi

Αφού έχουμε οροθετήσει τα πλαίσια των αρθρώσεων και τις παραμέτρους της σύμβασης D-H,ακολουθώντας τα παρακάτω βήματα μπορούμε να ορίσουμε τη θέση και τον προσανατολισμός τουπλαισίου i ως προς το πλαίσιο i-1.

Βήμα 1: Περιστροφή του πλαισίου i-1 γύρω από τον άξονα Ζi+1 κατά γωνία θi

Βήμα 2: Μετατόπιση di του πλαισίου i-1 κατά μήκος του άξονα Ζi-1

Βήμα 3: Μετατόπιση ai (μήκος της κοινής καθέτου) κατά τον άξονα X<sup>i</sup>

Βήμα 4: Περιστροφή γύρω από τον άξονα Χi κατά γωνία αi

**•** Πίνακας περιστροφής γύρω από τον άξονα OΖ κατά μία γωνίαθ.

$$
Rot_{z_{i-1}}(\theta_i) = \begin{bmatrix} cos \theta_i & sin \theta_i & 0 & 0 \\ -sin \theta i & cos \theta_i & 0 & 0 \\ 0 & 0 & 1 & 0 \\ 0 & 0 & 0 & 1 \end{bmatrix}
$$

Πίνακας μετατόπισης γύρω από τον άξονα OΖ κατά μία απόσταση d .

$$
Trans_{z_{i-1}}(d_i) = \begin{bmatrix} 1 & 0 & 0 & 0 \\ 0 & 1 & 0 & 0 \\ 0 & 0 & 1 & d_i \\ 0 & 0 & 0 & 1 \end{bmatrix}
$$

Πίνακας μετατόπισης γύρω από τον άξονα OX κατά μία απόσταση α .

$$
Trans_{x_i}(a_i) = \begin{bmatrix} 1 & 0 & 0 & a_i \\ 0 & 1 & 0 & 0 \\ 0 & 0 & 1 & 0 \\ 0 & 0 & 0 & 1 \end{bmatrix}
$$

Πίνακας περιστροφής γύρω από τον άξονα OX κατά μία γωνία a .

$$
Rot_{x_i}(a_i) = \begin{bmatrix} 1 & 0 & 0 & 0 \\ 0 & cos a_i & -sin a_i & 0 \\ 0 & sin a_i & cos a_i & 0 \\ 0 & 0 & 0 & 1 \end{bmatrix}
$$

Συνεπώς από το βήμα 1 έως βήμα 4 προκύπτει η συνολική μήτρα μετασχηματισμού η οποία δίνει τη σχετική θέση και τον προσανατολισμό του πλαισίου i ως προς το πλαίσιο i-1.

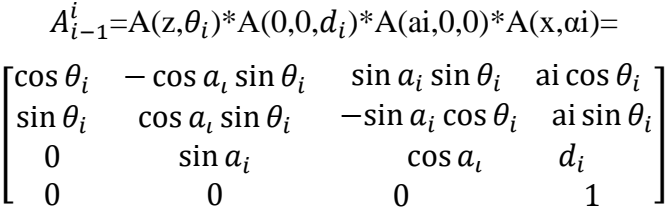

## **Σειριακός Βραχίονας υπό Κλίμακα**

## **3.1. Ο βραχίονας**

ΈναςΡομποτικόςΒραχίονας θα πρέπει να έχειχαμηλόβάρος και μεγάληανθεκτικότητα στις διάφορεςκαταπονήσεις.Για τον λόγο αυτόν επέλεξα ως υλικόκατασκευής το αλουμίνιο.

Επειδήπροορίζεται για εκπαιδευτικήχρήσηεπιλέχθηκε η σειριακήδιάταξητων συνδέσμων με τα μοτέρ πάνω στις αρθρώσεις για πιο εύκολη συναρμολόγηση και αντίληψη της κινηματικής αλυσίδας

Γι' αυτό τα δομικά του στοιχεία είναι απλά στον σχεδιασμό και την κατασκευή και επίσηςδιευκολύνουν την επεκτασιμότητα και τις μετατροπές.Και ακολουθώντας το παράδειγμα του παιδικού LEGO με την επανάληψη ενός βασικούδομικούστοιχείου ( ΟρθογώνιοΠλαστικόΤουβλάκι) και την εναλλαγή του στο μέγεθοςεπιτυγχάνονταικατασκευέςδιαφορετικήςμορφής και μεγέθουςκαθώς και τους εκπαιδευτικούςρομποτικούςβραχίονεςτουεμπορίουεπέλεξα σαν βασικόδομικόστοιχείοελάσματα από φυλάαλουμίνιουμε τις εξήςδιατομές (Εικόνα 26):

1.Ελασμα συνδέσμωνδιατομής Π(Πί) το οποίο στην συνέχεια για συντομία θα αναφέρω σαν σύνδεσμο

2.Έλασμα βάσης μοτέρ με ανισοσκελήγωνιακήδιατομή L(ελ) και βραχίονεςστήριξης το οποίο στην συνέχεια για συντομία θα αναφέρω βάση μοτέρ .

3. Έλασμα Βάσης Ρομποτικού Βραχίονα διατομής Π(Πί) το οποίο στην συνέχεια για συντομία θα αναφέρω σαν βάση.

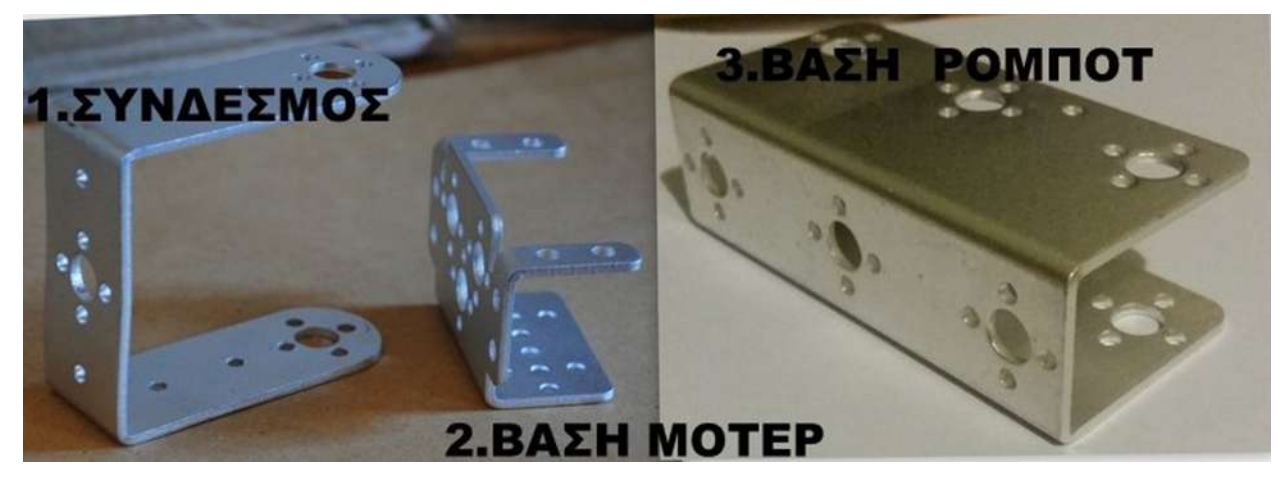

Εικόνα 26:ΒασικάδομικάστοιχείαΣκελετούρομποτικούΒραχίονα

## **3.2. Οι κινητήρες**

Η επίλυση του προβλήματος αυτού, βασίζεται στη σωστή επιλογή των κατάλληλων σερβοκινητήρων με το ελάχιστο κόστος και με κύριο χαρακτηριστικό τη ροπή τους. Σημειώνεται ότι καθώς αυξάνει η ροπή στα χαρακτηριστικά των σερβοκινητήρων, αυξάνει και το κόστος τους. Συνεπώς το επόμενο βήμα είναι ο υπολογισμός των ροπών στις αρθρώσεις με δεδομένα τα μήκη των συνδέσμων και τα βάρη. Οιδυνάμεις που επιδρούν είναι τα βάρη των συνδέσμων και των κινητήρων του βραχίονα.

Ο υπολογισμός θα γίνει για την δυσμενέστερη θέση των του ρομποτικού βραχίονα όταν όλοι οι σύνδεσμοι (μέλη) του βρίσκονται σε πλήρη έκταση συν το φορτίο του βάρους τουμοτέρτης πρώτης άρθρωσης. Δηλαδή για γωνία Θ2 = 180° μοίρες και γωνία Θ3 = 90°(Εικόνα 27).

Επειδή οι κάθετες αποστάσεις των φορτίων από τους άξονες κίνησης της άρθρωσηςβάσης(κατακόρυφοςάξονας ) και της πρώτηςάρθρωσης(οριζόντιος άξονας ) είναι ίσες ,ο έλεγχος θα γίνει ως προς την πρώτη άρθρωση.

Με M1 και M2συμβολίζονταιοι ροπές των αρθρώσεων(με οριζόντιοάξοναπεριστροφής)1 και 2,με L την απόσταση του κέντρου βάρους του κινητήρα της πρώτης άρθρωσης(με οριζόντιοάξοναπεριστροφής) και L1, L2 τα μήκη 2ο και 3ο συνδέσμου. Τα W1,W3 συμβολίζουν τα βάρη των κινητήρων με τη βάση τους το μεταλλικό δίσκο και τους κοχλίες στερέωσης της πρώτης καιδεύτερης

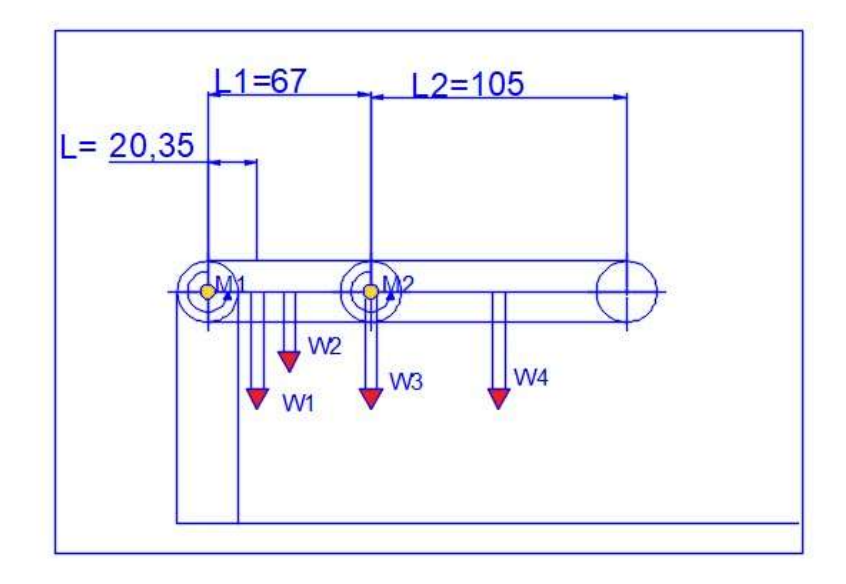

άρθρωσης και τέλος W2,W4 τα βάρη του δευτέρου και τρίτου συνδέσμου.(Πίνακας 1)

Εικόνα 27:Yπολογισμός Ροπών αρθρώσεων.

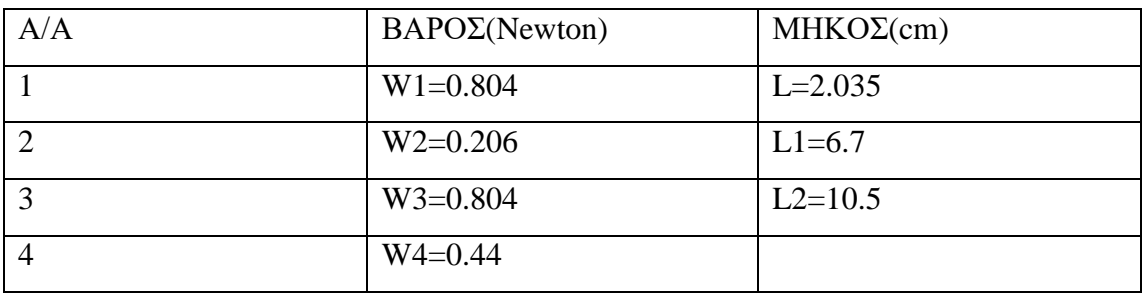

Πίνακας 1:Δεδομένα Υπολογισμού Ροπής ΔυσμενέστερηςΘέσης

Τα βάρηπροκύπτουν από την σχέσηυπολογισμού του βάρους ενός σώματος όταν γνωρίζουμε την μάζα του:W=m\*g σε Beton (Ν)

mη μάζα του σώματος σε κιλά (Kg)

g η επιτάχυνση της βαρύτητας σε ( $\rm{^{11}/_{\rm{sec}}$ 2)

και από την εξίσωση της ροπής ως προς άξονα και θετικήφορά την φορά κίνησης των δεικτών του ρολογιού ,υπολογίζουμε για την πρώτη και δεύτερη άρθρωση:

$$
M_1 = (W_1 * L) + (W_2 * \frac{L_1}{2}) + (W_3 * L_1) + (W_4 * (L_1 + \frac{L_2}{2}))
$$
 (Eξίσωση 1)

Εξίσωση 1:Ροπη Δυσμενέστερης Θέσης

$$
M_2 = W_4 * \frac{L_2}{2}.
$$

Μετά τους υπολογισμούςΜ1=12.984 Ncm και M2=2.31Ncm

Για την κίνηση των αρθρώσεων χρησιμοποιήθηκαν servo-κινητήρες υψηλής ροπής τύπου MG996R(Εικόνα 71) που περιλαμβανόταν στο πακέτο του ρομποτικού βραχίονα με ροπή 108Ncm που υπερκαλύπτουν την απαιτούμενηροπήμε μεγάλαπεριθώρια για κάποιαμελλοντική επέκταση.

## **3.3.Ο ελεγκτής (controller)**

Για τον έλεγχο των σερβοκινητήρων επιλέγει η πλακέτα Arduino Uno 3 η οποία βασίζεται στον μικροελεγκτή Atmega328P της εταιρίας Atmel.

Ο μικροελεγκτής(ή microcontroller αγγλ.) είναι ένας τύπος επεξεργαστή. Ουσιαστικά πρόκειται για μια παραλλαγή μικροεπεξεργαστή που διαθέτει πολλά ενσωματωμένα υποσυστήματα με αποτέλεσμα να μπορεί να λειτουργήσει με ελάχιστα εξωτερικά εξαρτήματα. [26]

Ο επεξεργαστής χρησιμοποιείται σε όλα τα ενσωματωμένα συστήματα (αλλιώς embeddedsystems) χαμηλού ελέγχου και μεσαίου κόστους. Μερικά παραδείγματα αποτελούν τα συστήματα εκείνα που χρησιμοποιούνται σε αυτοματισμούς, ηλεκτρονικά καταναλωτικά προϊόντα (από ψηφιακές φωτογραφικές μηχανές μέχρι παιχνίδια), ηλεκτρικές συσκευές καθώς και κάθε λογής αυτοκινούμενα τροχοφόρα οχήματα.Πιο συγκεκριμένα τα πλεονεκτήματα των μικροελεγκτών είναι:

- 1. Αυτονομία, μέσω της ενσωμάτωσης σύνθετων περιφερειακών υποσυστημάτων (πχ μνήμες και θύρες επικοινωνίας). Αυτός είναι κ ο λόγος που πολλοί μικροελεγκτές μπορούν να λειτουργήσουν δίχως να χρειάζονται κάποιο άλλο ολοκληρωμένο κύκλωμα.
- 2. Μέσω των απλούστερων διασυνδέσεων, η ενσωμάτωση περιφερειακών διευκολύνει την υλοποίηση εφαρμογών. Έτσι επιτυγχάνεται χαμηλότερη κατανάλωση ισχύος, μεγιστοποίηση της φορητότητας και ελαχιστοποίησης του κόστος της συσκευής όπου ενσωματώνεται ο μικροελεγκτής.
- 3. Το χαμηλό κόστος.
- 4. Η μεγαλύτερη αξιοπιστία, χάρη στις λιγότερες διασυνδέσεις
- 5. Μείωση των εκπομπών ηλεκτρομαγνητικών παρεμβολών καθώς και μείωση της ευαισθησίας σε αντίστοιχες παρεμβολές από άλλες συσκευές. Η δυνατότητα αυτή οφείλεται στο μικρότερο αριθμό και μήκος των εξωτερικών διασυνδέσεων και στις μειωμένες ταχύτητες λειτουργίας.
- 6. Η ύπαρξη περισσότερων διαθέσιμων ακροδεκτών για ψηφιακές εισόδουςεξόδους (για δεδομένο μέγεθος ολοκληρωμένου κυκλώματος), που αποδίδεται στη μη δέσμευσή τους για τη σύνδεση εξωτερικών περιφερειακών.
- 7. Η μείωση του μεγέθους του συνολικού υπολογιστικού συστήματος.
- 8. Η βασική αρχιτεκτονική τους δεν διαφέρει από αυτή των κοινών μικροεπεξεργαστών, παρόλο που στους μικροελεγκτές απαντάται συχνά η αρχιτεκτονική μνήμης τύπου Harvard, ενώ στους κοινούς μικροεπεξεργαστές συνηθίζεται η ενιαία διάταξη μνήμης τύπου Φον Νόιμαν

### **Αναφορά στην πλακέτα Arduino**

Η Arduino είναι μια Ιταλική εταιρεία η οποία κατασκευάζει πλακέτες ενσωματωμένων συστημάτων ανοικτού κώδικα και ανοικτής ς αρχιτεκτονικής, με πιο δημοφιλή τηνArduino Uno R3(Εικόνα 28). Η Arduino Uno 3 βασίζεται στον μικροελεγκτή Atmega328P της εταιρίας Atmel.

Ο Atmega328P, της οικογένειας μικροελεγκτών megaAVR, είναι ένας μικροελεγκτή 8-bit αρχιτεκτονικής AVR RISC που έχει απόδοση 20 MIPS στα 20ΜΗz. Επίσης διαθέτει SRAM 2 KB για μεταβλητές , Flash EEPROM 32KB για προγράμματα και επιπλέον EEPROM 1 KB για μόνιμη αποθήκευση μεταβλητών, 23 ψηφιακές γραμμές Ι/Ο γενικού σκοπού και 32 καταχωρητές γενικού σκοπού. Ο Atmega328p επιπλέον διαθέτει: 3ευέλικτους χρονιστές , τόσο εσωτερικά όσο και εξωτερικά interrupt , σειριακά interfaces (USART,I2C,SPI), κ 10 bit μετατροπέα Α/D 6 καναλιών με τάση 5V, που προορίζεται για την ανάγνωση αναλογικών σημάτων.

H πλακέτα παρέχει 14 ψηφιακά Ι/Ο pins (με αριθμούς 0-13) από τα οποία 6 (συνήθως τα 3,5,6,9,10,11) με δυνατότητα εξόδου σήματος PWM(Pulse Width Modulation), τα οποία σημειώνονται στην πλακέτα με περισπωμένη (π.χ ~5). Η πλακέτα παρέχει ακόμη 6 αναλογικές εισόδους με ονόματα Α0-Α5 με 10-bit (1024 επίπεδα) η οποίες μετατρέπουν αναλογικά σήματα σε ψηφιακά καθώς και USB θύρα για σύνδεση με host PC ως εικονική σειριακή θύρα (virtual COM port).

Το Arduino περιέχει μια απλή μητρική πλακέτα ανοικτού κώδικα με ενσωματωμένο μικροελεγκτή και εισόδους/εξόδους ("μικροελεκτής μονής πλακέτας"). Για τον προγραμματισμό αυτής της πλακέτας δύναται να χρησιμοποιηθεί η γλώσσα Wiring, μια γλώσσα προγραμματισμού C++ με σύνολο από βιβλιοθήκες, υλοποιημένες στην C++ . Το Arduino μπορεί και να χρησιμοποιηθεί για την ανάπτυξη ανεξάρτητων διαδραστικών αντικειμένων καθώς και να συνδεθεί με υπολογιστή μέσω προγραμμάτων Processing, Max/MSP, PureData και SuperCollider. Οι περισσότερες εκδόσεις του Arduino μπορούν να αγοραστούν προσυναρμολογημένες. Ακόμη διατίθενται ελεύθερα το διάγραμμα και πληροφορίες για το υλικό για όσους θέλουν να το συναρμολογήσουν μόνοι τους.Το 2006 το Arduino έλαβε τιμητική μνεία στην κατηγορία DigitalCommunities του PrixArsElectronica.

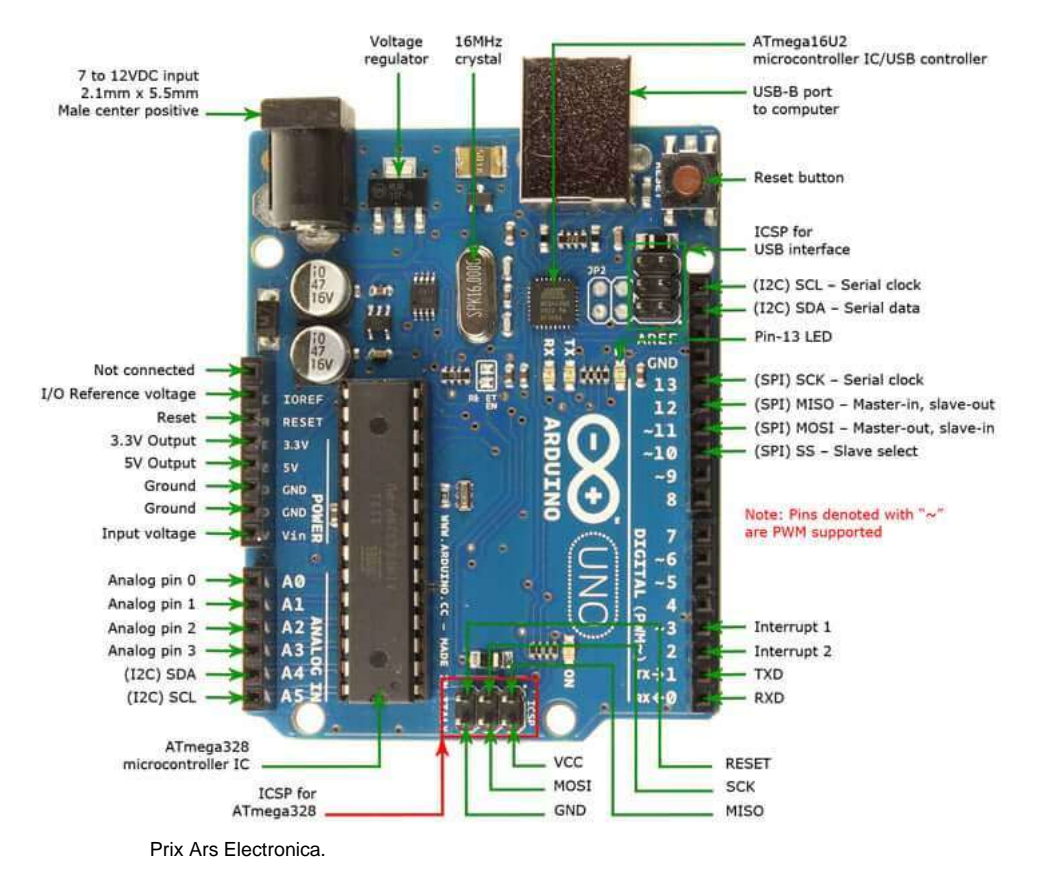

### Εικόνα 28:ArduinoUnoR3 [22]

### **3.4. Ο προγραμματισμός του ελεγκτή**

Ο προγραμματισμός του ελεγκτή γίνετε από το ολοκληρωμένο περιβάλλον ανάπτυξης της εφαρμογής Arduino (IDE), παρέχεται δωρεάν από την επίσημη ιστοσελίδα της ομώνυμης εταιρείας. [26]

Η Arduino (IDE) είναι δομημένη στην γλώσσα προγραμματισμού Java και είναι συμβατή με διάφορα λειτουργικά συστήματα (όπως Windows, Linux, macOS). Η εφαρμογή περιέχει μια περιοχή μηνυμάτων, μια κονσόλα κειμένου και μια γραμμή εργαλείων για βασικές λειτουργίες.(Εικόνα29) Επίσης διαθέτει πρόγραμμα επεξεργασίας κώδικα με δυνατότητες κοπής, επικόλλησης, επισήμανσης, αναζήτησης και αντικατάστασης κειμένου, αυτόματη εσοχή κ αντιστοίχιση αγκυλών. Επίσης, δίνει την δυνατότητα μεταγλώττισης (compile) και μεταφόρτωσης (upload) προγραμμάτων σε πλακέτα Arduino.(Πίνακας 2)

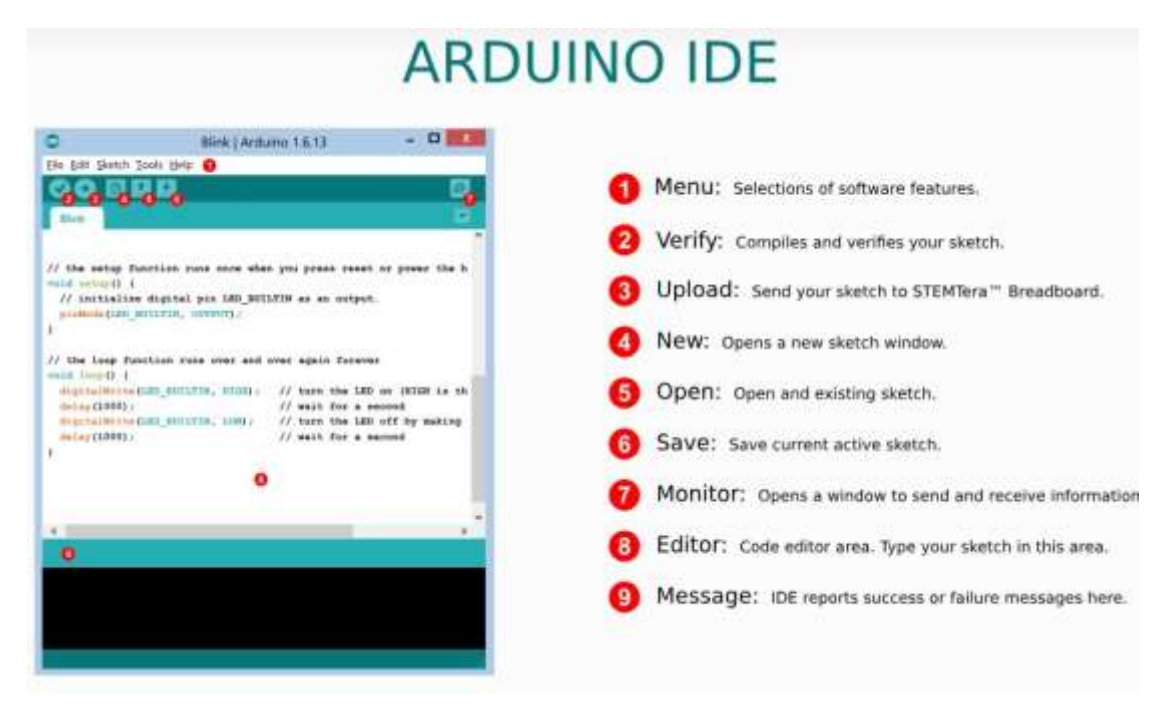

Εικόνα 29:Μενού και Μπάρα εντολών ARDUINOIDE [23]

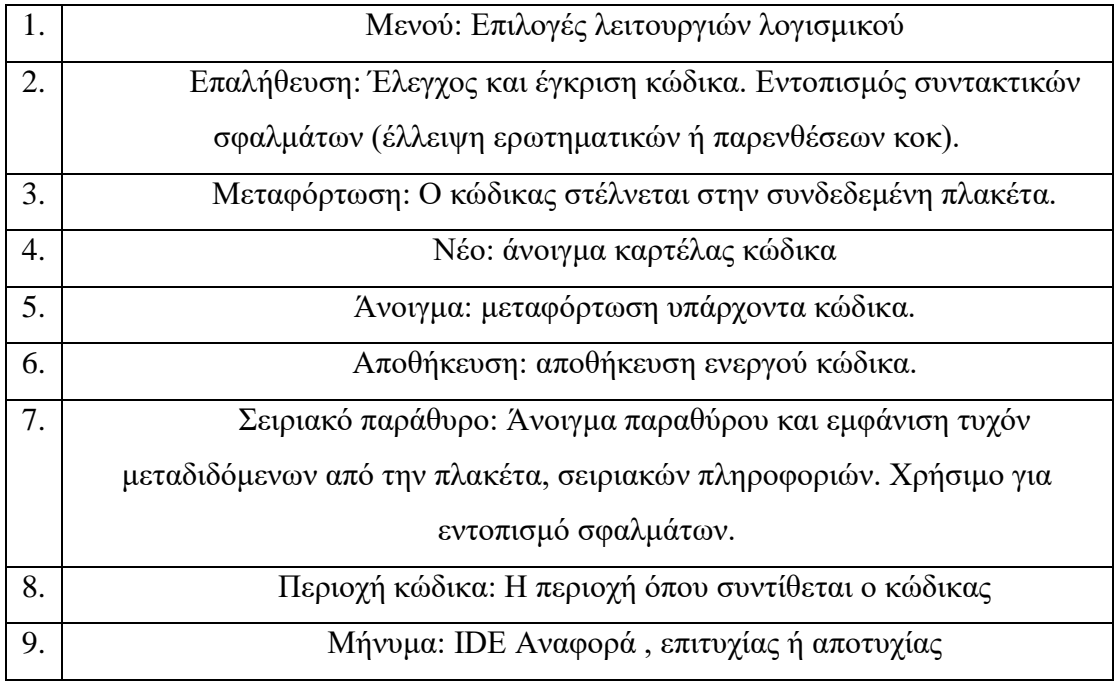

Πίνακας2:Μενού και Μπάρα εντολώνARDUINOIDE

## **Κινηματική Ανάλυση**

### **4.1. ΣΣ και παράμετροι κατά Denavit-Hartenberg**

Για την ορθή χρήση του αλγορίθμου Denavit-Hartenbergεφαρμόζουμε τις οδηγίες της παραγράφου 2.5(σελ. 45). Αρχικά γίνεται η αρίθμηση των αρθρώσεων(Εικόνα 30) και έπειτα γίνεται η ανάθεση των Συστημάτων Συντεταγμένων (Σ.Σ) στους συνδέσμους και κάνουμε το σχεδιάγραμμα με τα συστήματα συντεταγμένων για τον βραχίονα μας(Εικόνα 31) και με την βοήθεια του συντάσσετε ο πίνακας με τις παραμέτρους D-H (Denavit-Hartenberg) για κάθε άρθρωση ξεχωριστά.( Πίνακας 3).Από τη στιγμή που ο βραχίονας αποτελείται μόνο από περιστροφικές αρθρώσεις, όλες οι μεταβλητές είναι σταθερές, πλην των γωνιών θ των αρθρώσεων.

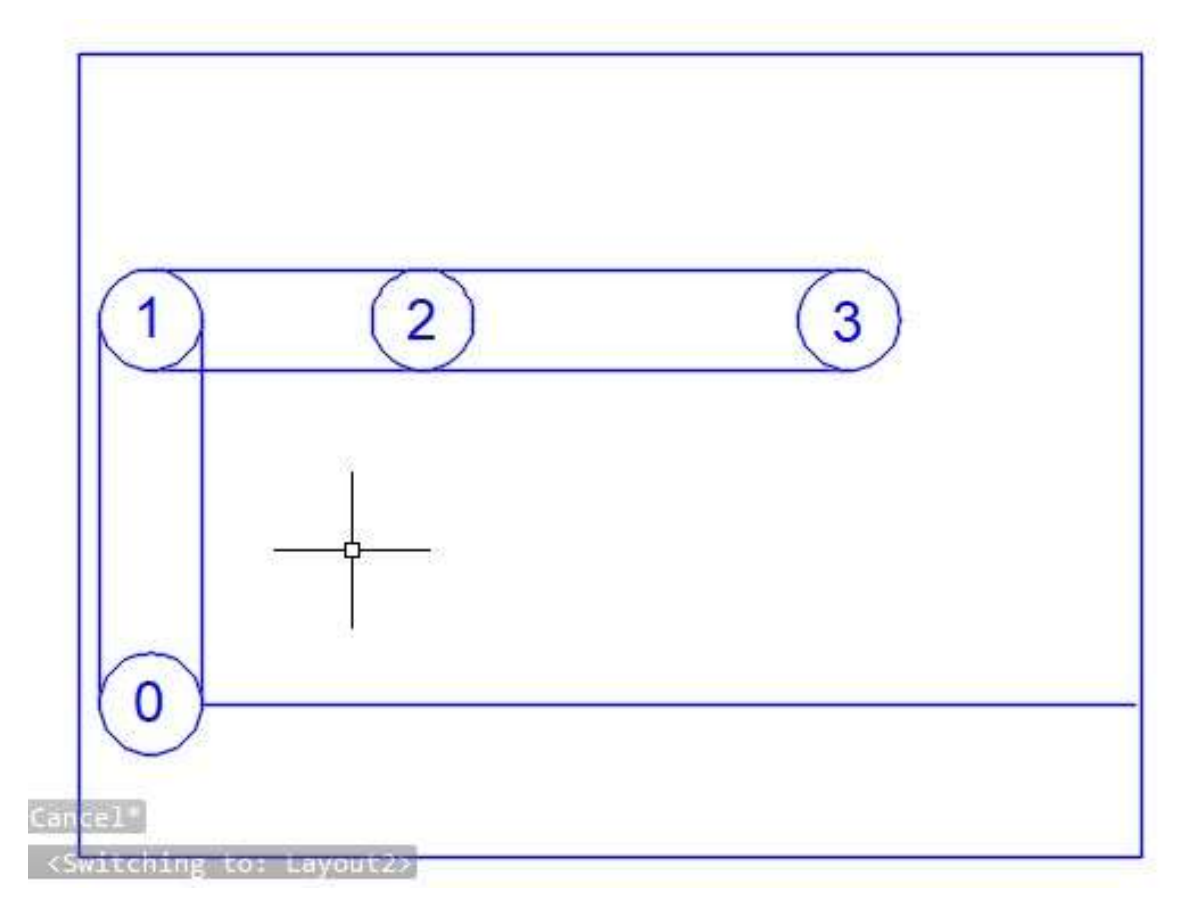

Εικόνα 30: Αρίθμηση Αρθρώσεων

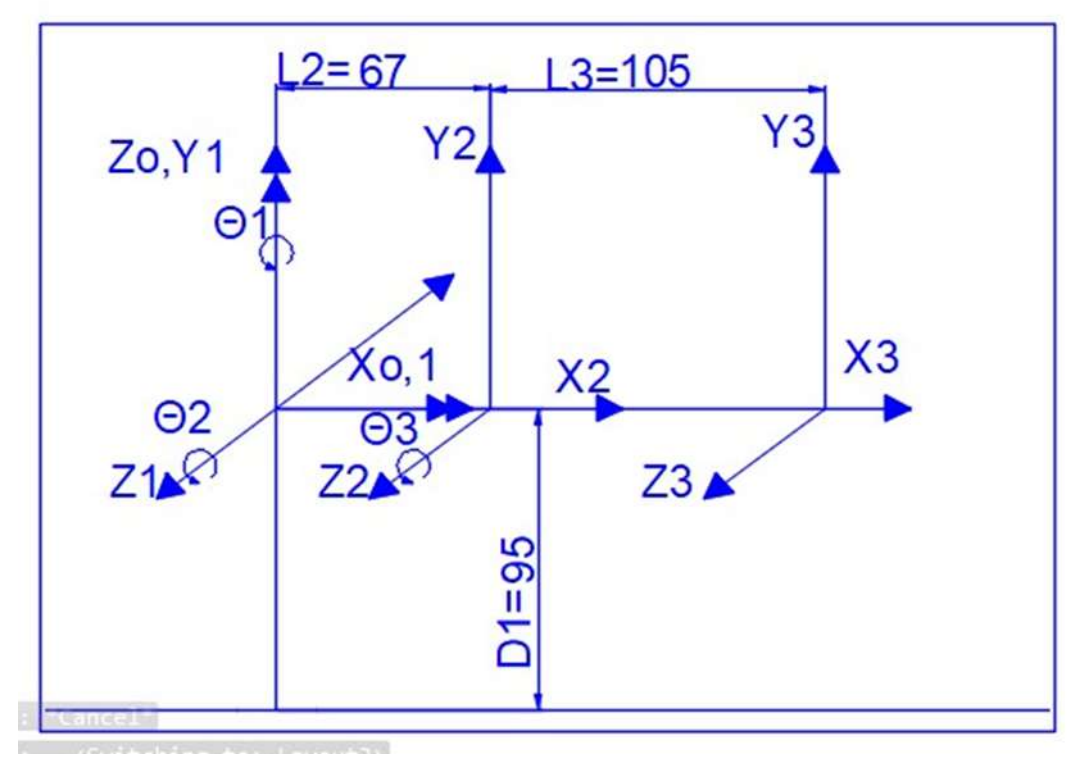

Εικόνα 31: Ανάθεση συστημάτων συντεταγμένων κατά D-H στον ρομποτικό βραχίονα

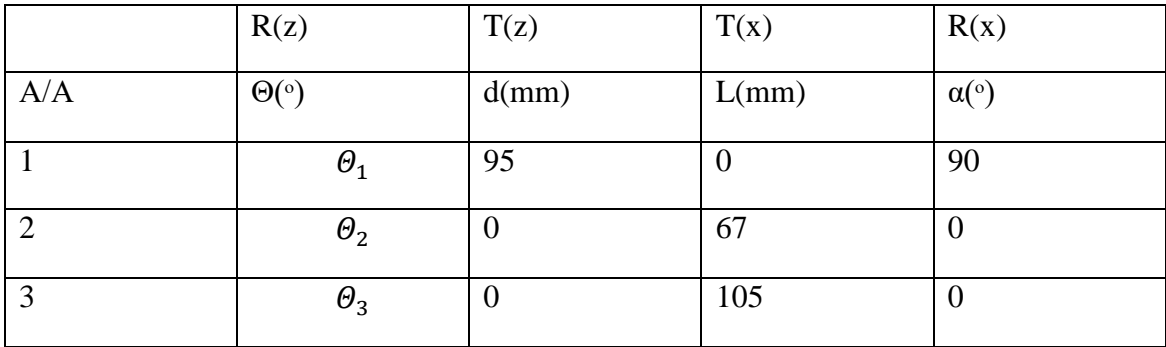

Πίνακας3:Παράμετροι κατά Denavit-Hartenberg

# **4.2. Όρια αρθρώσεων**

Σύμφωνα με τον εγχειρίδιο του κατασκευαστή οι κινητήρες αυτοί που χρησιμοποιούμε έχουν ευρώ στροφές από μείον 90 έως συν 90.Για να επιτύχουμε την ομαλή λειτουργία των κινητήρων και να αποφύγουμε σύγκρουση μεταξύ των μελών η του τελευταίου μέλους με την βάση έδρασης της διάταξηςεπιλέγουμεεύροςστροφής από 2 έως 178 Μοίρες .

### **4.3. Ορθή Κινηματική Ανάλυση**

Για να βρεθεί η θέση και ο προσανατολισμός του βραχίονα αρκεί η επίλυση του ευθέωςκινηματικού προβλήματος. Αυτό επιτυγχάνεται με διαδοχικούς πολλαπλασιασμούς των μητρώωνμετασχηματισμού, όπως φαίνεται στον παρακάτω τύπο.

$$
A_0^3 = A_0^1 * A_1^2 * A_2^3
$$

Για την κινηματική επίλυση χρησιμοποιήθηκαν κάποιες συντομογραφίες για να απλοποιηθούν οι τιμές στα μητρώα. Αυτέςείναιοι:

 $c_i = \cos \theta_i, c_{ij} = \cos(\theta_i + \theta_j), s_i = \sin \theta_i, s_{ij} = \sin(\theta_i + \theta_j).$ 

Οι διαδοχικοίπολλαπλασιασμοί(Εικόνα 32) θα γίνουν με την βοήθεια του MATLAB το αποτέλεσμα των οποίων θα μας δίνει τις συντεταγμένες $P_x$ ,  $P_y$ , $P_z$ (Εξίσωση 2)έχονταςγνωστές τις γωνίεςπεριστροφής των αρθρώσεων.Για την πιο εύκοληεισαγωγή των μεταβλητών και τηνεμφάνιση των αποτελεσμάτων της επίλυσης του ευθέως κινηματικού προβλήματος δημιουργήθηκε ένα γραφικόπεριβάλλον(graphicaluserinterface-GUI),μέσω του εργαλείου του MATLAB για την δημιουργία GUI.<sup>[24]</sup>

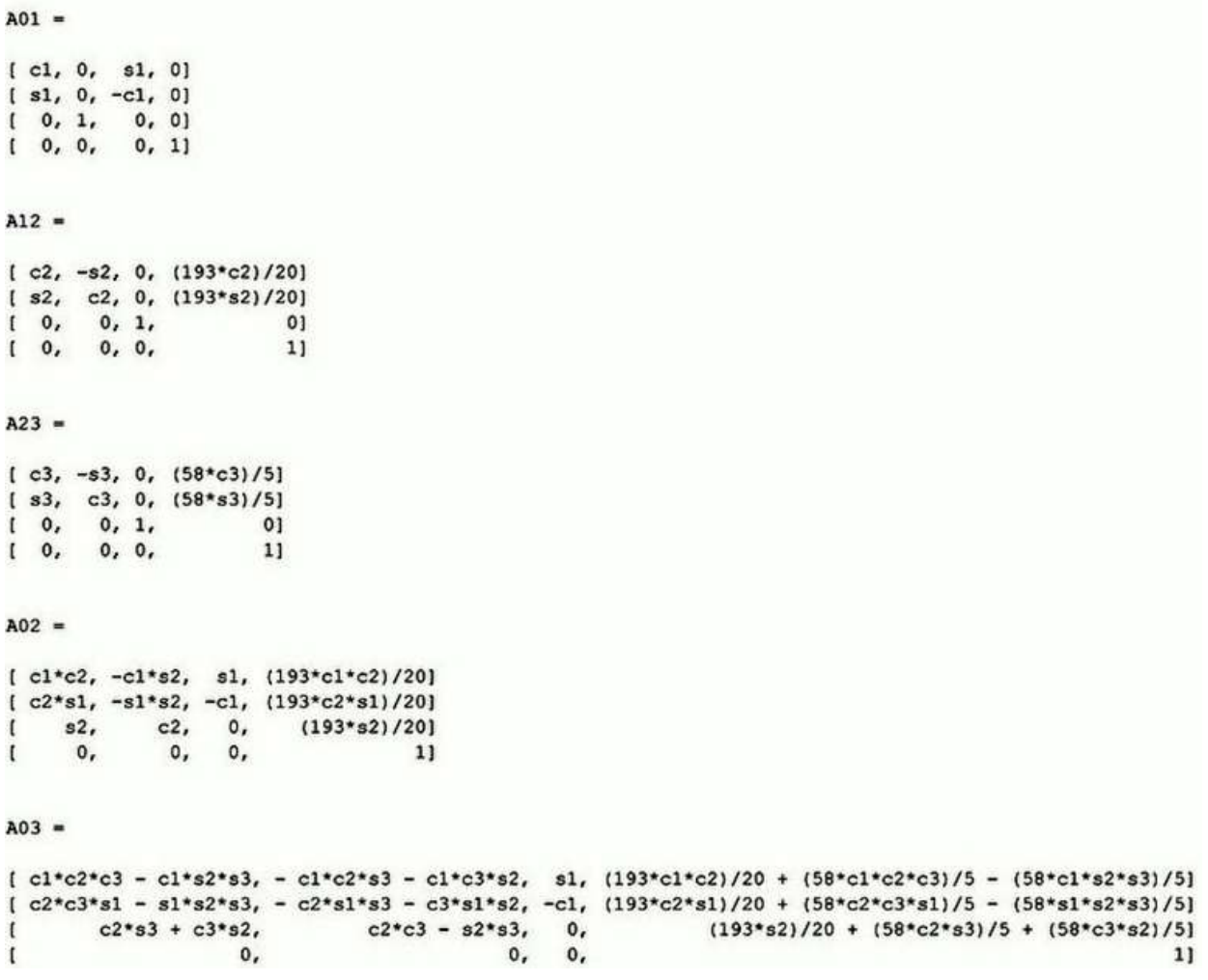

Εικόνα 32:Μητρώα Μετασχηματισμού

#### 4.Κινηματική Ανάλυση

Τα στοιχεία  $A(1,4), A(2,4), A(3,4)$  του μητρώουμετασχηματισμού $A_3^0$ αντιστοιχούν στις συντεταγμένες $P_x$ ,  $P_y$ ,  $P_z$ (Εξίσωση 2):

 $Px =$ 

 $(193*c1*c2)/20 + (58*c1*c2*c3)/5 - (58*c1*s2*s3)/5$ 

 $Py =$ 

 $(193*c2*s1)/20 + (58*c2*c3*s1)/5 - (58*s1*s2*s3)/5$ 

 $PZ =$ 

$$
(193*s2)/20 + (58*c2*s3)/5 + (58*c3*s2)/5
$$

 $\rightarrow$ 

Εξίσωση 2:ΕυθύΚινηματικό Πρόβλημα εξισώσεις $P_x$ ,  $P_y$ ,  $P_z$ 

### **4.4. Αντίστροφη Κινηματική Ανάλυση**

Λύνοντας το αντίστροφο κινηματικό πρόβλημα μπορούν να εντοπιστούν οι τιμές των γωνιών για την επιθυμητή θέση του άκρου. Η επίλυση αυτού του προβλήματος είναι αρκετά πιο περίπλοκη από την επίλυση του ευθέως. Σαν γνωστέςτιμέςέχουμε τις μεταβλητές X,Y,Z της θέσης.

Στη συνέχεια, με γνωστό το μητρώο Α03, και ορίζοντας μία θέση για το άκρο του βραχίονα, υπολογίζονται οι γωνίες των αρθρώσεων.

$$
P_x = c_1 * (l_2 * c_2 + l_3 * c_2 * c_3 - l_3 * s_2 * s_3)
$$
(1)  

$$
P_y = s_1 * (l_2 * c_2 + l_3 * c_2 * c_3 - l_3 * s_2 * s_3)
$$
(2)  

$$
P_z = l_2 * c_2 + l_3 * c_2 * s_3 + l_3 * c_3 * s_2 + d_1
$$
(3)

Διαιρώντας τη σχέση (2) με την (1) προκύπτει:

$$
\frac{P_y}{P_x} = \frac{S_1 * (l_2 * c_2 + l_3 * c_2 * c_3 - l_3 * s_2 * s_3)}{c_1 * (l_2 * c_2 + l_3 * c_2 * c_3 - l_3 * s_2 * s_3)} = \frac{S_1}{c_1}
$$

Η θ1 υπολογίζεται από την παρακάτω σχέση:

$$
\theta_1 = \frac{P_y}{P_x} \left( \text{E}\xi \text{isom} \eta \ 3 \right)
$$

*Διπλωματική εργασίαΑπόστολος Κυρισκόζογλου* - 51 -

### Εξίσωση 3:Αντίστροφο ΚινηματικόΠρόβλημαΕξίσωση Θ1

## ΥΠΟΛΟΓΙΣΜΟΣ

Πλέον, με γνωστή τη γωνία θ1, γίνεται εφικτή η εύρεση της γωνίας θ2. Αρχικά πολλαπλασιάζονται οι εξισώσεις (1) με cosθ1 και η (2) με sinθ1, από τις οποίες προκύπτουν οι (4) και (5) αντίστοιχα.

$$
c_1 * P_x = c_1^2 * (l_2 * c_2 + l_3 * c_2 * c_3 - l_3 * s_2 * s_3)
$$
\n<sup>(4)</sup>

$$
s_1 * P_y = s_1^2 * (l_2 * c_2 + l_3 * c_2 * c_3 - l_3 * s_2 * s_3)
$$
\n<sup>(5)</sup>

Στη συνέχεια, γίνεται πρόσθεση κατά μέλη των δύο εξισώσεων (4) και (5), καταλήγοντας στην (6).

$$
c_1 * P_x + s_1 * P_y = c_1^2 * (l_2 * c_2 + l_3 * c_2 * c_3 - l_3 * s_2 * s_3) + s_1^2 * (l_2 * c_2 + l_3 * c_2 * c_3 - l_3 * s_2 * s_3)
$$
  
\n
$$
s_2 * s_3) \Leftrightarrow c_1 * P_x + s_1 * P_y = (c_1^2 + s_1^2) * (l_2 * c_2 + l_3 * c_2 * c_3 - l_3 * s_2 * s_3)
$$
  
\n
$$
l_2 * c_2 + l_3 * c_2 * c_3 - l_3 * s_2 * s_3
$$
 (6).

Στις σχέσεις (3) και (6) στο πρώτοσκέλοςκρατάω τα γνωστά και τους αγνώστουςμόνο με τις τριγωνομετρικέςσυναρτήσεις της θ2 και στο δεύτεροσκέλος τους υπολοίπουςαγνώστους.

> $(3) \Leftrightarrow P_7 - l_2 * c_2 - d_1 = l_3 * c_2 * s_3 + l_3 * c_3 * s_2$  $(6) \Leftrightarrow c_1 * P_x + s_1 * P_y - l_2 * c_2 = l_3 * c_2 * c_3 - l_3 * s_2 * s_3$

Aντικαθιστώ τα γνωστά $c_1 * P_x + s_1 * P_y = u\kappa\alpha_l$ ,  $P_z - d_1 = m\kappa\alpha_l$  η (3) και (6) γίνονται

$$
(3) \Leftrightarrow m-l_2 * s_2 = l_3 * c_2 * s_3 + l_3 * c_3 * s_2 = l_3 * (c_2 * s_3 + c_3 * s_2) = l_3 * s_{23}
$$
  

$$
(6) \Leftrightarrow u-l_2 * c_2 = l_3 * c_2 * c_3 - l_3 * s_2 * s_3 = l_3 * (c_2 * c_3 - s_2 * s_3 = l_3 * c_{23}
$$

Οι σχέσεις που προκύπτουν είναι οι (7),(8) :

(3) 
$$
\Leftrightarrow
$$
 m− $l_2 * s_2 = l_3 * s_{23}$  (7)  
(6)  $\Leftrightarrow$  u− $l_2 * c_2 = l_3 * c_{23}$  (8)

Υψώνοντας τις σχέσεις (8) και (7) στο τετράγωνο και αθροίζοντας κατά μέλη προκύπτει η σχέση (9):

$$
(u - l_2 * c_2)^2 + (m - l_2 * s_2)^2 = l_3^2 * c_{23}^2 + l_3^2 * s_{23}^2 \Leftrightarrow (u - l_2 * c_2)^2 + (m - l_2 * s_2)^2 = l_3^2 * (c_{23}^2 + s_{23}^2) \Leftrightarrow u^2 + l_2^2 * c_2^2 - 2 * u * l_2 * c_2 + m^2 + l_2^2 * s_2^2 - 2 * m * l_2 * s_2 = l_3^2 \Leftrightarrow
$$
  
\n
$$
u^2 + l_2^2 * (c_2^2 + s_2^2) - 2 * u * l_2 * c_2 + m^2 + l_2^2 - 2 * m * l_2 * s_2 = l_3^2 \Leftrightarrow
$$

$$
-2 * u * l_2 * c_2 - 2 * m * l_2 * s_2 = l_3^2 - u^2 - l_2^2 - m^2 \tag{9}
$$

Η οποία σχέση είναι της μορφής:

$$
A * sin \theta_2 - B * cos \theta_2 = C \tag{10}
$$

Όπου το κάθε μέλος είναι το εξής:

*Διπλωματική εργασίαΑπόστολος Κυρισκόζογλου* - 52 -

$$
A = -2 * u * l_2 B = 2 * m * l_2 C = l_3^2 - u^2 - l_2^2 - m^2
$$

Θέτω τα Α και Β σε μορφήπολικώνσυντεταγμένων:

$$
A=r^* \cos k \Leftrightarrow \cosh \frac{A}{r} (11)
$$

$$
B=r^* \sin k \Leftrightarrow \sin k \frac{B}{r} (12)
$$

Από την γνωστήσχέσηυπολογισμού της πολικήςακτίνας :

 $r^2$ =Α $^2$ +Β $^2$   $\Leftrightarrow$  r= $\sqrt{A^2+B^2}$  με το r>0 γιατί τα Α,Β είναι υψωμένα στο τετράγωνο Και με γνωστά τα Α,Β,r η γωνιάkυπολογίζεται από την σχέση:

$$
k = \tan 2(\frac{A}{r}, \frac{B}{r})
$$
 (13)

Αντικαθιστώντας στην σχέση (10) τις ισότητες των Α,Β από τις (11),(12) προκύπτει η (14):

$$
r^*c_k * c_2 - r^*s_k * s_2 = C \Leftrightarrow r^*(c_k * c_2 - s_k * s_2) = C \Leftrightarrow r * c_{k2} = C \Leftrightarrow c_{k2} = \frac{c}{r}(14)
$$

Επιλύοντας την εξίσωση (14) υπολογίζω την γωνία θ2, η οποία έχει δύο δυνατές λύσεις:

$$
(14) \Leftrightarrow \theta_2 = \pm \left(\cos^{-1}\left(\frac{c}{r}\right) - k\right) \left(\text{E}\xi \text{isom}\,\mathbf{a}\right)
$$

Εξίσωση 4: Αντίστροφο ΚινηματικόΠρόβλημαΕξίσωση Θ2

H θετικήτιμή αντιστοιχεί στο να είναι ο «αγκώνας» του βραχίονα επάνω, ενώ η αρνητική στο να είναι κάτω.

Και για τις δυο τιμές το άκρο του βραχίονα καταλήγει στο ίδιο τελικό σημείο. (Εικόνα 33)

### ΥΠΟΛΟΓΙΣΜΟΣ

 $\Sigma$ τις (3)= m−l<sub>2</sub> \* s<sub>2</sub>=l<sub>3</sub> \* c<sub>2</sub> \* s<sub>3</sub> + l<sub>3</sub> \* c<sub>3</sub> \* s<sub>2</sub> και (6)=u−l<sub>2</sub> \* c<sub>2</sub>=l<sub>3</sub> \* c<sub>2</sub> \* c<sub>3</sub> − l<sub>3</sub> \* s<sub>2</sub> \* s<sub>3</sub> αντικαθιστω:  $m_1 = m - l_2 * s_2$ ,  $u_1 = u - l_2 * c_2$ ,  $m_2 = l_3 * c_2$ ,  $m_3 = l_3 * s_2$  και προκυπτουν οι:

$$
m_1 = m_2 * s_3 - m_3 * c_3
$$
 (15)  

$$
u_1 = m_2 * c_3 - m_3 * s_3
$$
 (16)

Καταλήγω σε ένα σύστημα δυο εξισώσεων με δυο αγνώστους τα  $c_3$ ,  $s_3$ .

Στην (15) Λύνω ως  $s_3$  και αντικαθιστω το ισο της στην (16) και κανονταςτις αριθμιτικες πραξεις υπολογιζω αρχικα το  $c_3$ :

$$
c_3 = \frac{m_1 * m_2 + m_2 * u_1}{m_3^2 + m_2^2} (17)
$$

Στην συνέχεια αντικαθιστώντας την τιμή του  $c_3$  στην (16) υπολογιζω και το  $s_3$ :

$$
s_3 = \frac{m_2 * c_3 - u_1}{m_3} (18)
$$

Και με γνωστά

τα  $c_3$ ,  $s_3$  υπολογιζω την  $\theta_3$ :

$$
\theta_3 = \text{atan2}(c_3, s_3)(E\xi i\sigma\omega\sigma\eta 5)
$$

Εξίσωση 5: Αντίστροφο ΚινηματικόΠρόβλημαΕξίσωση Θ3

### 4.Κινηματική Ανάλυση

Παρατηρείται πως υπάρχουν δύο λύσεις για τη γωνία θ2 και κατ' επέκταση για τη γωνία θ3. Το πρώτο ζεύγος λύσεων αντιστοιχεί στο να είναι ο «αγκώνας» του βραχίονα επάνω, ενώ το δεύτερο ζεύγος στο να είναι κάτω. Είτε επιλεχθεί η πρώτη λύση είτε η δεύτερη, ο βραχίονας

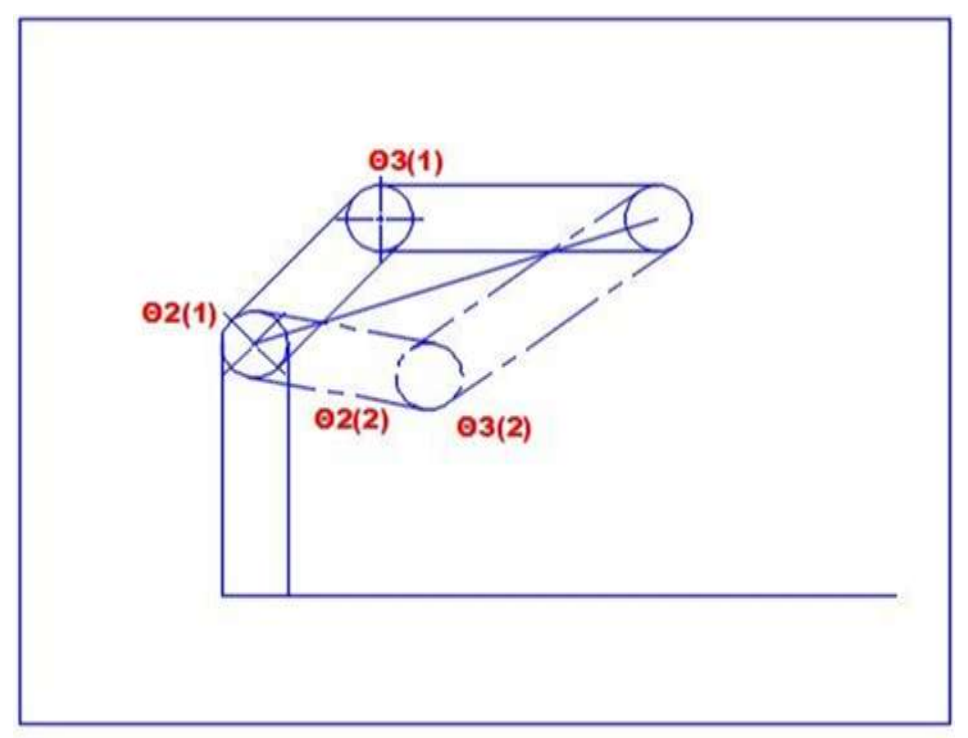

καταλήγει στο ίδιο τελικό σημείο. (Εικόνα 33)

Εικόνα 33: Δύο Ζεύγη Γωνιών, Ίδιο Τελικό Σημείο

Εδώολοκληρώνεται ο υπολογισμός τις γωνιών θ1,θ2 και θ3 , οι οποίες καθορίζουν τη θέση του βραχίονα όταν γνωρίζουμε τις μεταβλητές X,Y,Z της θέσης .

## **5.1. Κατασκευή μερών βραχίονα**

Για την προοπτική της κατασκευής των δομικών στοιχείων του βραχίονα με 3Dprinting, είτε lasercutting ,δημιουργήθηκαν τα κατασκευαστικά προσχέδια τους.

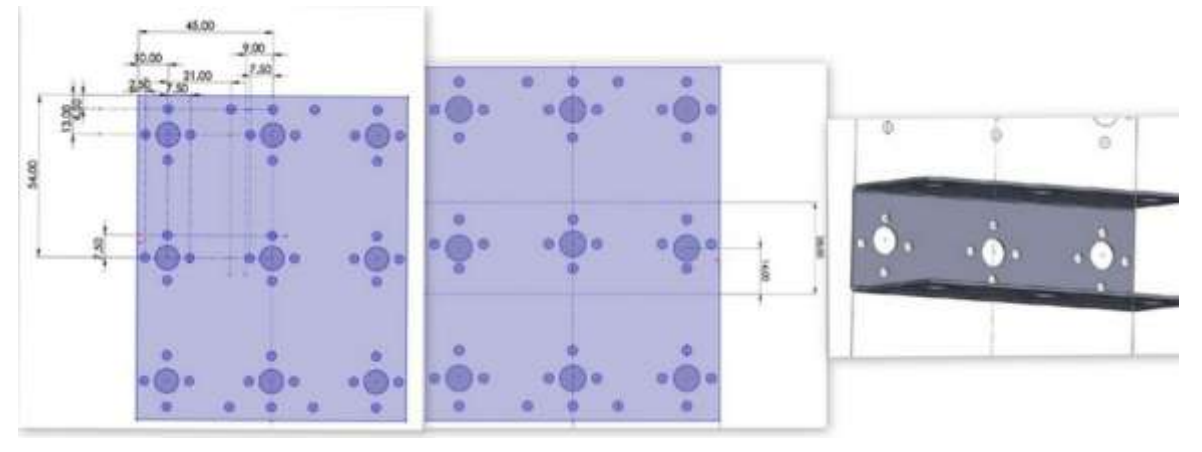

Εικόνα 34: Βάση Ρομπότ

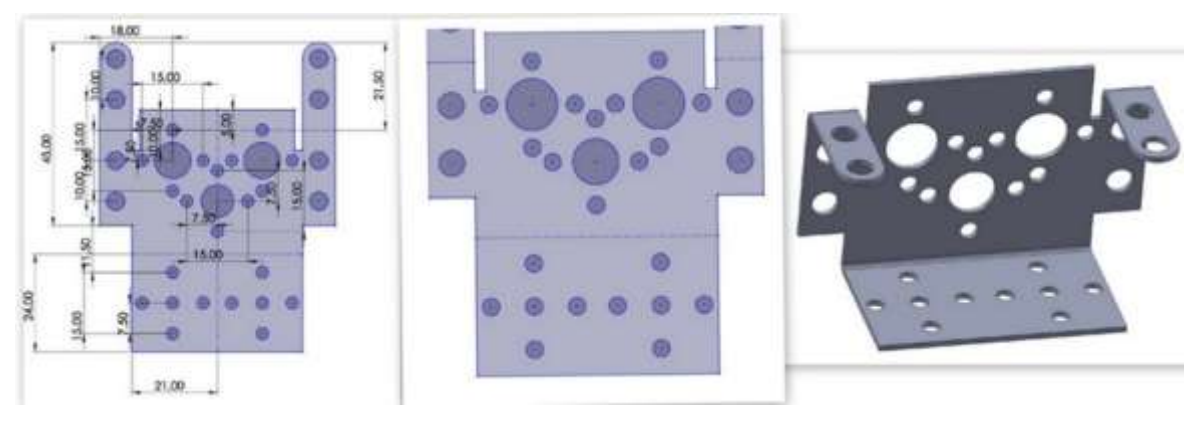

Εικόνα 35:Βάση Μοτέρ

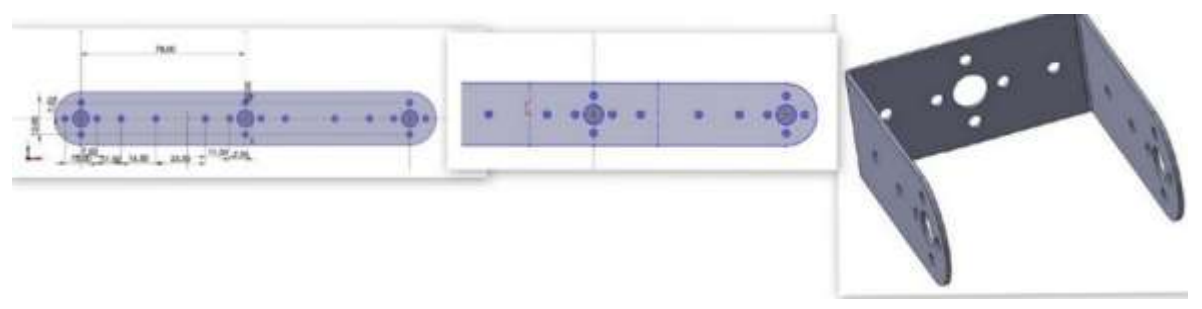

Εικόνα 36:Σύνδεσμος(Σκέλος)

## **5.2. Συναρμολόγηση μερών σε διάταξη**

Ο εκπαιδευτικός ρομποτικός βραχίονας ανήκει στην κατηγορία αρθρωτών ρομπότ γνωστών και ως ανθρωπομορφικά ρομπότ.Στην δομή ενός αρθρωτού ρομπότ οι τρεις πρώτες αρθρώσεις είναι περιστροφικές. Επειδή ο ρομποτικός βραχίονας που υλοποιούμε είναι για εκπαιδευτική χρήση θα περιοριστούμε στις τρείς πρώτες αρθρώσεις.

Η διάταξηλειτουργίας του ρομποτικού βραχίονα(Εικόνα38):ρομποτικόςβραχίονας, σύστημα τροφοδοσίας των σερβομοτέρ , σύστημαελέγχου (πλακέτα του Arduino) και το breadboard σταθεροποιούνται με βίδες και αυτοκόλλητα σε μια βάση από λευκής μελαμίνης διαστάσεων 750mm πλάτος ,590mm βάθος και 20mm πάχος.(Πίνακας 4)

Η έδραση του ρομποτικού βραχίονα πάνω στην βάση θα γίνει με την ένωση δυο ελασμάτων βάσης.

Ο πρώτος σύνδεσμος εδράζετε σε μια περιστροφική βάση με κατακόρυφο άξονα κίνησης .Στις άλλες δύο περιστρεφόμενες αρθρώσεις που ακολουθούν οι άξονες κινήσεις τους είναι οριζόντιοι.

Οισύνδεσμοι των αρθρώσεων τουβραχίονα θα σχηματιστούν από την κατάλληληδιάταξηκαι ένωσηοπούαπαιτητέελασμάτωνσυνδέσμων.

Για την έδραση των μοτέρ και την σύνδεση τους με τα αλλά στοιχεία του βραχίονα θα χρησιμοποιηθούνταελάσματαβάσης του μοτέρ.

Τέλος για την μετάδοση κίνησης από τα μοτέρ στις αρθρώσεις θα χρησιμοποιηθούν,μεταλλικοίενιαίοικυκλικοίδίσκοι -οδοντωτοίτροχοίμε εσωτερική οδόντωσησε συναρμογή με τοπολύσφηνο της ατράκτου του μοτέρ.(Στην συνέχεια θα τοναναφέρω σαν δίσκοκίνησης)

Επίσης οι δίσκοικίνησηςέχουν σε σταυροειδή διάταξη οπές με εσωτερικόσπείρωμα Μ3 για την στήριξη των συνδέσμων.(Εικόνα 37)

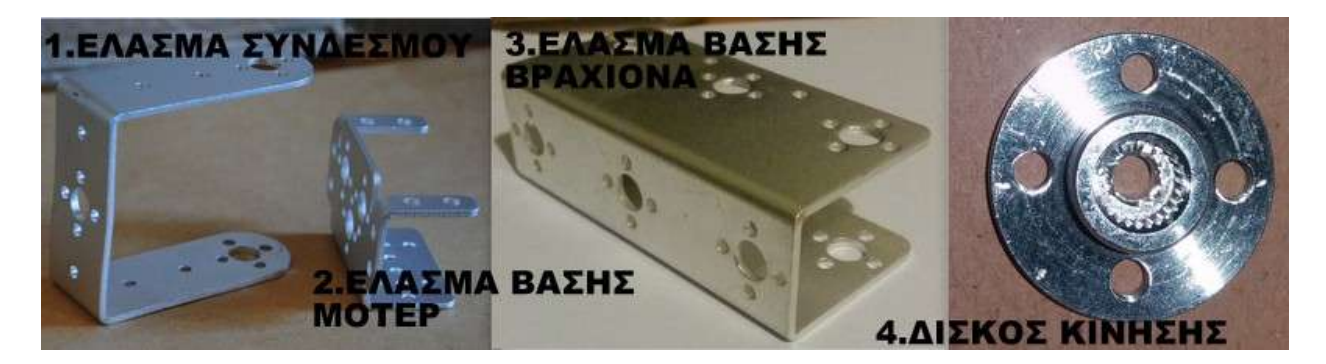

Εικόνα 37:Δομικά Στοιχεία Ρομποτικού Βραχίονα

1.Τροφοδοτικό

2.Σταθεροποιητής

3.Bread Bord

4.Καλώδια σύνδεσηςPin(αρσενικό -αρσενικό, αρσενικό-θηλυκό)

5.Πλακέτα ArduinoUno

6.Καλώδιο σύνδεσης USB Arduino Η/Υ

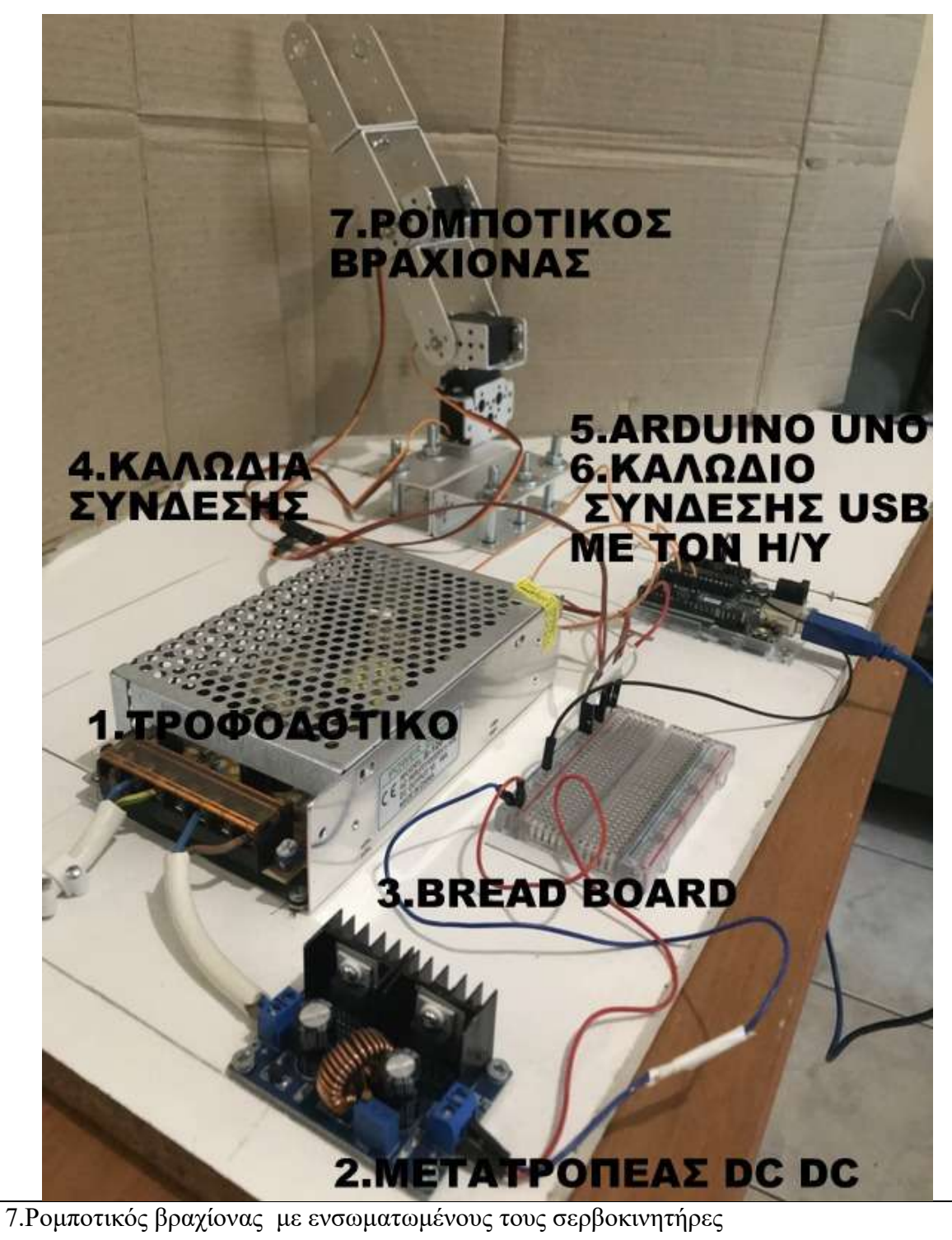

Πίνακας 3:ΛειτουργικάΣτοιχείαΡομποτικούΒραχίονα

*Διπλωματική εργασίαΑπόστολος Κυρισκόζογλου* - - 57 - -

Εικόνα 38:ΔιάταξηΛειτουργίαςΡομποτικούΒραχίονα

### **ΠεριγραφήΣυναρμολόγησης Διάταξης**

Μετράμετις βασικέςδιαστάσεις των εξαρτημάτων (Πλάτος, Βάθος) ,για τον υπολογισμό του μέγιστου πλάτους του ρομποτικούβραχίονα(18.5cm), θέτουμε και τους δυο συνδέσμους(σκέλη) του σε οριζόντιαθέση.

Σχεδιάζουμεδοκιμαστικέςδιατάξεις των εξαρτημάτων, με τον ρομποτικόβραχίοναπερίπου, στο κέντρο και το τροφοδοτικό που συνδέεται με την παροχήρεύματος στην γωνία.

Αφούεπιλέξουμε διάταξη σχεδιάζουμε τις τελικέςθέσεις τους (περίγραμμα της βάσης τους)πάνω στο φύλλομελαμίνης, τους και με ένα δράπανοχειρόςανοίγουμε 6 τρύπες(Φ 7ΜΜ) στην μελαμίνη για την στερέωση της βάσης του ρομποτικού βραχίονα.

Στερεώνουμε τα εξαρτήματα με ξυλόβιδεςεκτός από το breadbord που το στερεώνουμε με αυτοκόλλητηταινίαδιπλήςόψης.

Ειδικά για τον ρομποτικόβραχίοναπρώταστερεώνουμε την βάσητου,μεπεραστούςκοχλίες Μ6Χ65 που διαπερνούν το φύλλομελαμίνης και την βάση και σε άλλο βήμαστερεώνομαι τους υπόλοιπους συνδέσμους (μέλη) πάνω στην βάσητου. Έχειπροηγηθεί η τοποθέτηση των σερβομοτέρ στις βάσεις τους.Στηνπαράγραφο 6.1(ΕκπαιδευτικέςΟδηγίες ανάπτυξης εφαρμογής) γίνεταιαναλυτικήπεριγραφή της συναρμολόγησης του ρομποτικού βραχίονα.

Ακολουθεί η σύνδεση των μοτέρ με τον ελεγκτή και την παροχήρεύματος όπως έχειπεριγράφειαναλυτικά (στην παράγραφο 5.5). και ο ρομποτικός βραχίονας είναι έτοιμος για λειτουργία.

### **5.3. Ενσωμάτωση κινητήρων.**

Για να αντιστοιχίσουμε τις 0 μοίρες στηνσημείοεκκίνησης του άξοναπεριστροφής του κινητήρα ακολουθείται μια διαδικασία που ονομάζεται calibration. Ο πιο εύκολοςτρόπος επειδή ο ρομποτικόςβραχίονας είναι εκπαιδευτικούχαρακτήρα και το ζητούμενο δεν είναι η απόλυτη ακρίβεια, είναι ναοδηγήσουμε στην θέση 0 μοιρών το 1<sup>°</sup> και 2<sup>°</sup> και 180 μοιρών το 3<sup>°</sup> μοτέρ ( γιατί σε θέση 0 μοιρώνακουμπάει στην βάση ) και στην συνέχεια να ευθυγραμμίσουμε τους

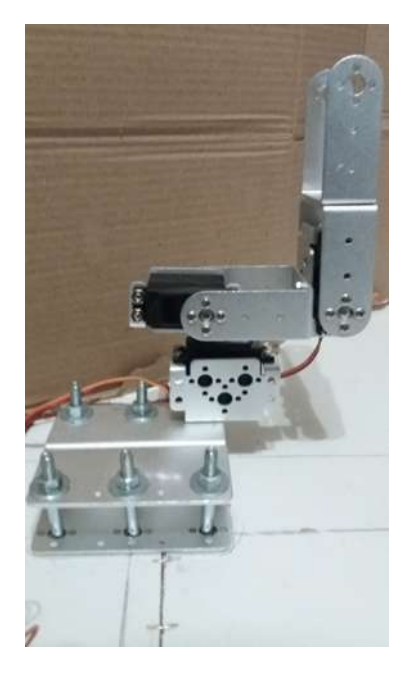

συνδέσμους και τους δίσκουςκίνησης με την βοήθεια των αξόνωνσυμμετρίας τους στην ιδιάθέσησύμφωνα με την φοράπεριστροφής που έχουμεεπιλέξει.

Εικόνα 39:Καλιμπράρισμα Κινητήρων

## **5.4. Διασύνδεση ελεγκτή με κινητήρες**

Οι σέρβο-μηχανισμοί με έλεγχο θέσης (γωνίας) ή απλά Servo που χρησιμοποιούνται είναι ένα διαδεδομένο είδος ενεργοποιητή (actuator) που περιέχει έναν κινητήρα και έναν αισθητήρα θέσης (γωνίας στροφής) που μαζί αποτελούν ένα σύστημα αυτομάτου ελέγχου κλειστού βρόχου. ToServo έχει την δυνατότητα να στρέφει την κεφαλή του (Head) συνήθως 180 μοίρες (από -90 μοίρες έως +90 μοίρες) ενώ με χρήση ντίζας η κίνηση μπορεί να μετατραπεί εύκολα σε γραμμική. Η τυπική τάση τροφοδοσίας του είναι 5V, ενώ o Servo ελέγχεται μέσω τριών ακροδεκτών – καλωδίων(Εικόνα 40).

- 1. Καλώδιο Τροφοδοσίας 5V (κόκκινο). Συνδέεται στην τάση τροφοδοσίας 5V.
- 2. Καλώδιο γείωσης GND (μαύρο η καφέ). Συνδέεται στον αρνητικό πόλο της τροφοδοσίας.
- 3. Καλώδιο σήματος PIN (άσπρο ή κίτρινο).

Σε αυτό παρέχεται από τον Arduino σήμα PWM όπου η διάρκεια του παλμού καθορίζει και την γωνία στροφής της κεφαλής του Servo. H διάρκεια του παλμού μπορεί να κυμαίνεται από 1 ms έως 2ms ενώ όταν δοθεί παλμός διάρκειας 1.5 ms έρχεται στην ουδέτερη θέση

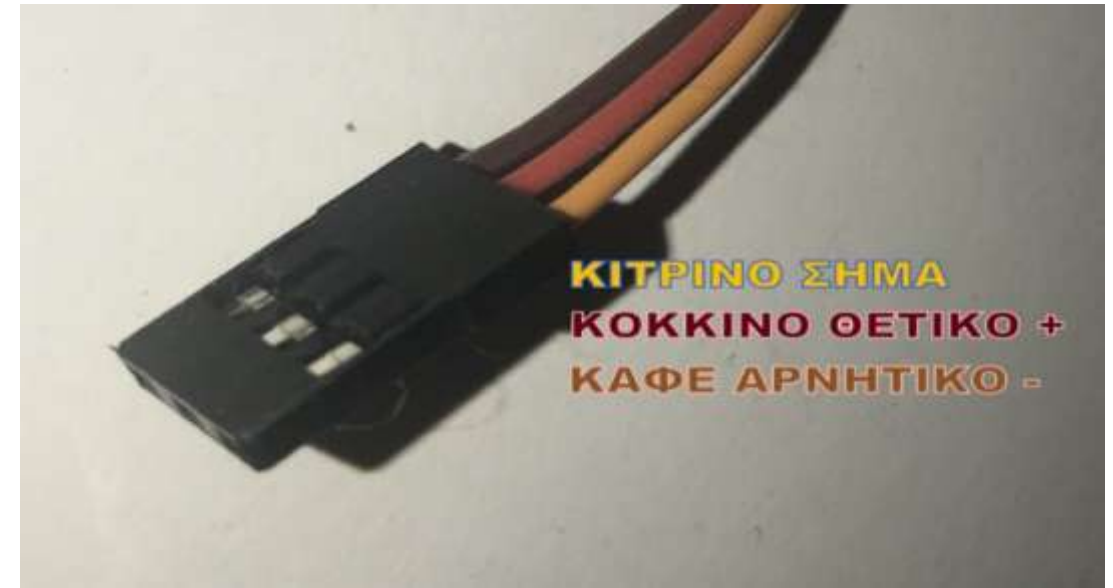

(neutralposition)(Εικόνα 41). Η συχνότητα του παλμού τυπικά είναι 50Hz (περίοδος 20ms). [30]

Ο μεταγλωττιστής του Arduino υποστηρίζει την εξειδικευμένη βιβλιοθήκη για την οδήγηση σέρβο (VarSpeedServo.h).

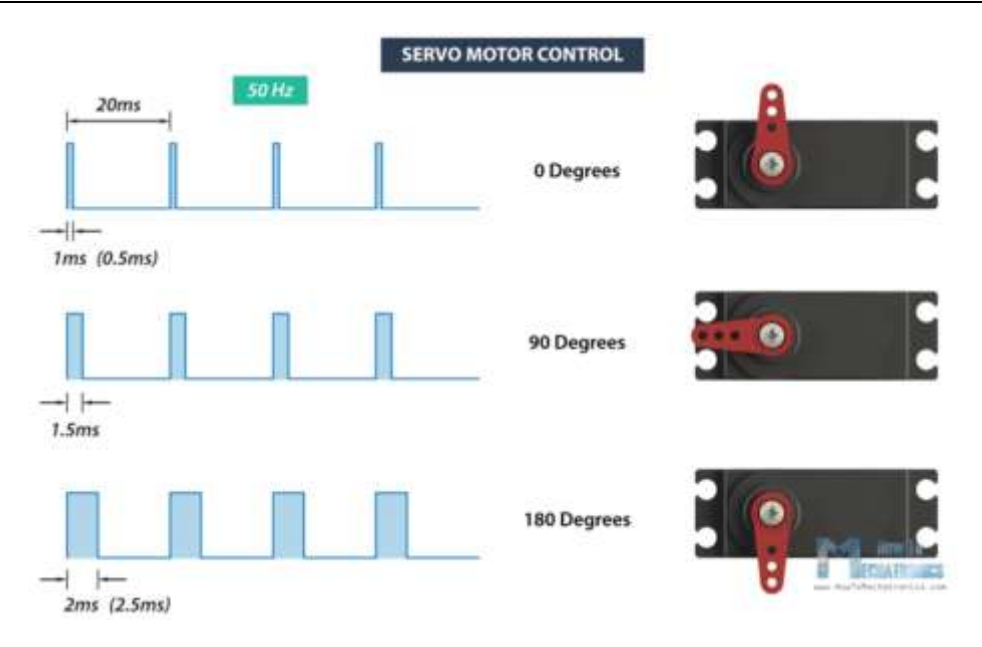

Εικόνα 40: Ακροδέκτες – Καλώδια Ελέγχου Servo

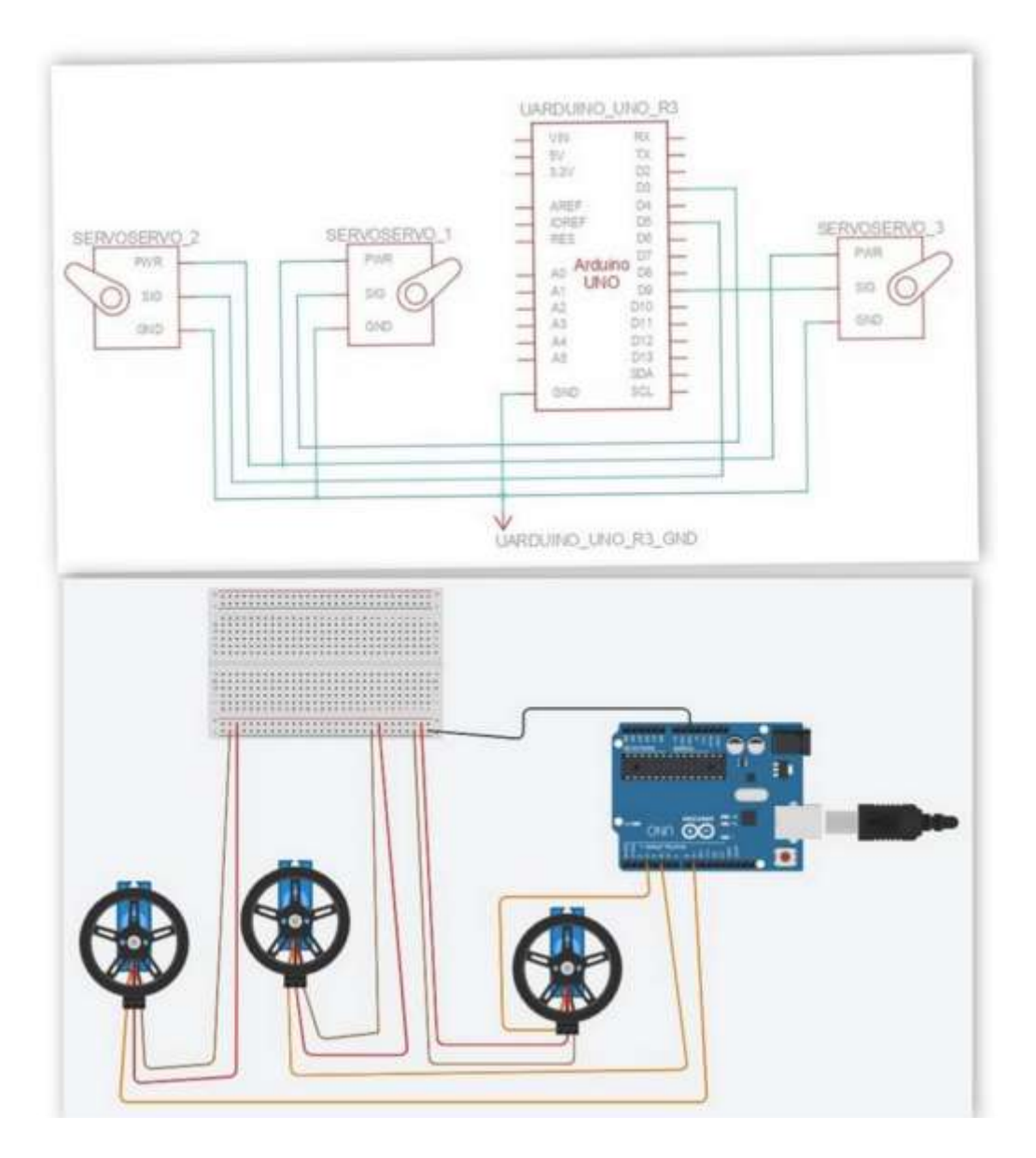

Εικόνα 41:ΟδήγησηServo [25]

Εικόνα 42: Σύνδεσηκινητήρων με τον ελεγκτή

Για την τροφοδοσία των servo χρησιμοποιήθηκε εξωτερικό τροφοδοτικό(Εικόνα 72) και μετατροπέας DC-DC (Εικόνα 73) για την σταθεροποίηση της τάσης, διότι σε διάφορες δοκιμές που πραγματοποιήθηκαν με μπαταρίες υπήρχε συνεχή αστάθεια στην τάση.

Η Διασύνδεση του ελεγκτή με τους κινητήρεςέγινεσύμφωναμε το σχεδιάγραμματης παραπάνωεικόνας(Εικόνα 42).Δηλαδή τα καλώδιαμεταφοράςσήματος των μοτέρ (κιτρινα,SIG) θα συνδεθούν στα PWM(PulseWidthModulation ) pin(D3,D6,D9) του Arduino σύμφωνα με την σειρά που φαίνεται ενώ το κόκκινο(τροφοδοσια,PWR) και το καφέ(γείωση,GND) μέσω του breadboardσυνδέονται με την εξωτερικήπηγήρεύματος.

### **5.5. Ενσωμάτωση κώδικα στον ελεγκτή**

Η οδήγηση 3 servo-κινητήρων γίνεται από την πλατφόρμα Arduino Με την συγγραφή και την εκτέλεση του ειδικού προγράμματος. Με τις κατάλληλεςεντολέςεπιτυγχάνετε ο έλεγχος της θέσης του βραχίονα και των κινήσεων των αρθρώσεων αλλά και η εισαγωγή και επεξεργασία δεδομένων από τους αισθητήρες.

Αρχικά στο πρόγραμμα γίνεται εισαγωγή των αναγκαίων βιβλιοθηκών για την ομαλή εκτέλεση του.Ακολουθεί δήλωση των μεταβλητών και των pin που θα χρησιμοποιηθούν στη συνέχεια Μετά γίνεται δήλωση των εισόδων(INPUTS) και (OUTPUTS) εξόδων της πλατφόρμας. Το πρόγραμμα ολοκληρώνεται με την συγγραφή του κυρίου μέρους του λειτουργικού κώδικα.

Σ΄αυτό το πρόγραμμα χρησιμοποιούμε την βιβλιοθήκη (VarSpeedServo.h),η οποία μας παρέχει την δυνατότητα ελέγχου της ταχύτητας των κινητήρων.Για την ομαλή λειτουργία των κινητήρων απαιτείται σήμα PWM.

Mετην χρήση της εντολήςservo.write(v<sub>i</sub>,speed) της βιβλιοθήκης δίνετε η δυνατότητα στον χρήστη να εισάγει τις μοίρες στρέψης του κινητήρα και μέσω της πλατφόρμας μετατρέπετε το σήμα σε PWM και επιτυγχάνετε η στροφή στην επιθυμητή θέση.

Η μεταβλητή speedμπορεί να πάρει τιμές από 0 έως 255. Για την τιμή 0 και την τιμή 255 ο κινητήρας παίρνει εντολή κίνησης με την μέγιστη ταχύτητα, με την τιμή 1 δίνετε η εντολή για την χαμηλότερη ταχύτητα και με την μεταβολή της προς τα πάνω έωςτην τιμή 255μεταβάλετε και η ταχύτητα προς τα πάνω.Το πλήθος των τιμών για την μέγιστη ταχύτητα στροφήςμπορεί να είναι μεγαλύτερο σε άλλο μοντέλο κινητήρα.Είναιαπαραίτητο να ακολουθούνται οι οδηγίες του κατασκευαστή για κάθε ξεχωριστόμοντέλοσερβοκινητήρα.[26]

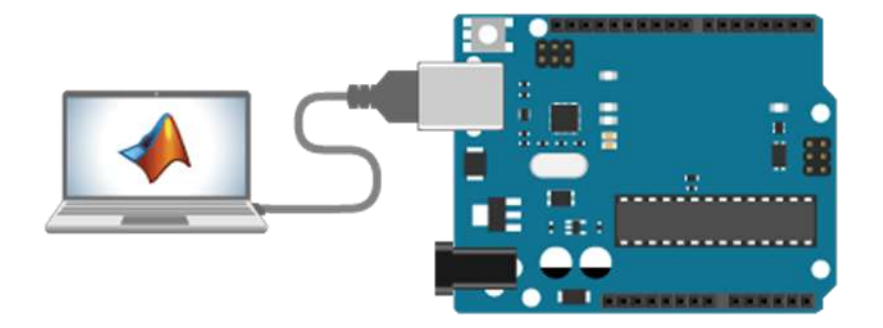

# **5.5.1 ΣΕΙΡΙΑΚΗ ΕΠΙΚΟΙΝΩΝΙΑ MATLAB-ARDUINO**

Εικόνα 43:Σειριακή Επικοινωνία Matlab-Arduino[27]

Η οδήγηση του ρομποτικού βραχίονα μπορεί να γίνει απευθείας από το προγραμματιστικό περιβάλλον του Arduino(Από το περιβάλλον IDE του Arduino) με την εκτέλεση του κώδικα που έχουμε γράψει. Η Ανάγκη όμως της δημιουργίας γραφικήςπροσομοίωσης για την επαλήθευση της πραγματικής κίνησης του ρομποτικού βραχίονα ταυτόχρονα με την οδήγηση του, δημιούργησετην ανάγκη χρήσης της γλώσσας προγραμματισμού matlab.

Συνεπώς η επικοινωνία του Arduino με την κεντρική μονάδα του υπολογιστή επιτεύχθηκε μέσω του Matlab. Αυτό επιτεύχθηκε με το κατέβασμα από το site της mathworksτα έτοιμα pde που είναι αναγκαία για την οδήγηση των εισόδων και των εξόδων του Arduino διά μέσου του Matlab.

Από το περιβάλλον του matlab με ανάλογο πρόγραμμα σε μορφή αρχείου .m γίνετε κάθε φορά η εισαγωγή των επιθυμητώντιμών των γωνιών του ρομποτικού βραχίονα και μέσω του ειδικού πρωτοκόλλου επικοινωνίας μεταβιβάζονται στην πλατφόρμα Arduino και με την εκτέλεση του προγράμματος οδήγησης των κινητήρων επιτυγχάνεται η στροφή τους στην επιθυμητή θέση.

Πριν τρέξουμε το m.fileφορτώνουμε τον κώδικα οδήγησης των σερβοκινητήρων στο περιβάλλον IDE του Arduino

Στην συνέχεια με την εκτέλεση τουm.fileκαθορίζουμε την σύνδεση του Matlab – arduino, μέσω της σειριακής θύρας της πλατφόρμας που στην συγκεκριμένη εφαρμογή είναι η 'COM5', ρυθμίζουμε το BAUD στις 115200 και με τη εντολή fopen ενεργοποιούμε την σειριακή επικοινωνία(Εικόνα 43).

Κάθε φορά που θα τρέχει το m.file στο Μatlab θα εκτελείτε και το πρόγραμμα στον Arduino. Στο ίδιο m.fileυπάρχει ο κώδικας για την προσομοίωση της κίνησης του ρομποτικού βραχίονα.

Ακολουθούν τα στάδια επικοινωνίας του Matlab με το Arduino[28]:

1) Μεταφορτώνουμε αρχείο ArduinoIO.Zip από το site της mathworks.

2) Αποσυμπιέζουμε(extractfiles) το αρχείο.

3) Μεταφορτώνουμε το λογισμικό πρόγραμμα Arduino IDE από το site της Arduino.cc

4) Τρέχουμε το λογισμικό πρόγραμμα Arduino IDE.

5) Αναζητούμε τον φακέλου pdeπου να περιέχει τα εξής παρακάτω αρχεία:

Adioe: Διαχειρίζεται και ελέγχει τους καταχωρητές και γενικά την ανάπτυξη .

Adioes: Διαχειρίζεται και ελέγχει τουςσερβοκινητήρες και γενικά την ανάπτυξη .

Adio:Γενικού σκοπού ανάπτυξη.

Επιλέγουμε το(Adioes) που αφορά τον έλεγχο των σερβοκινητήρων επειδή αυτό είναι αναγκαίο για την πραγματοποίηση της διπλωματικής εργασίας.

6) Κάνουμε επιλογήτης σειριακής θύρας που έχουμε σύνδεση πλατφόρμα Arduino.

7) Μεταφορτώνουμε και εκτελούμε το πρόγραμμα (Adioes) στην πλατφόρμα Arduino.

8) Κλείνουμε το λογισμικό Arduino IDE.

9) Τρέχουμε το λογισμικό Matlab .

10) Αντιγράφουμε τα αρχείαArduino.m και install\_Arduino.m στον φάκελοπροεπιλογής του Matlab. Συνήθως είναι **C: \ Users \ pc \ Documents \ MATLAB**.

11) Επιλέγουμε με δεξί κλικ από το Matlab το αρχείο install\_Arduino.m και μετά με κλικ επιλέγουμε run. Εμφανίζετετοπαρακάτωμήνυμα :

>>install\_arduino

Arduino folders added to the path

Saved updated Matlab path

12)

ΚατόπινμεδεξίκλικανοίγουμετοαρχείοArduino.mκαιεπιλέγουμεrun.Εμφανίζετετοπαρακάτωμήνυ μα :

>> Arduino

Note: a DEMO connection will be created

Use a the com port, e.g. 'COM5' as input argument to connect to the real board

Demo mode connection .......

General Script detected !

Arduino successfully connected !

ans

arduino object connected to DEMO port

General Shield Server running on the arduino board

Digital Pin 02 is currently UNASSIGNED

Digital Pin 03 is currently UNASSIGNED

Digital Pin 04 is currently UNASSIGNED

Digital Pin 05 is currently UNASSIGNED

Digital Pin 06 is currently UNASSIGNED Digital Pin 07 is currently UNASSIGNED Digital Pin 08 is currently UNASSIGNED Digital Pin 09 is currently UNASSIGNED Digital Pin 10 is currently UNASSIGNED Digital Pin 11 is currently UNASSIGNED Digital Pin 12 is currently UNASSIGNED Digital Pin 13 is currently UNASSIGNED Digital Pin 14 is currently UNASSIGNED Digital Pin 15 is currently UNASSIGNED Digital Pin 16 is currently UNASSIGNED Digital Pin 17 is currently UNASSIGNED Digital Pin 18 is currently UNASSIGNED Digital Pin 19 is currently UNASSIGNED Digital Pin 20 is currently UNASSIGNED Digital Pin 21 is currently UNASSIGNED Digital Pin 22 is currently UNASSIGNED Digital Pin 23 is currently UNASSIGNED Digital Pin 24 is currently UNASSIGNED Digital Pin 25 is currently UNASSIGNED Digital Pin 26 is currently UNASSIGNED Digital Pin 27 is currently UNASSIGNED Digital Pin 28 is currently UNASSIGNED Digital Pin 29 is currently UNASSIGNED Digital Pin 30 is currently UNASSIGNED Digital Pin 31 is currently UNASSIGNED 13)Η επικοινωνία έχει επιτευχθεί

### **5.6. Εκτέλεση δοκιμών - Αξιολόγηση αποτελέσματος**

Για την επαλήθευση των συντεταγμένων θέσης Px,Py,Pzπου υπολογίζουμε με την εφαρμογή του αλγορίθμου Denavit-Hartenberg στην γλώσσα προγραμματισμού Matlab,θα χρησιμοποιήσουμε το σχεδιαστικό πρόγραμμα AutoCAD.

Σχεδιάζουμε την πλάγια όψη του ρομποτικού βραχίονα με την γωνία του πρώτου μέλους Θ1=90 μοίρες σταθερή και Θα δίνουμε στις άλλες δύο γωνίες Θ2,Θ3 των άλλων δύο μελών διάφορες τιμές.Γιαγωνία Θ1=90 μοίρες Px=0 και η Pyείναι ίση με την οριζόντια απόσταση του κέντρου της βάσης με το κέντρο του άκρου του βραχίονα , η Pzμε την κατακόρυφη απόσταση των δύο άκρων.

Οι τιμές των μετρήσεων των Px,Py,Pz θα πρέπει να είναι ίσες με τις τιμές των συντεταγμένων της θέσης του άκρου του βραχίονα που υπολογίζουμε με την εφαρμογή του Matlab.

## **Δοκιμές ΣύγκρισηςΥπολογισμού και μετρήσεων Τοποθετήσεων του Βραχίονα.**

Ακολουθούνοι δοκιμές Σύγκρισης Υπολογισμού και μετρήσεων Τοποθετήσεων του Βραχίονα,κρατώντας την γωνία Θ1=90 μοίρες και δίνοντας διάφορες τιμές στις Θ2,Θ3 .

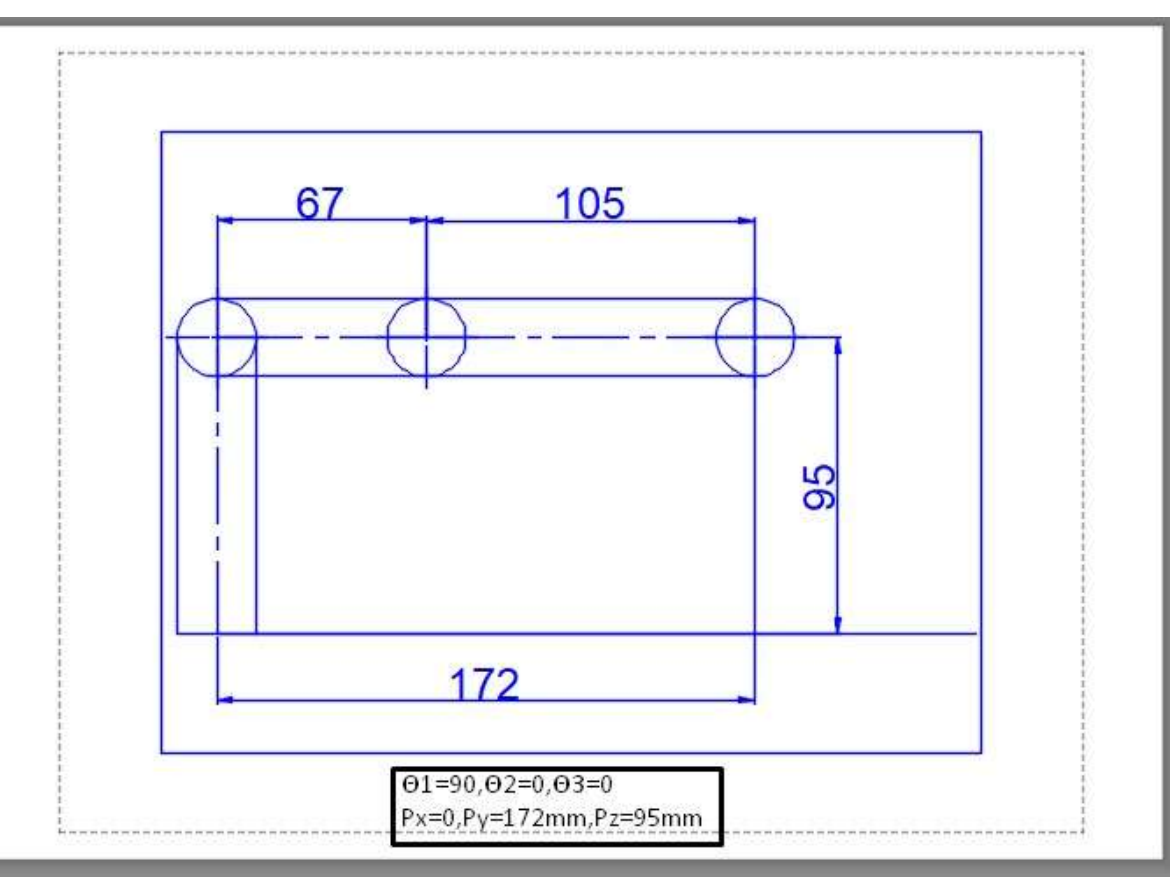

Εικόνα 44:Μέτρηση Px,Py,Pz ΓιαΘ1=90,Θ2=0,Θ3=0

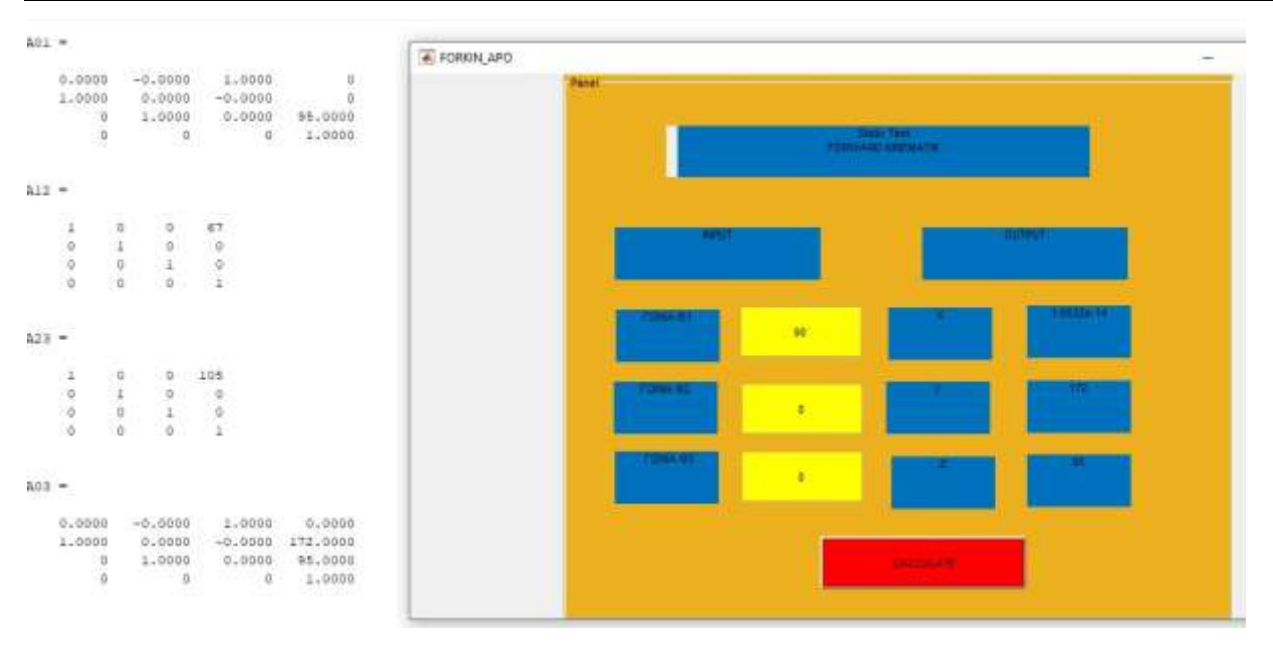

Εικόνα 45:ΥπολογισμόςPx,Py,PzΓιαΘ1=90,Θ2=0,Θ3=0

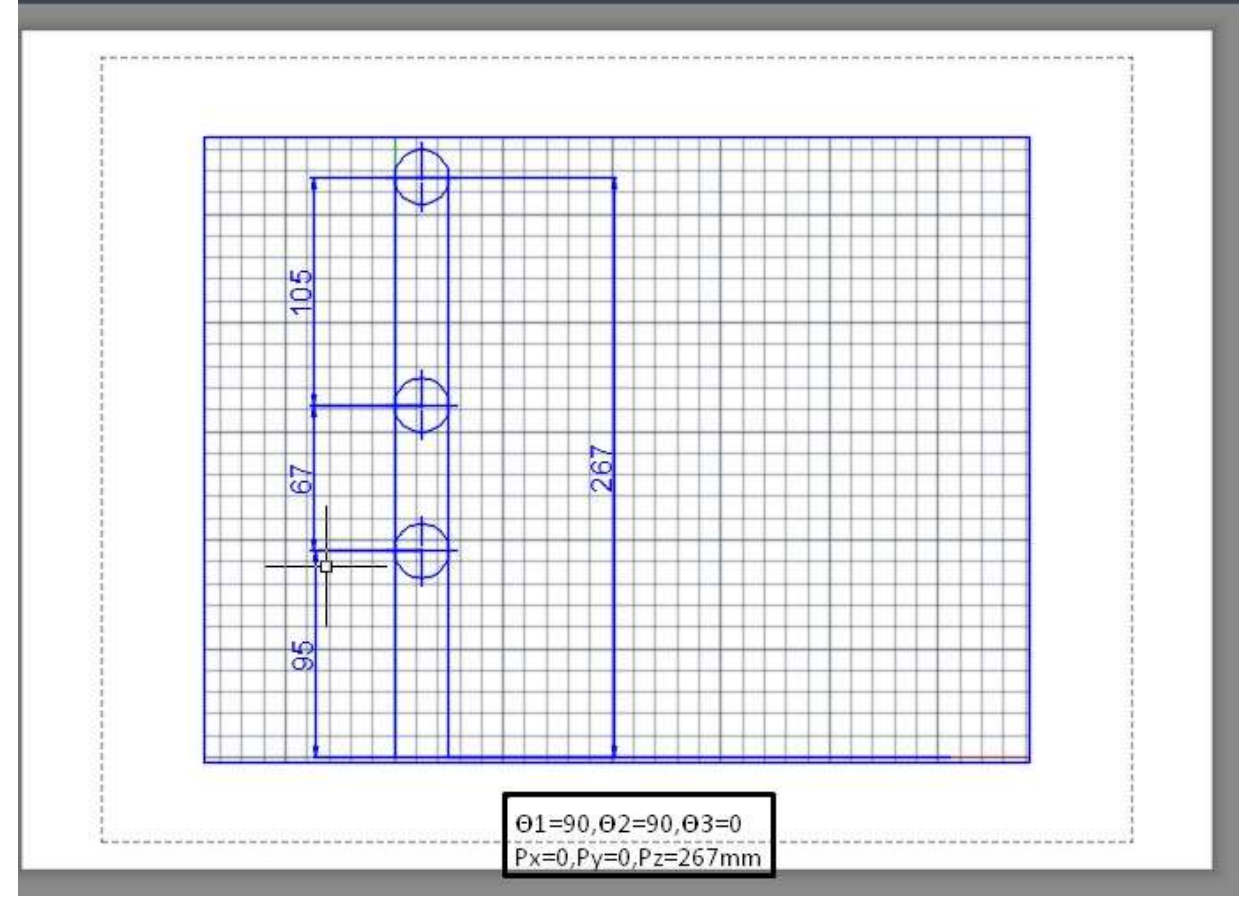

Εικόνα 46:Μέτρηση Px,Py,Pz ΓιαΘ1=90,Θ2=90,Θ3=0

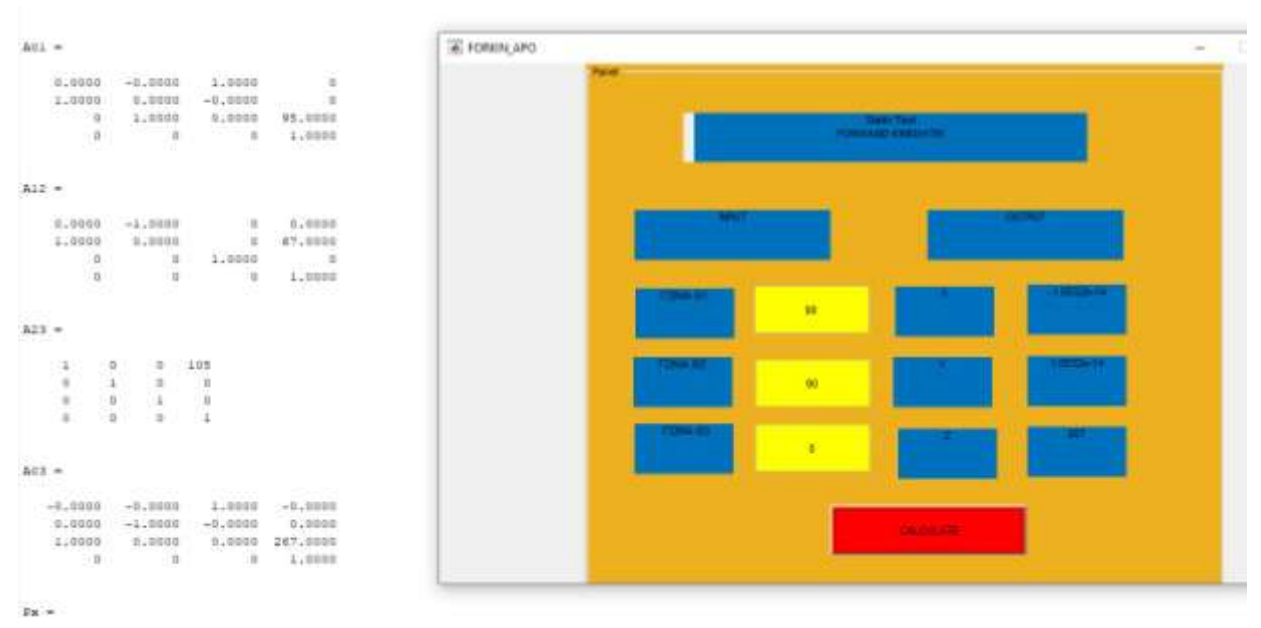

Εικόνα 47:Υπολογισμος Px,Py,PzΓιαΘ1=90,Θ2=90,Θ3=0

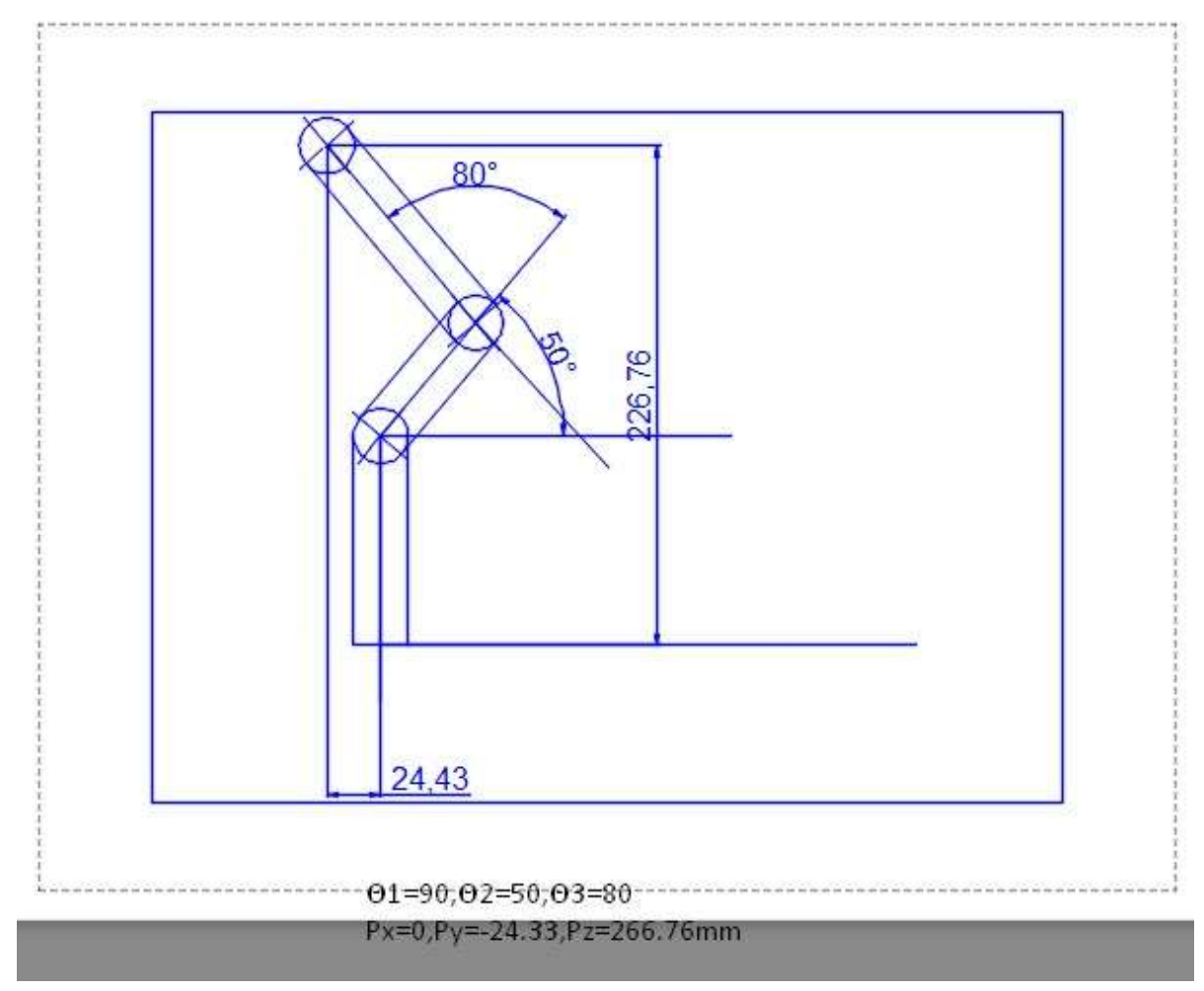

Εικόνα 48:Μέτρηση Px,Py,Pz ΓιαΘ1=90,Θ2=50,Θ3=80

| $A01 =$                                               |                                      |                          |                                   | # FOREN APO<br>÷                              |
|-------------------------------------------------------|--------------------------------------|--------------------------|-----------------------------------|-----------------------------------------------|
| <b>PASSAGE</b><br>0,0000                              | <b>START COM</b><br>$-0.0000$        | 1,0000                   | $\frac{1}{2}$                     | Darwi                                         |
| 1,0000                                                | 6,0000                               | $-0.0000$                |                                   |                                               |
|                                                       | 3,0000                               | 0.0000                   | 95,0000                           |                                               |
| $\begin{smallmatrix}&&0\\&&0\\0&&&0\end{smallmatrix}$ | $\frac{1}{2}$                        | $\overline{\phantom{a}}$ | 1,0000                            | <b>PERMIT CHESATE</b>                         |
|                                                       |                                      |                          |                                   |                                               |
| $A12 =$                                               |                                      |                          |                                   |                                               |
| 0.4420                                                | $-0.7660$                            | $\theta$                 | 100030000<br>43.0668              | <b>DALIMA</b>                                 |
| 0.7660                                                | 0.6420                               | $\overline{u}$           | 51,3250                           |                                               |
| 2000 G B                                              | $10 - 10$                            | 1,0000                   | $\sim$                            |                                               |
| 10                                                    | 5.0                                  | $\circ$                  | 1,0000                            |                                               |
|                                                       |                                      |                          |                                   | <b>The Second Property</b><br><u> 1910–19</u> |
|                                                       |                                      |                          |                                   | 80 <sub>1</sub>                               |
| $A23 =$                                               |                                      |                          |                                   |                                               |
| TURPOUGH                                              | 1, 1, 1, 2, 3, 4, 5, 6, 7, 8, 7, 8   |                          | <b>Profilence</b>                 |                                               |
| 0.1736                                                | $-0.9648$                            | 一息                       | 18,2331                           | 100,000                                       |
| 0.9848                                                | 0.1736                               | - 13                     | 103,4049                          | 30                                            |
| $\frac{1}{2}$                                         | l o                                  | 1,0000                   | $\sim$                            |                                               |
| $\frac{1}{2}$                                         | 9                                    | $\theta$                 | 1,0000                            |                                               |
|                                                       |                                      |                          |                                   | ×                                             |
| $A01 -$                                               |                                      |                          |                                   |                                               |
|                                                       |                                      |                          |                                   |                                               |
| <b>CONSUMER</b><br>$-5.0000$                          | <b>Chance of the Co</b><br>$-0.0000$ | 1200000<br>1,0000        | <b>HARRY CONTROL</b><br>$-0.0000$ |                                               |
| $-0.6438$                                             | $-0.7660$                            | $-0.0000$                | $-24.4259$                        | <b>CALCULATE</b>                              |
| 0.7640                                                | $-0.6438$                            | 0.0000                   | 224,7594                          |                                               |
| ंठ                                                    | $\sim$                               | $\sim$ 0                 | 1,0000                            |                                               |

Εικόνα 49:ΥπολογισμόςPx,Py,PzΓιαΘ1=90,Θ2=50,Θ3=80

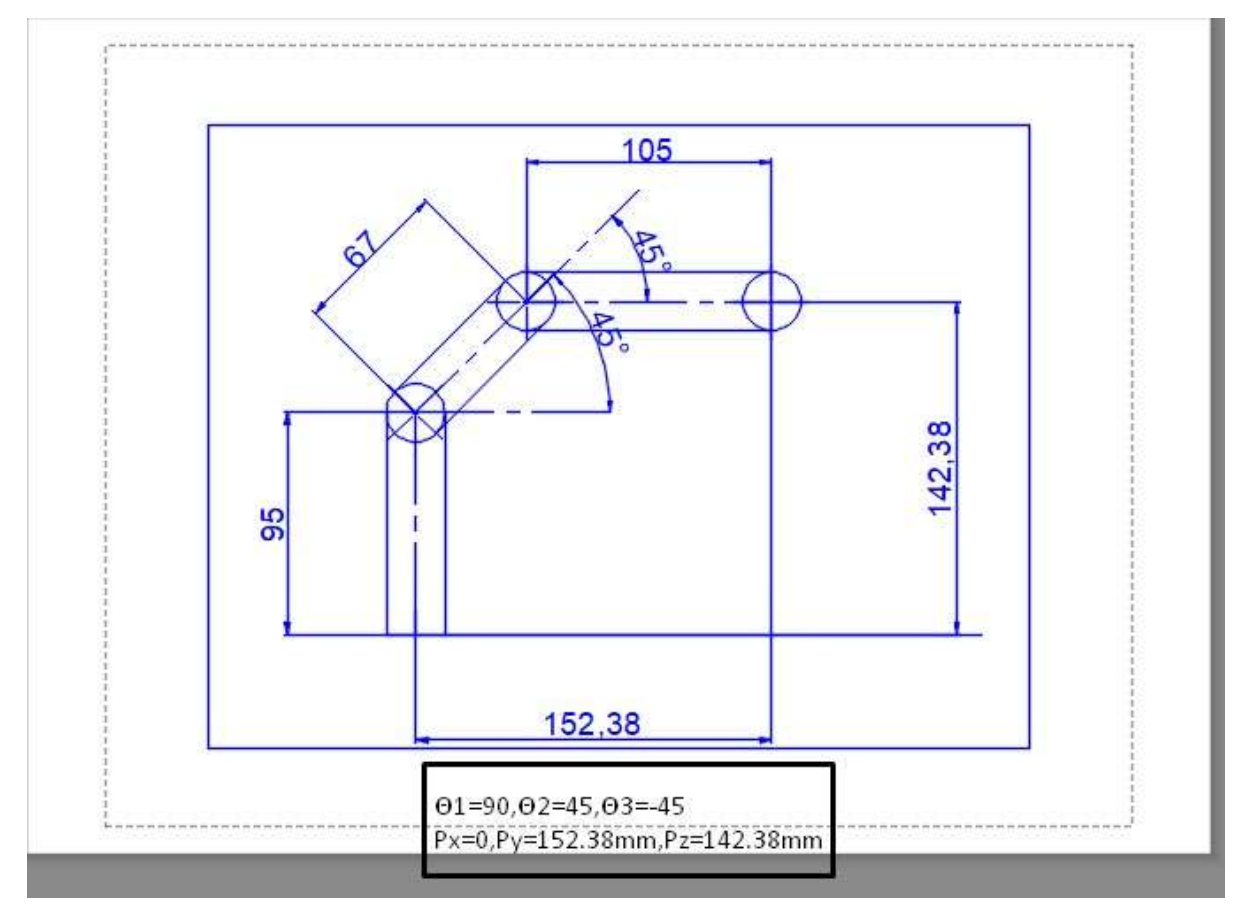

Εικόνα 50:Μέτρηση Px,Py,Pz ΓιαΘ1=90,Θ2=45,Θ3=-45

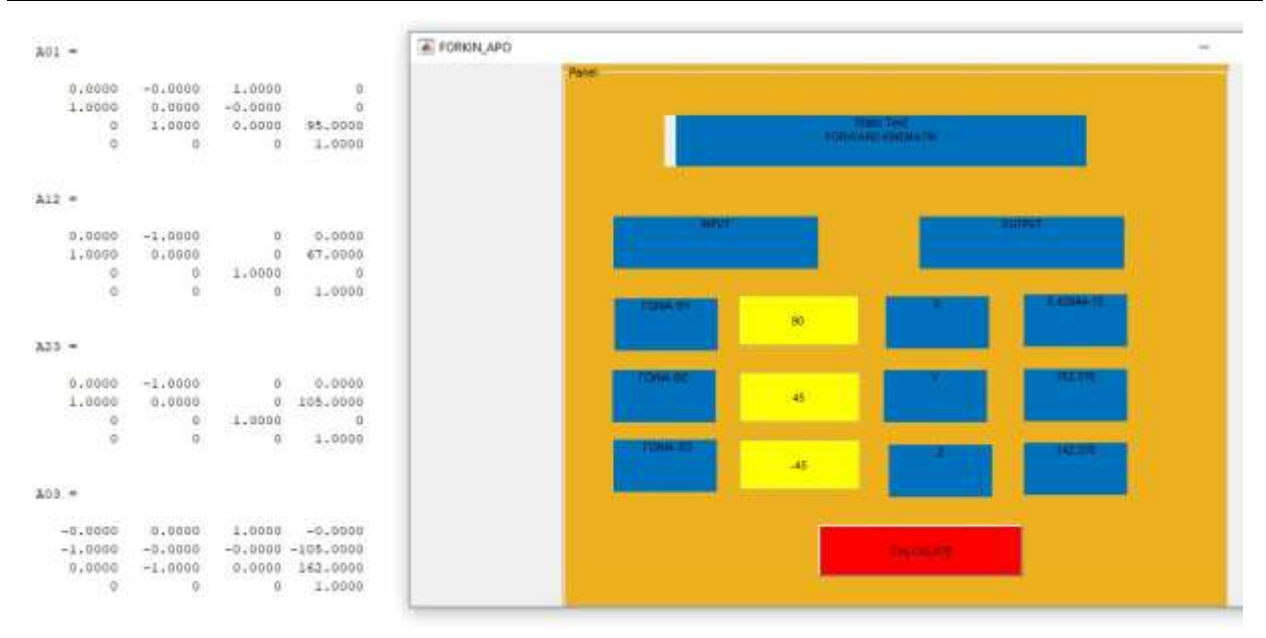

Εικόνα 51:ΥπολογισμόςPx,Py,PzΓιαΘ1=90,Θ2=45,Θ3=-45

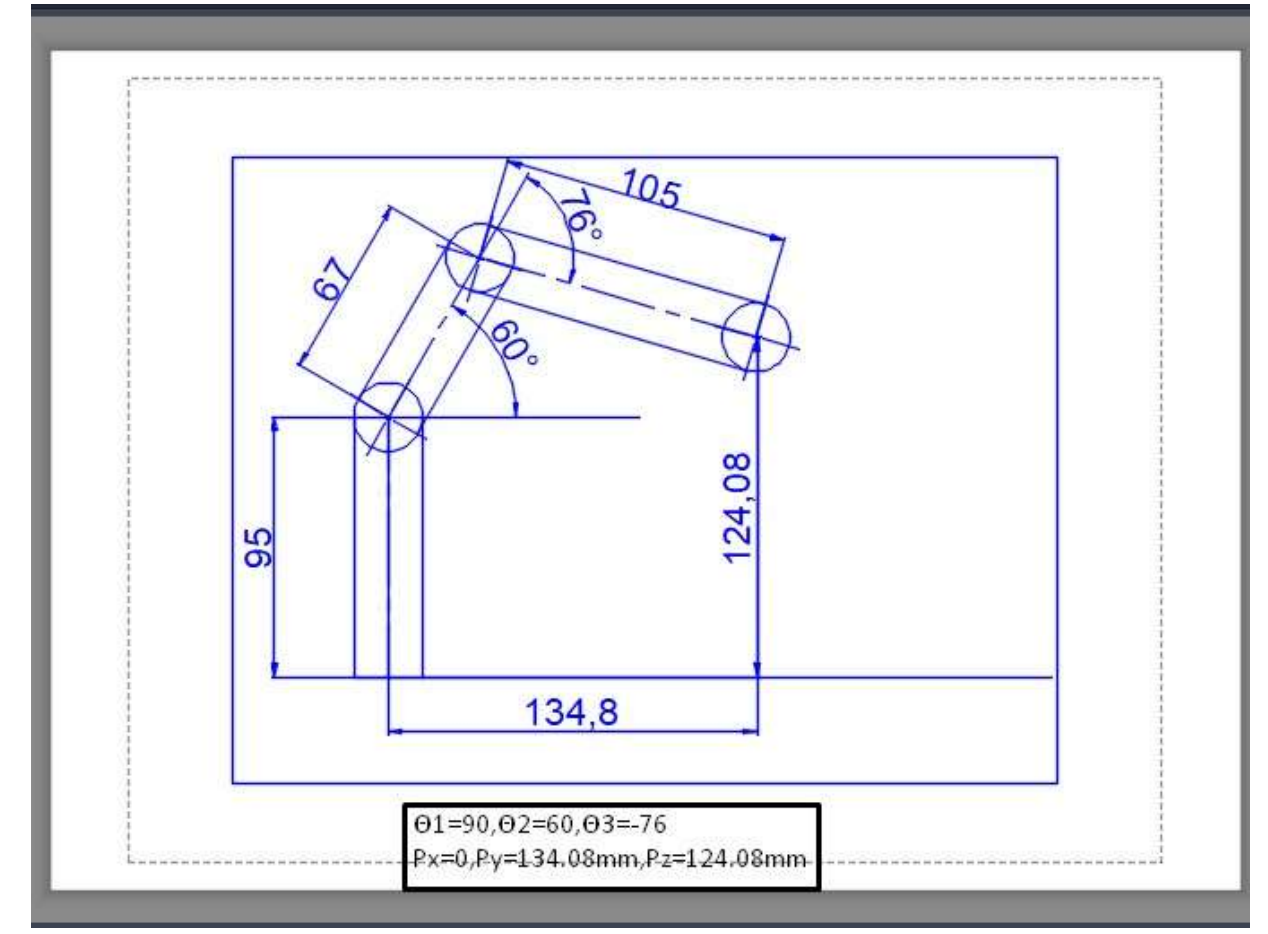

Εικόνα 52:Μέτρηση Px,Py,Pz ΓιαΘ1=90,Θ2=60,Θ3=-76

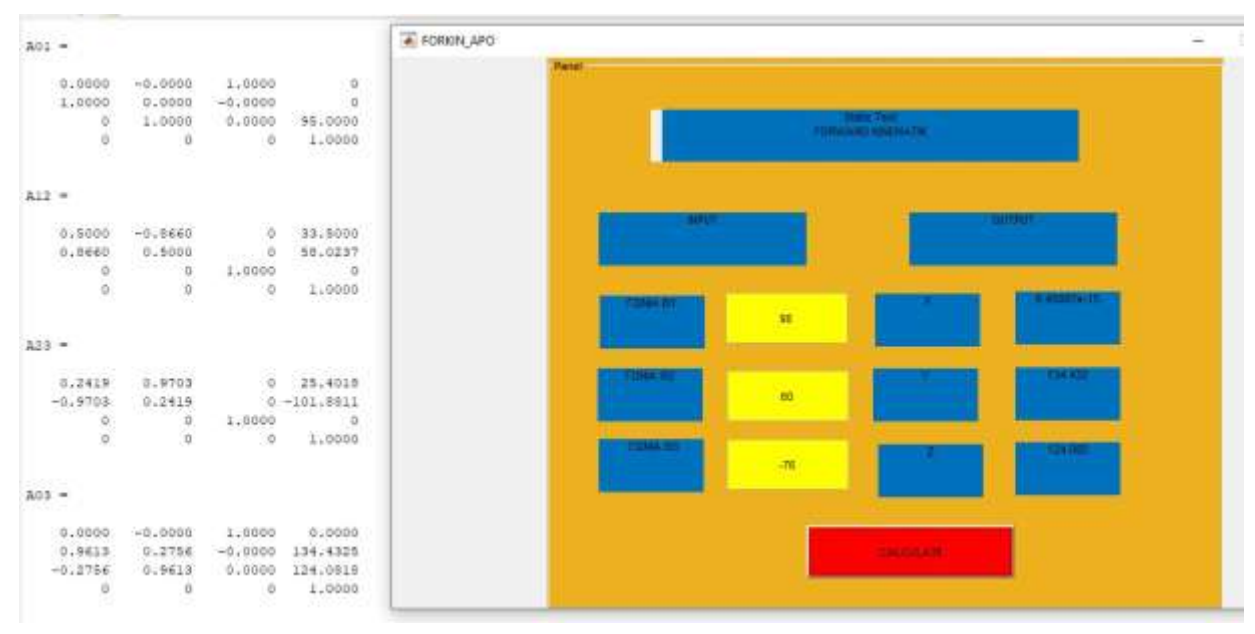

Εικόνα 53:ΥπολογισμόςPx,Py,PzΓιαΘ1=90,Θ2=60,Θ3=-76

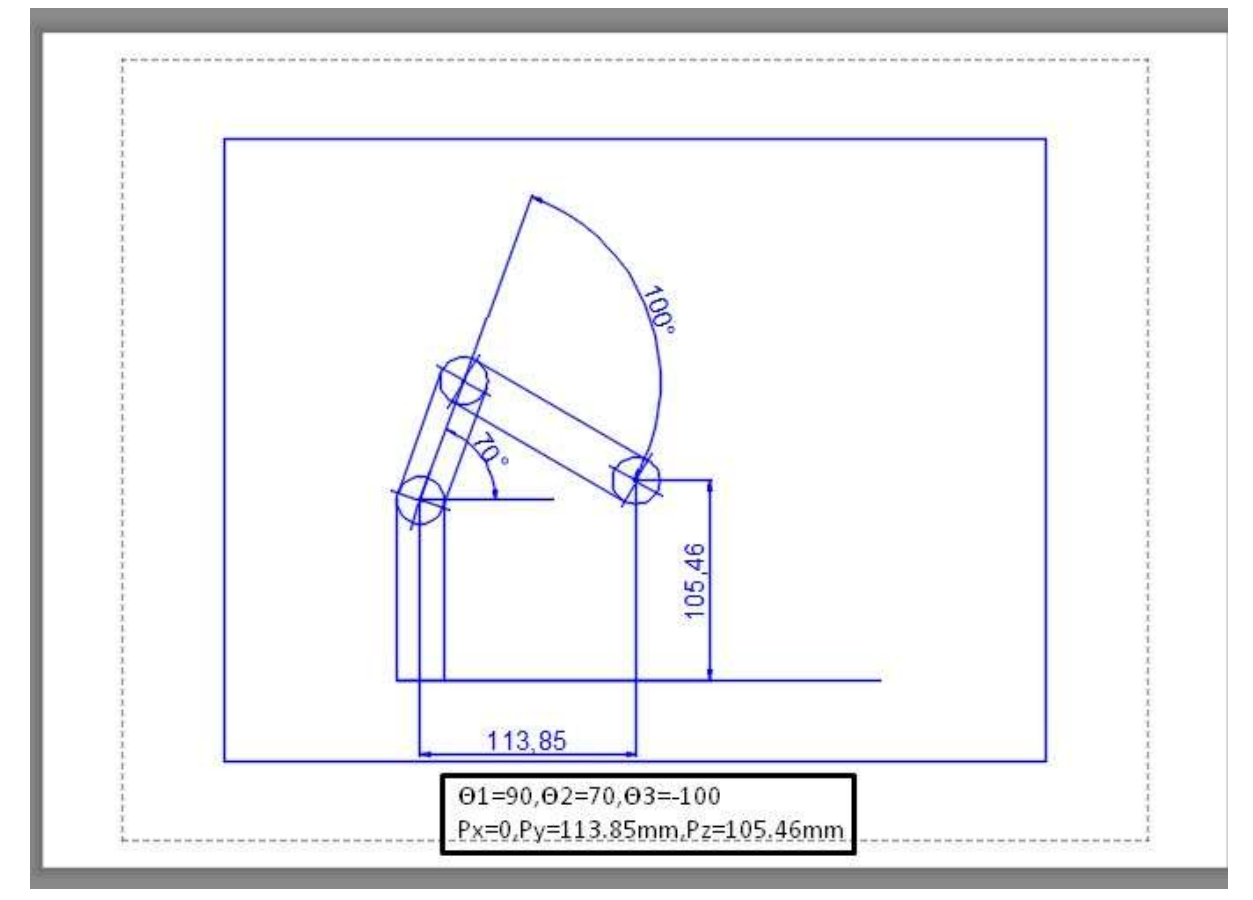

Εικόνα 54:Μέτρηση Px,Py,Pz ΓιαΘ1=90,Θ2=70,Θ3=-100

| $A01 =$                      |                                              |                         |                               | 4. FORKIN APO. |                     |            |                            |                |
|------------------------------|----------------------------------------------|-------------------------|-------------------------------|----------------|---------------------|------------|----------------------------|----------------|
| Contractor Service           |                                              |                         |                               |                | <b>Paint</b>        |            |                            |                |
| 0.0000                       | $-0.0000$                                    | 1.0000                  | $\theta$                      |                |                     |            |                            |                |
| 1.0000                       | 0.0000                                       | $-0.0000$               | $\alpha$<br><b>CONTRACTOR</b> |                |                     |            | <b>Change Trees</b>        |                |
| $\theta$                     | 1.0000                                       | 0.0000                  | 95.0000                       |                |                     |            | <b>POWER AREA NEWSFILM</b> |                |
| $\mathbb Q$                  | $\hat{\mathbf{0}}$                           | $\qquad \qquad \bullet$ | 1.0000                        |                |                     |            |                            |                |
| $A12 =$                      |                                              |                         |                               |                |                     | <b>COL</b> |                            | <b>LITTLET</b> |
|                              | ARA 2012-1-1-1-1-1-1-1-1-1<br>0.3420 -0.9397 | B.                      | 100010-0022<br>22.9153        |                |                     |            |                            |                |
| 0.9397                       | 0.3420                                       | $\Omega$                | 62.9594                       |                |                     |            |                            |                |
| $\,$ 0                       |                                              | 1.0000                  | $\mathfrak{g}$                |                |                     |            |                            |                |
| $\alpha$                     | $\frac{0}{\alpha}$                           | D.                      | 1.0000                        |                |                     | 30         |                            |                |
| <b>COURT CHAR</b><br>$A23 =$ |                                              |                         |                               |                |                     |            |                            |                |
| $-0.1736 - 0.9568$           |                                              |                         | $0 - 15.2331$                 |                |                     |            |                            | <b>BELLET</b>  |
|                              | $-0.9840 -0.1736$                            |                         | $0 - 103.4040$                |                |                     | 孾          |                            |                |
|                              |                                              | $-1.0000$               | $\mathcal{D}$ .               |                |                     |            |                            |                |
| $\circ$                      | $\begin{matrix} 0 \\ 0 \end{matrix}$         | O.                      | 1.0000                        |                | <b>Littles Bill</b> | 3007       |                            |                |
| <b>STOCK</b>                 |                                              |                         |                               |                |                     |            |                            |                |
| $A03 :=$                     |                                              |                         |                               |                |                     |            |                            |                |
| 0.0000                       | $+0.0000$                                    | 1.0000                  | 0.0000                        |                |                     |            |                            |                |
| 0.5660                       | 0.5000                                       |                         | $-0.0000$ $113.8490$          |                |                     |            |                            |                |
| $-0.5000$                    | 0.2660                                       |                         | 0.0000 105.4594               |                |                     |            |                            |                |
| $\Omega$                     | $-20$                                        | $\sim$                  | 1.0000                        |                |                     |            |                            |                |

Εικόνα 55:ΥπολογισμόςPx,Py,PzΓιαΘ1=90,Θ2=70,Θ3=-100

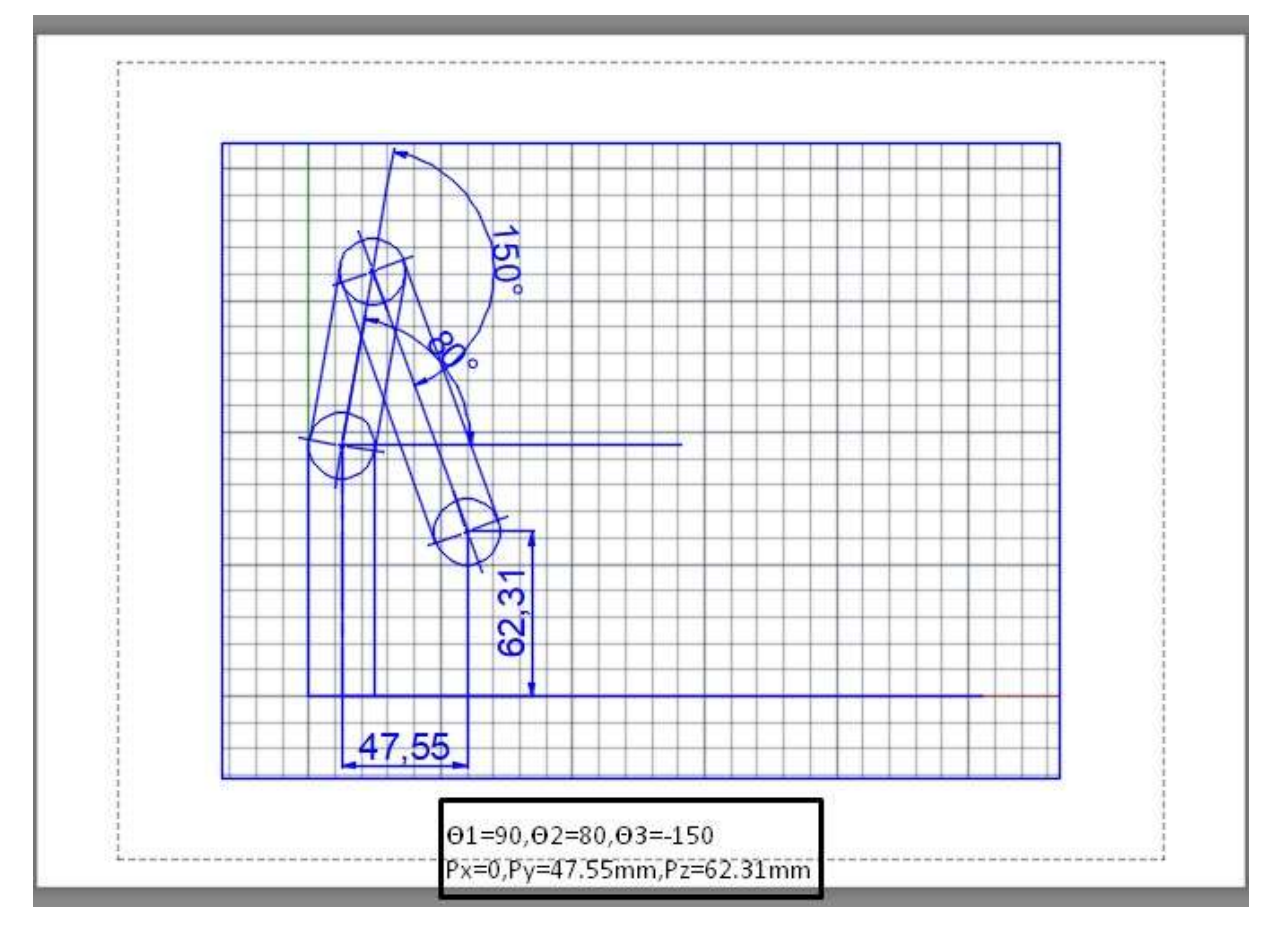

Εικόνα 56:Μέτρηση Px,Py,Pz ΓιαΘ1=90,Θ2=80,Θ3=-150

| AOI =                                                       |                                                    |                               |                                    | FORKIN APO<br>Panel             |
|-------------------------------------------------------------|----------------------------------------------------|-------------------------------|------------------------------------|---------------------------------|
| 542652225<br>0.0000<br>1,0000<br>$\alpha$<br>$\hat{\theta}$ | $-0.0000$<br>0.0000<br>1.0000<br>10 V.H<br>$\circ$ | 1.0000<br>$-0.0000$<br>0.0000 | $\alpha$<br>ö<br>95.0000<br>1,0000 | <b>FORMAGE UNITED</b>           |
| $3.12 -$                                                    |                                                    |                               |                                    |                                 |
| 0.1736                                                      | <b>APPART</b><br>$-0.9948$                         | $\overline{Q}$                | <b>DE CARD</b><br>11,6344          | $-11171$<br><b>The County</b>   |
| 0.9041                                                      | 0.1736                                             | <b>G</b>                      | 65.9821                            |                                 |
| ø<br>ö                                                      | $\frac{1}{2}$                                      | 1.0000<br>X.                  | YØ.<br>1,0000                      |                                 |
| $123 -$                                                     |                                                    |                               |                                    | <b>TIME U</b><br>90             |
| $-0.8660$                                                   | 0.5000                                             |                               | $0 - 90.9327$                      | <b>SALES</b><br><b>THE REAL</b> |
| $-0.5000$                                                   | $-0.8660$                                          | ù.                            | $-52.5000$                         | m                               |
| ö                                                           | $\ddot{o}$                                         | 1,0000                        | $\circ$                            |                                 |
| $\frac{1}{2}$                                               | $\alpha$                                           | a                             | 1,0000<br>799.R                    | <b>PERSONAL</b><br>109          |
| $303 -$                                                     |                                                    |                               |                                    |                                 |
| 0,0000                                                      | 0.0000                                             | 1.0000                        | 0.0000                             |                                 |
| Xpiigo                                                      | 0.9397                                             | $-0.0000$                     | 47.5465                            | <b>SALESMAN</b>                 |
| $-0.9397$<br>53876<br>$\circ$                               | 0.3420<br>b                                        | 0.0000<br>ಾನಾ                 | 62.3144                            |                                 |
|                                                             |                                                    | $\Omega$                      | 1,0000                             |                                 |

Εικόνα 57:ΥπολογισμόςPx,Py,PzΓιαΘ1=90,Θ2=80,Θ3=-150

Η επαλήθευσητων υπολογισμώνγια τις παραπάνωτοποθετήσεις του βραχίοναήτανεπιτυχής.

Για Θ1=0 μοίρεςPy=0 και Px είναι ίση με την οριζόντια απόσταση του κέντρου της βάσης με το κέντρο του άκρου του βραχίονα ενώ το Pz δεν επηρεάζεται από την γωνιά Θ1.Για τιμές της γωνίας Θ1 ≠90,0 μοίρες τα Px,Pyυπολογίζονται με την βοήθεια των τριγωνομετρικώναριθμών της γωνίας  $\Theta$ 1:Px $_{\theta1}$ =P $_{\chi0}^{}$ °\*c $_{1},$ Py $_{\theta1}$ =Py $_{90}^{}$ °\*s1 όπουc $_{1},$ s $_{1}$  το συν,ημ της γωνίας  $\Theta$ 1 και

 $P{\chi_0}^{\rm o}$ το Px για Θ $1{=}0^{\rm o},$ Py $_{90}^{\rm o}$ τοPyγια Θ $1{=}90^{\rm o}$
## 5. ΑνάπτυξηΕφαρμογής

# **Δοκιμές ΣύγκρισηςΤοποθετήσεων του Βραχίονα και ΤοποθετησεωνΠροσομοίωσης.**

Η προσομοίωση είναι ένα βασικό εργαλείο στους τομείς της ηλεκτρονικής και της μηχανικής. Δίνει την δυνατότητα τηςμοντελοποίησης και την ανάλυσης της συμπεριφοράς των συστημάτων πριν από τη φυσική τους εφαρμογή. Για την υλοποίηση αυτών των προσομοιώσεων, υπάρχουν ειδικά λογισμικά που απλοποιούν την διαδικασία και εξάγουν αποτελέσματα μεγάλης ακρίβειας και αξιοπιστίας.[29]

Για την οδήγηση του ρομποτικού βραχίονα χρησιμοποιούμε την πλακέτα Arduino.Οι τιμές των γωνιών των αρθρώσεων εισάγονται στον μικροϋπολογιστή από το περιβάλλον του Matlab και ταυτόχρονα οι ιδίες τιμές εισάγονται για την οδήγηση της γραφικής προσομοίωσης του ρομποτικού βραχίονα.

Οι τοποθετήσεις του ρομποτικού βραχίονα θα πρέπει να συμπίπτουν με τις τοποθετήσεις της γραφικής προσομοίωσης.

Ακολουθούν κάποια παραδείγματα ταυτόχρονης οδήγησης του ρομποτικού βραχίονα και της προσομοίωσης του εισάγοντας διάφορες τιμές των γωνιών από το περιβάλλον του Matlab .

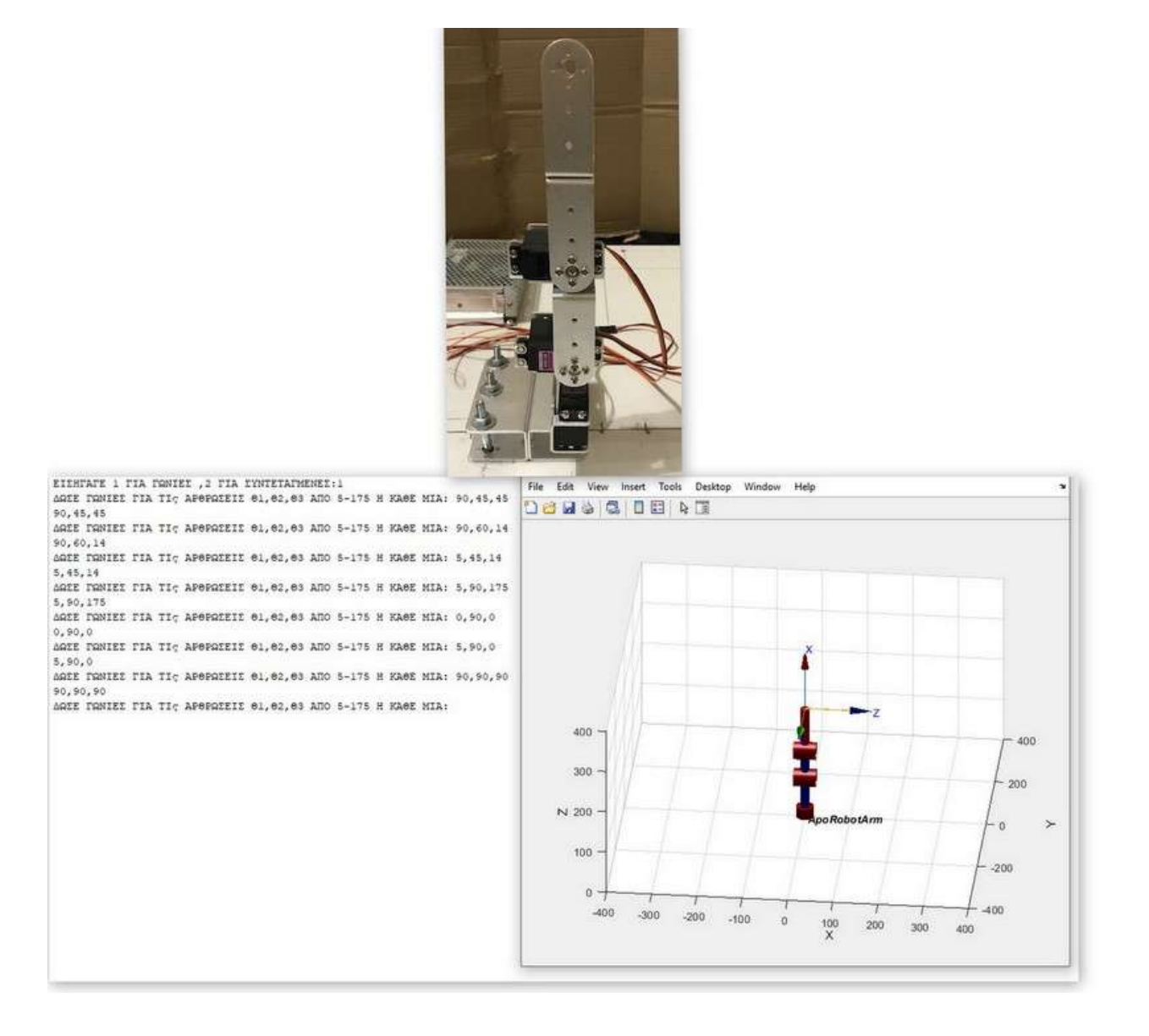

Εικόνα 58:Τοποθέτηση Και ΠροσομοίωσηΤοποθέτησηςΡομποτικούΒραχίονα Για

Θ1=90,Θ2=90,Θ3=90

# 5. ΑνάπτυξηΕφαρμογής

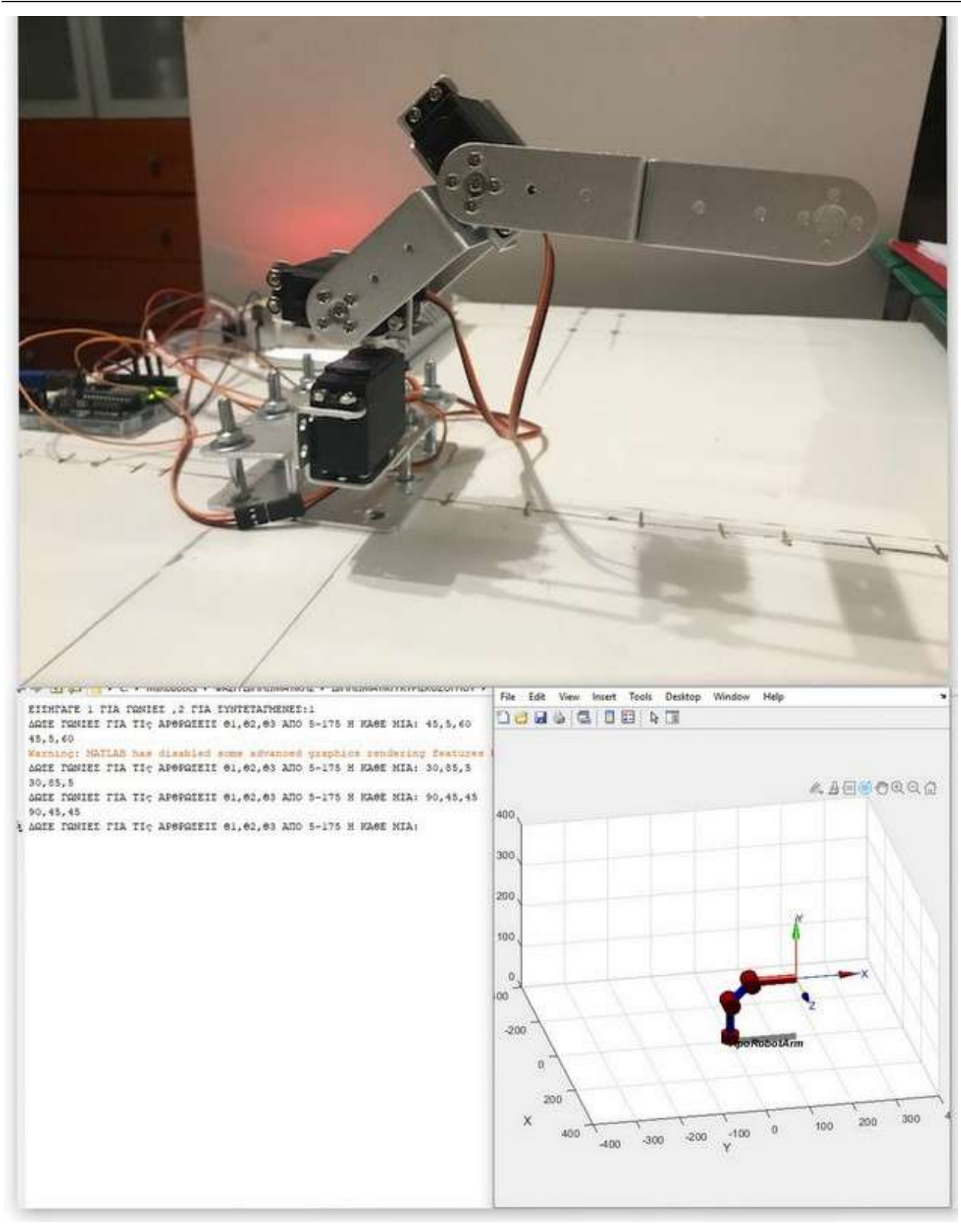

ΓιαΘ1=90,Θ2=45,Θ3=45

Εικόνα 59:Τοποθέτηση Και ΠροσομοίωσηΤοποθέτησηςΡομποτικούΒραχίονα

# 5. ΑνάπτυξηΕφαρμογής

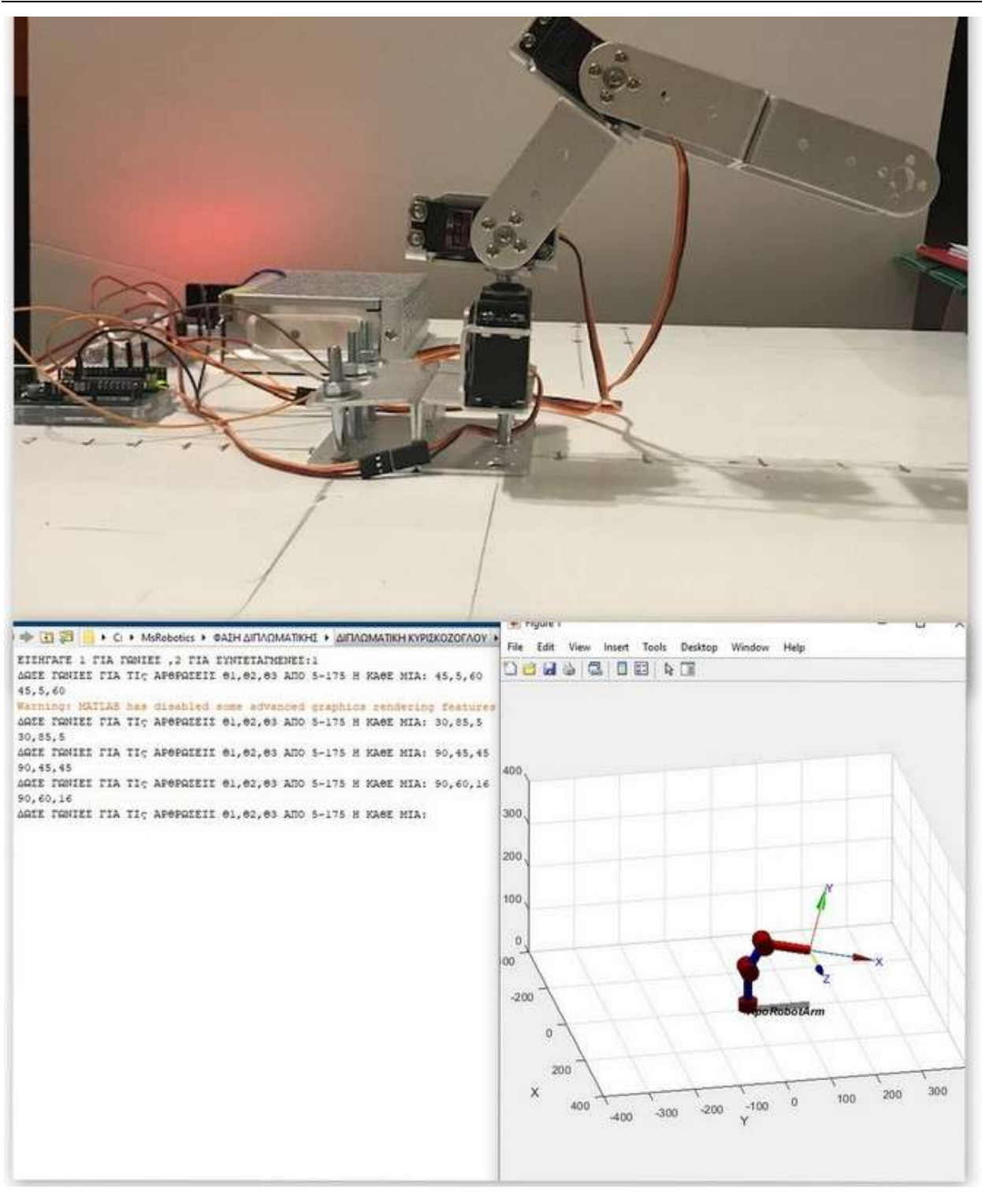

Εικόνα60:Τοποθετηση Και ΠροσομοίωσηΤοποθέτησηςΡομποτικούΒραχίονα Για

Θ1=90,Θ2=60,Θ3=16

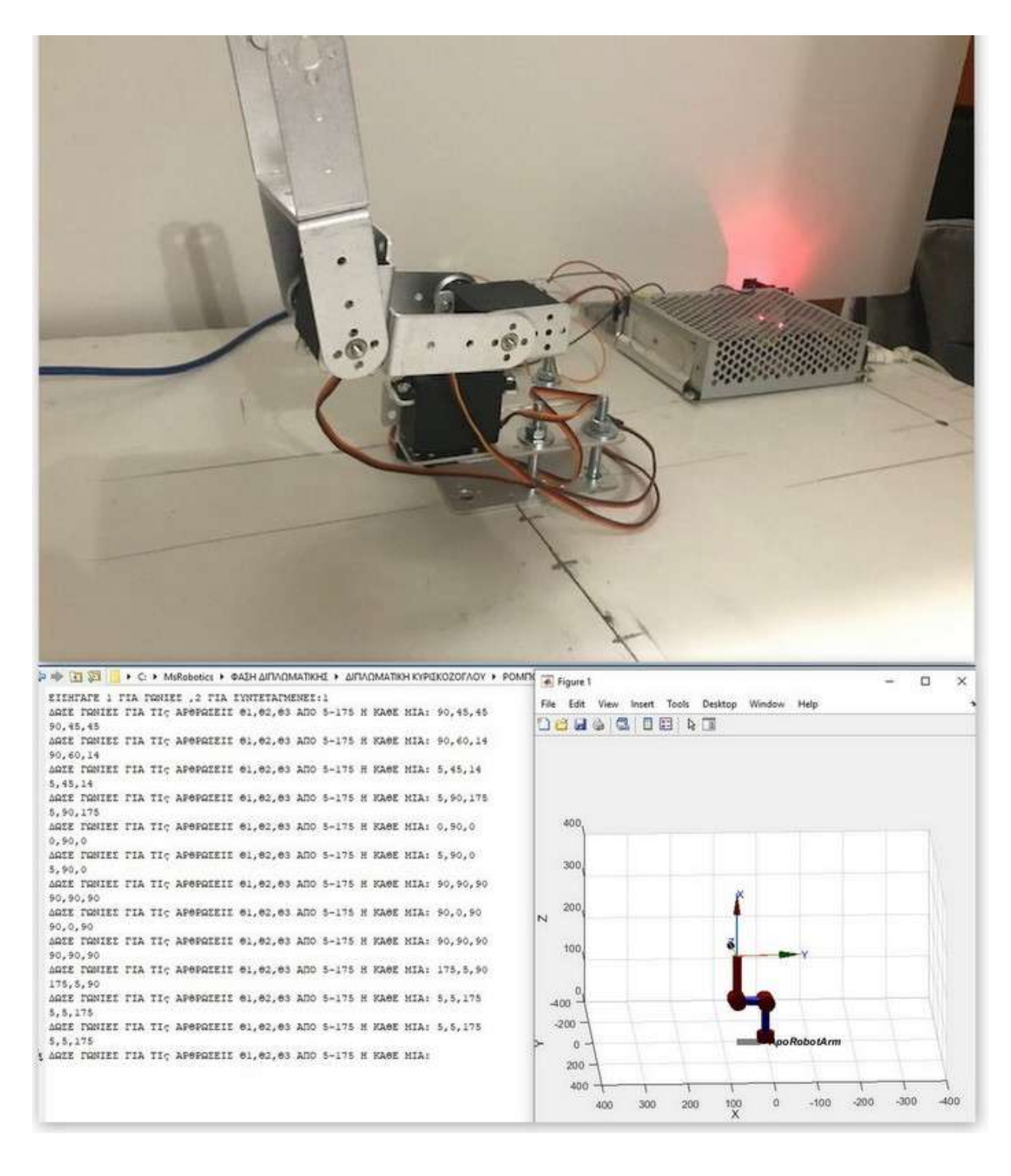

Εικόνα 61:Τοποθέτηση Και ΠροσομοίωσηΤοποθέτησηςΡομποτικούΒραχίονα Για Θ1=5,Θ2=5,Θ3=175

## 5. ΑνάπτυξηΕφαρμογής

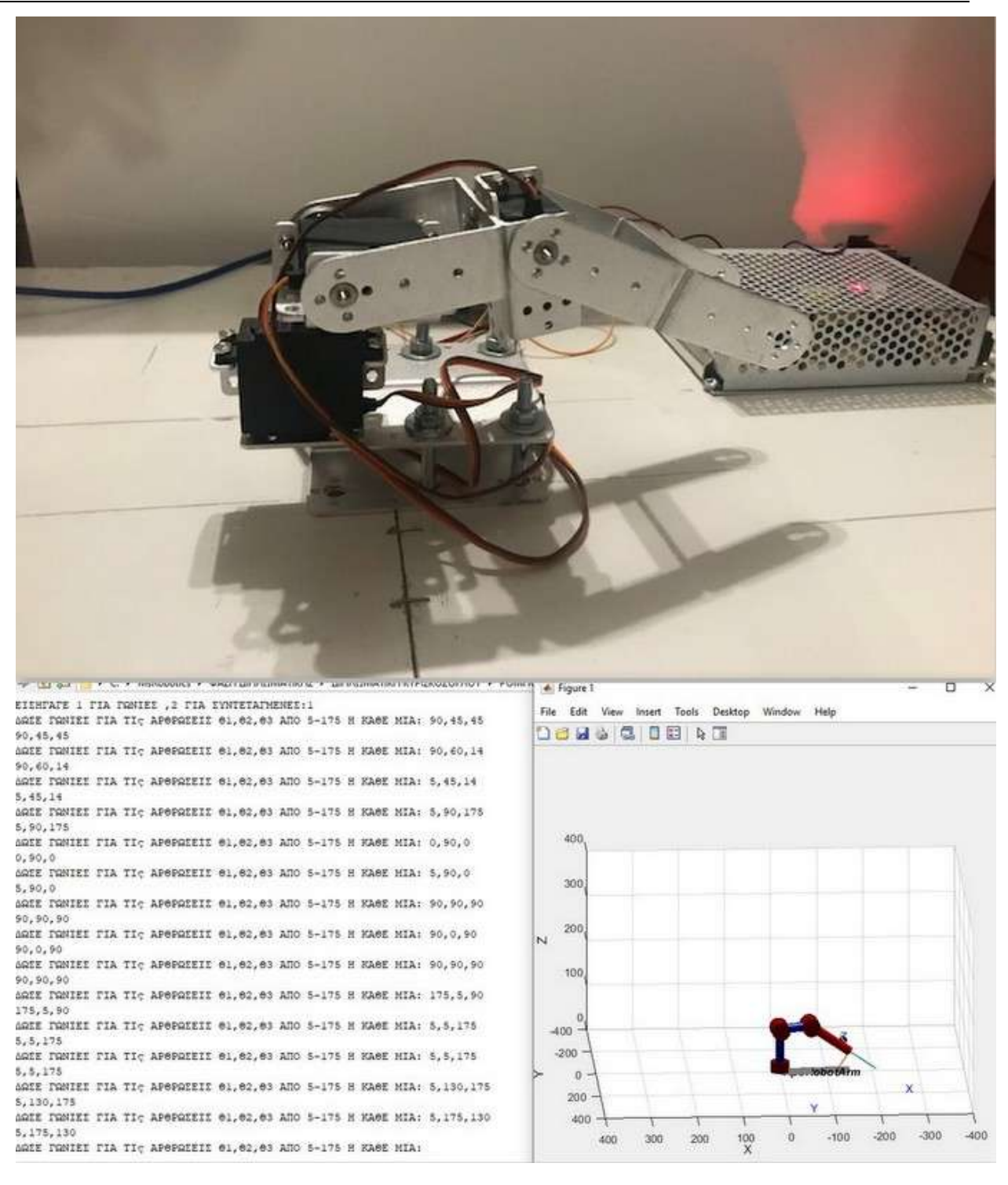

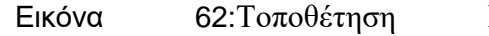

Εικόνα 62:Τοποθέτηση Και ΠροσομοίωσηΤοποθέτησηςΡομποτικούΒραχίονα

ΓιαΘ1=5,Θ2=175,Θ3=130

# 5. ΑνάπτυξηΕφαρμογής

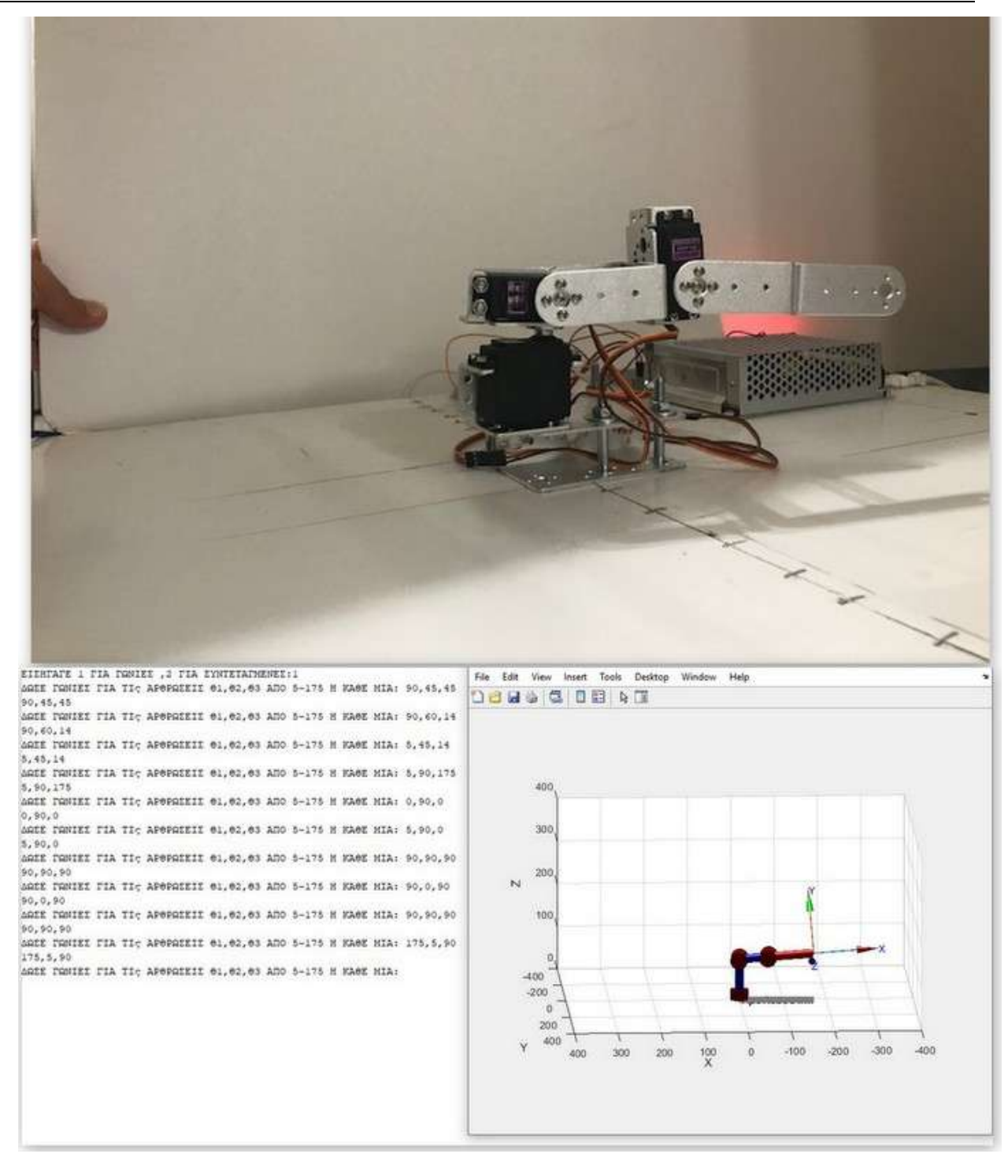

Εικόνα 63:Τοποθέτηση Και ΠροσομοίωσηΤοποθέτησηςΡομποτικούΒραχίονα Για Θ1=175,Θ2=5,Θ3=90

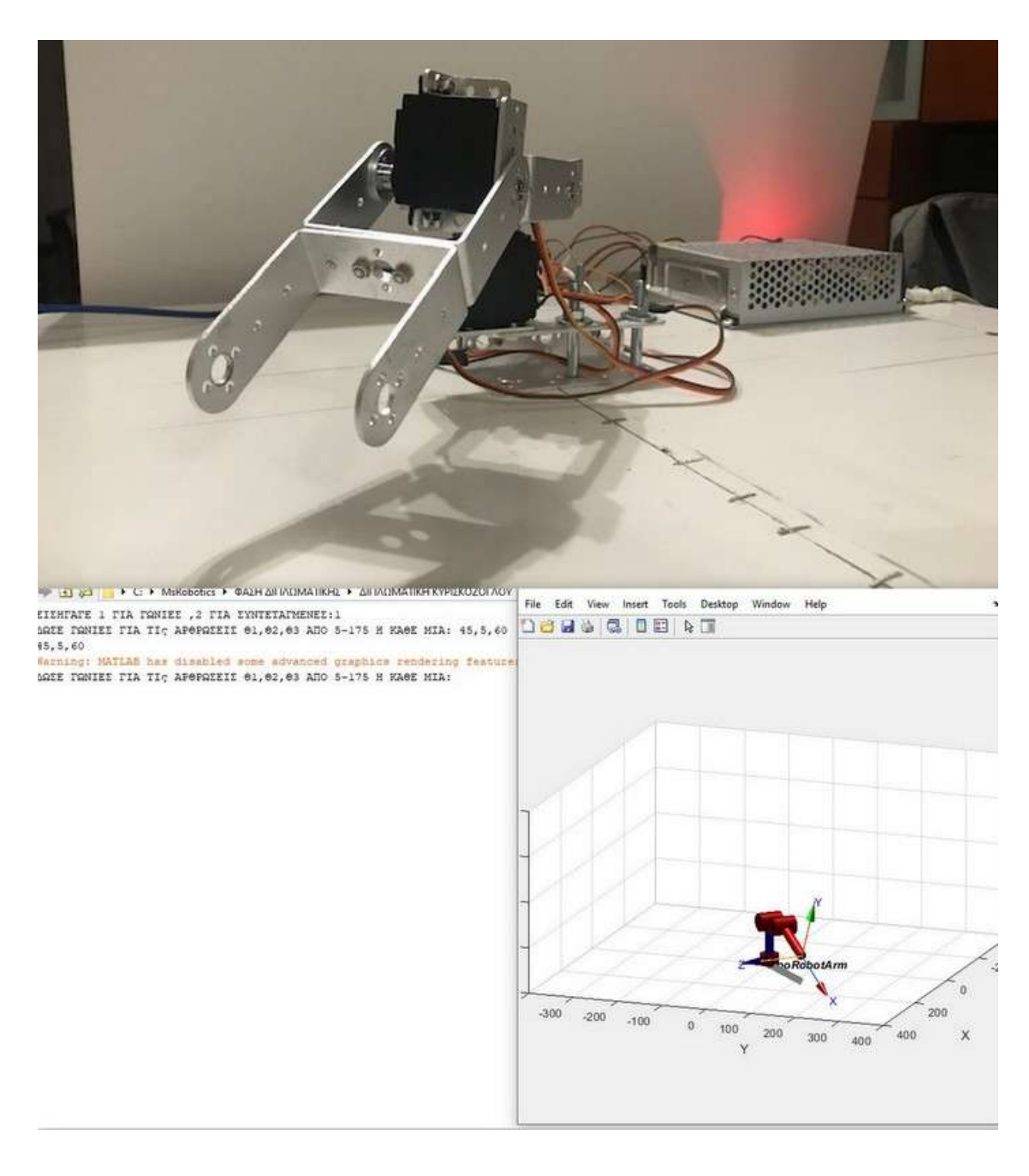

Εικόνα 64:Τοποθέτηση Και ΠροσομοίωσηΤοποθέτησηςΡομποτικούΒραχίονα Για Θ1=45,Θ2=5,Θ3=60

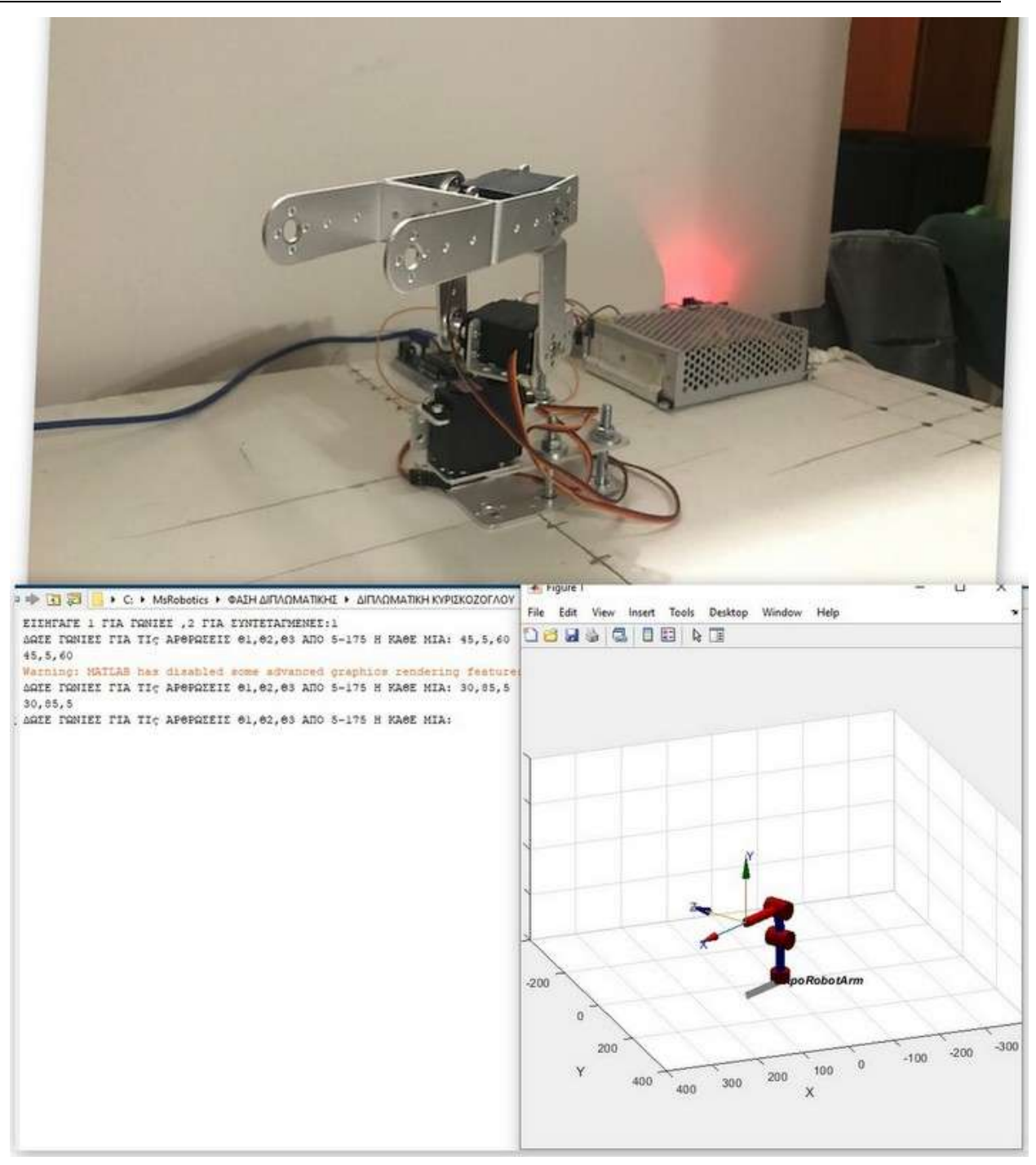

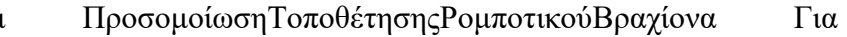

Εικόνα65:Τοποθέτηση Και Θ1=30,Θ2=85,Θ3=5

# 5. ΑνάπτυξηΕφαρμογής

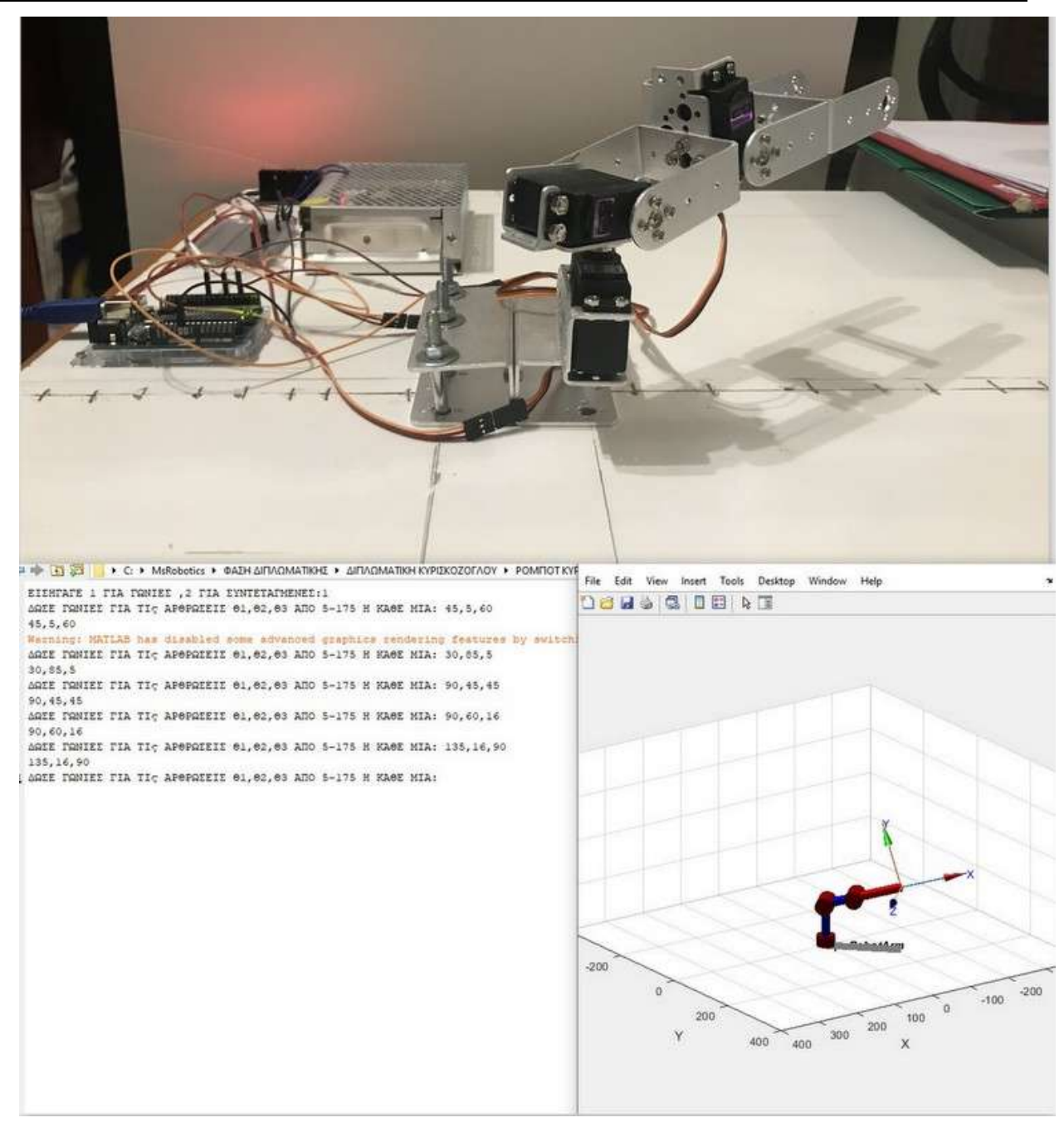

Εικόνα 66:Τοποθέτηση Και ΠροσομοίωσηΤοποθέτησηςΡομποτικούΒραχίονα Για Θ1=135,Θ2=16,Θ3=90

Παρατηρούμε ότι σε όλες τις δοκιμές,οι τοποθετήσεις του ρομποτικού βραχίονα συμπίπτουν με τις τοποθετήσεις της προσομοίωσης.

# **Οδηγίες Ανάπτυξης Εφαρμογής**

# **6.1Εκπαιδευτικές οδηγίες συναρμολόγησης Ρομποτικού βραχίονα 3DOF**

Αναλυτικέςοδηγίεςγια την πραγματοποίηση σχολικής εργαστηριακής άσκησης:

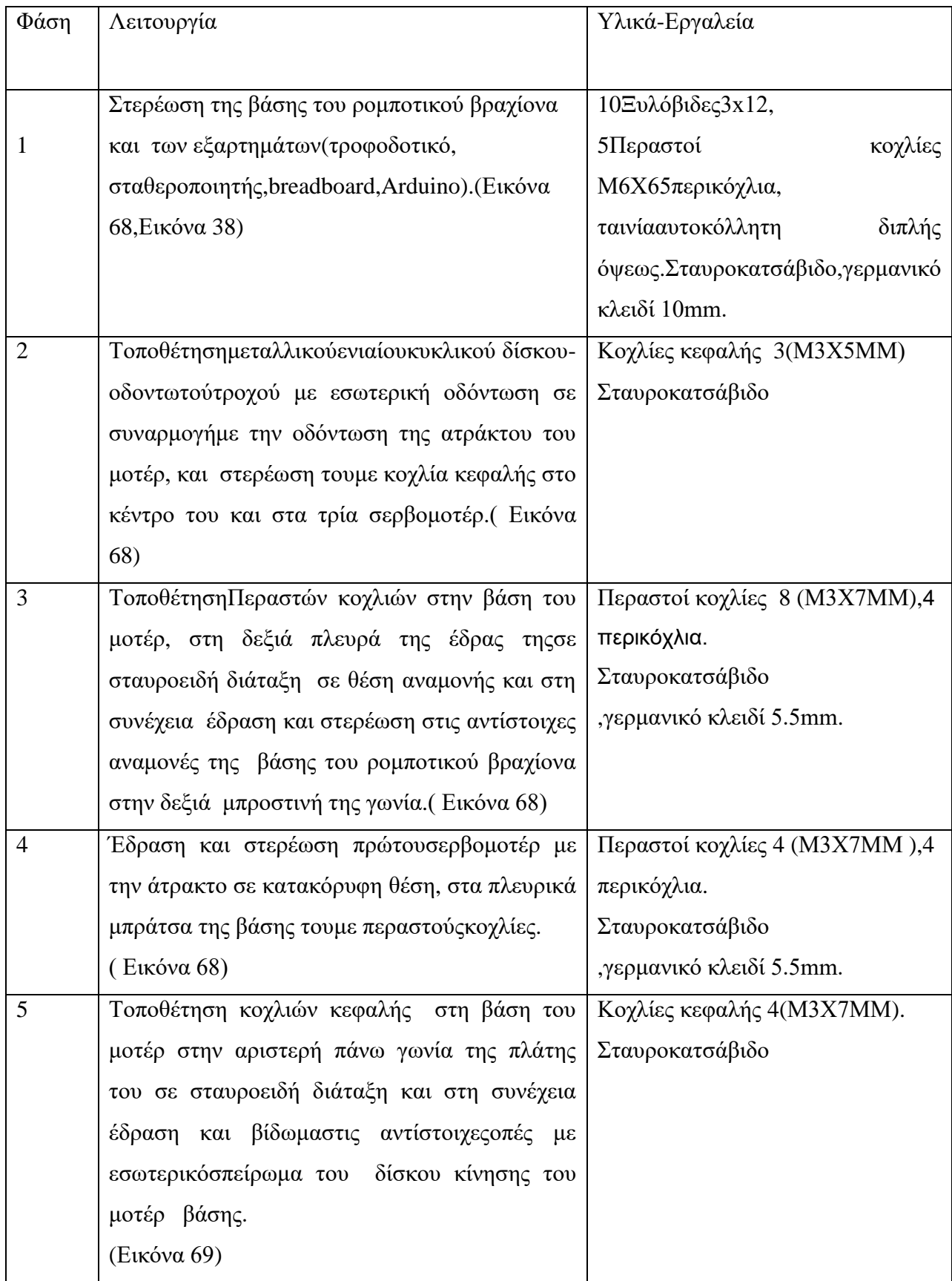

Πίνακας 4: Φάσεις1-5 Συναρμολόγησης του ρομποτικού βραχίονα.

# 6. Οδηγίες Ανάπτυξης Εφαρμογής

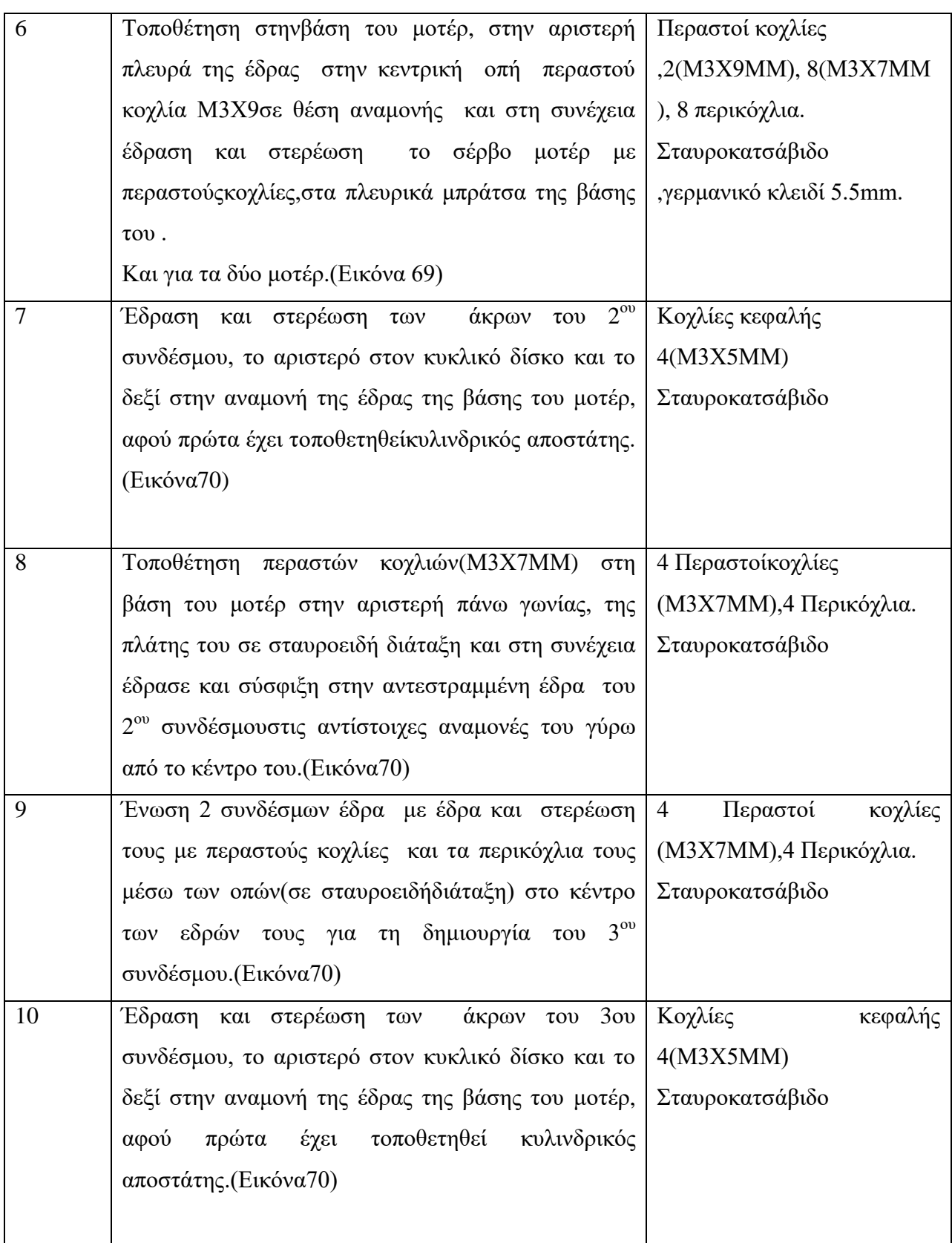

Πίνακας 5: Φάσεις 6-10 Συναρμολόγησης του ρομποτικού βραχίονα

Ακολουθεί η σύνδεση του ελεγκτή με τους κινητήρες. Δηλαδή τα καλώδιαμεταφοράςσήματος των μοτέρ (κιτρινα,SIG) θα συνδεθούν στα PWM(PulseWidthModulation ) pin(D3,D6,D9) του Arduino ενώ το κόκκινο(τροφοδοσια,PWR) και το καφέ(γείωση,GND) μέσω του breadboardσυνδέονται με την εξωτερικήπηγήρεύματος.(Εικόνα 42),(Εικόνα 38).

Το επόμενο βήμα είναι να γίνεισύνδεση του ελεγκτή (Arduino) μέσω της θύρας του με καλώδιοUSBμε μια είσοδοUSB του Η/Υ.

Αφούγίνουν οι παραπάνω ενέργειες ο ρομποτικόςβραχίονας είναι έτοιμος για λειτουργία με την εκτέλεση του προγράμματοςοδήγησης από τον Η/Υ.

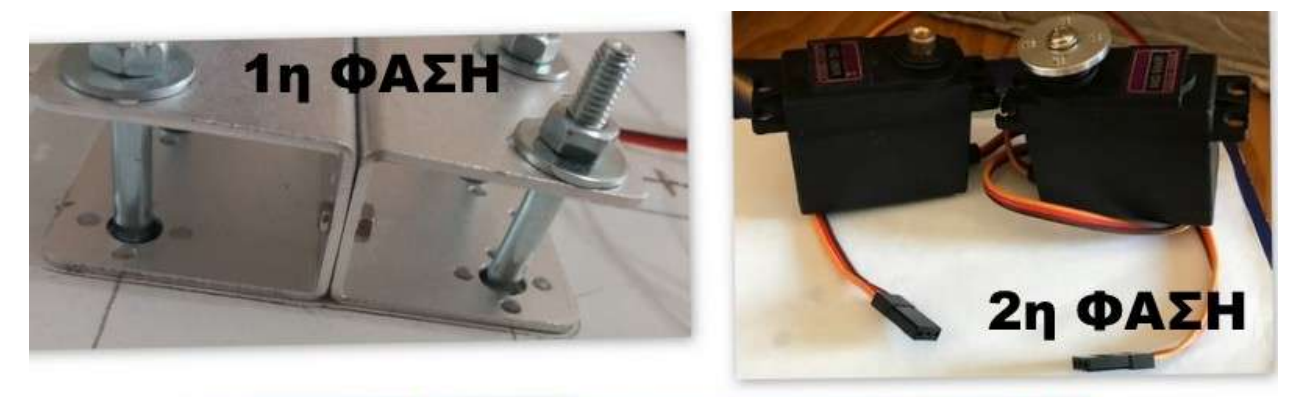

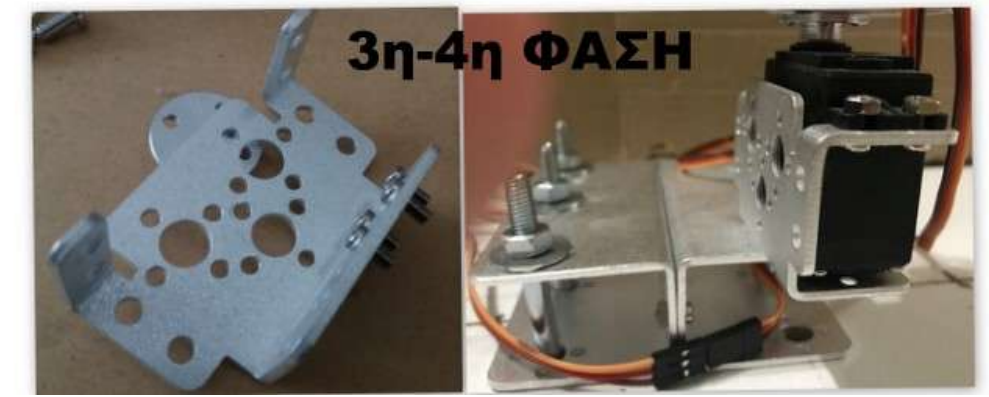

Εικόνα 67: Φάσεις 1-4 Συναρμολόγησης του ρομποτικού βραχίονα

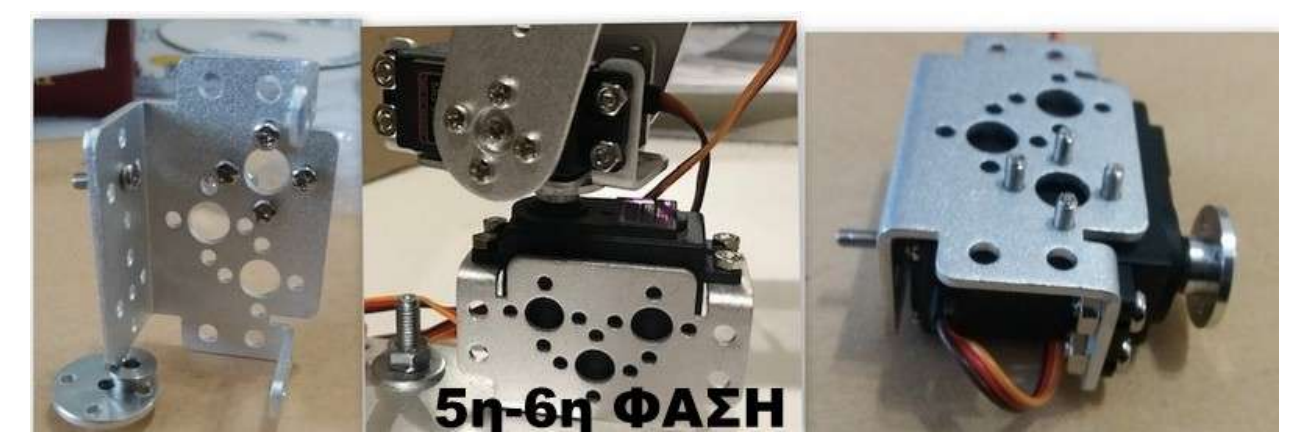

Εικόνα 68: 5-6 Φάσεις 5-6 Συναρμολόγησης του ρομποτικού βραχίονα

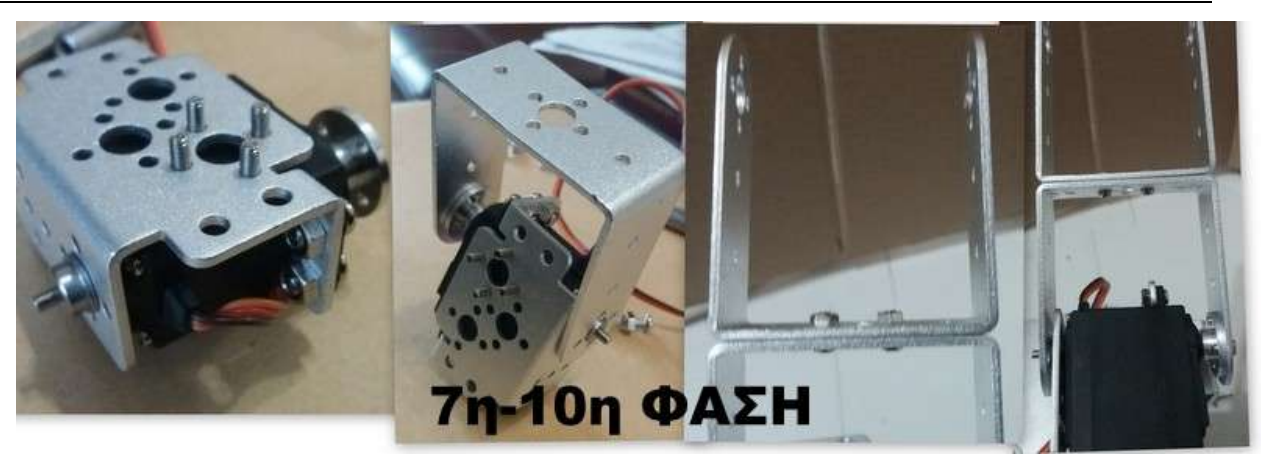

Εικόνα 69: Φάσεις 7-10 Συναρμολόγησης του ρομποτικού βραχίονα

# **Συμπεράσματα – Προτάσεις Βελτίωσης**

Στην παρούσα εργασία σχεδιάστηκε και υλοποιήθηκε μία λύση περιορισμένων δυνατοτήτων χαμηλού κόστους σε μικρήκλίμακα, που όμως παρέχει την δυνατότητα στους εκπαιδευόμενους να αντιληφθούν τις βασικές αρχές λειτουργίας και την κίνηση στον χώρο τουρομποτικού βραχίονα.

Είναιεκπαιδευτικούσκοπού και χρησιμοποιείται για την διάκριση και κατανόηση των χαρακτηριστικών, της δομής, των κατηγοριών , των σταδίωνσχεδιασμού και υλοποίησης ενός ρομποτικού βραχίονα και τέλος την εξαγωγήχρήσιμωνσυμπερασμάτων.

Μέσω της διαδικασίας σχεδιασμού κα υλοποίησης αναδεικνύεται η συνεργασίας των κλάδων της μηχανολογίας ηλεκτρολογίας ηλεκτρονικής και πληροφορικήςόπως αναφέρει και ο ορισμός της μηχανοτρονικής

Ηχρήση ενός σχεδιαστικούπρογράμματος όπως το Autocadη το Solidwork, κρίνετεαπαραίτητη για την σχεδίαση τους υπολογισμούς και την κατασκευή των συνδέσμων του ρομποτικούβραχίονα όπως και για την επαλήθευση των συντεταγμένωντοποθέτησης του ρομποτικούβραχίονα.

Για την επίλυση του ευθέως και αντίστροφουκινηματικούπροβλήματοςχεριάζετε η ορθήεφαρμογή μιας μεθόδουκινηματικής ανάλυσης όπως η Denavit-Hartenberg.

Αναδεικνύεται η χρησιμότητα της πλακέταςArduinoUnoR3 τυπικούεκπροσώπου των ενσωματωμένωνσυστημάτων, στηνοδήγηση των σερβοκινητήρων και κατ'επέκταση του ρομποτικούβραχίονα όπως και της γλώσσαςwiringγια τον προγραμματισμότης.

Γίνεταιαντιληπτή η ανάγκηχρήσης ενός προγράμματος όπως το Matlabγια τους πολύπλοκουςπολλαπλασιασμούς μεπολλέςπιθανότητεςλάθουςμεταξύπινάκων των μητρώωνμετασχηματισμού και για άλλουςπολύπλοκουςμαθηματικούςυπολογισμούς,την σειριακήεπικοινωνία με τον Arduino,την δημιουργίαGUIγια την πιο εύκοληεισαγωγήδεδομένων και την δημιουργίαγραφικήςπροσομοίωσηςτου ρομποτικούβραχίονα για τον έλεγχο της σωστήςτοποθέτησης του.

Φάνηκε η ανάγκητροφοδοσίαςμεγάλης και σταθερήςισχύος (στην παρούσαεργασίαηλεκτρικούρεύματος) και ενός συστήματοςελέγχουαφού και σε μια ελαφριά και χωρίςεξωτερικάφορτίακατασκευήπαρατηρήθηκεαστάθεια σε κάποιεςτοποθετήσεις του ρομποτικούβραχίονα και οδήγησε στην χρήσηεξωτερικού σταθεροποιημένουτροφοδοτικού και μετατροπέα DC-DC .

Τέλος η εμπλοκή των εκπαιδευομένων με τον σχεδιασμό και την υλοποίηση του ρομποτικού βραχίονα τους δίνει τη δυνατότητα να αντιληφθούν την ποικιλία τωνεξαρτημάτων και υλικών που υπάρχουν στο εμπόριο για την ανάπτυξη παρόμοιων εφαρμογών.

Η εργασία αυτή έχειδυνατότητεςμετατροπών και βελτίωσης. Μια μετατροπήθαήταν να αυξηθούν οι βαθμοί Ελευθερίας και να αλλάξει η γεωμετρικήδιαμόρφωσηαφού τα δομικά στοιχεία του επιτρέπουν την αλλαγή στη διάταξη τους ,την προσθήκη και άλλων συνδέσμων και με χρήση ντίζας η κίνηση μπορεί να μετατραπεί εύκολα σε γραμμική .

Επίσης θα μπορούσε να προστεθεί αρπαγή στο άκρο ή κάποιο εργαλείο όπως μαρκαδόρος για να γράφει .Άλλη μελλοντική βελτίωση θα ήταν να γίνεται η οδήγηση του ρομποτικό βραχίονα με απομακρυσμένοασύρματοχειρισμό.

Τα εξαρτήματα ,τα υλικά και το κόστοςτους,που χρησιμοποιήθηκαν για την κατασκευή την λειτουργία και την οδήγηση (εκτός του Η/Υ)του ρομποτικού βραχίονα , παρουσιάζονται αναλυτικά.(Πίνακεσ8,9)

Επειδή αγοράστηκαν σε προσφορά (6 Μοτέρ Mg996r,6 Βάσεις Μοτέρ,2 Βάσεις Βραχίονα, 4 Συνδεσμους,6 Δίσκους Κίνησης, 1 Αρπάγη , 80Κοχλίες -Περικόχλια Μ4,Μ3)τα εξαρτήματα του ρομποτικού βραχίονα στηντιμή των 80Ε,απλώς αναφέρω τα δομικά στοιχεία και τους ενεργοποιητέςτου ρομποτικού βραχίονα. Τελικόσυνολικόκόστος 154.5<sup>Ε</sup>

# **Βιβλιογραφία**

- [1] «https://el.wikipedia.org/wiki/%CE%A1%CE%BF%CE%BC%CF%80%CF%8C%CF%84,» [Ηλεκτρονικό].
- [2] Δ.Μ.ΕΜΙΡΗΣ-Δ.Ε.ΚΟΥΛΟΥΡΙΩΤΗΣ, σε *Ρομποτική*, ΤeΚΔΟΤΙΚΗ, 2004, pp. 1-68.
- [3] Δουλγέρη, Ζωή , σε *Ρομποτική: Κινηματική, δυναμική και έλεγχος αρθρωτών βραχιόνων*, ΚΡΙΤΙΚΗ, (2007, pp. 1-20.
- [4] «https://el.wikipedia.org/wiki/%CE%9C%CE%B7%CF%87%CE%B1%CF%84%CF%81% CE%BF%CE%BD%CE%B9%CE%BA%CE%AE,» https://el.wikipedia.org/Μηχανοτρονική. [Ηλεκτρονικό].
- [5] «http://users.sch.gr/jenyk/index.php/artificialintelligence/ai-historicalreview/11-robotics/17 whatisroboticswhatisrobot,» [Ηλεκτρονικό].
- [6] «www.jrautomation.com,» [Ηλεκτρονικό]. Available: https://www.jrautomation.com/capabilities/agv-amr-applications.
- [7] «ilektroaytomatismoi.blogspot.com,» [Ηλεκτρονικό]. Available: https://ilektroaytomatismoi.blogspot.com/2018/07/blog-post\_4.html.
- [8] Γαστεράτος Αντώνιος, Επίκουρος Καθηγητής,Δημοκρίτειο Πανεπιστήμιο Θράκης, «slideplayer.gr,» 2017. [Ηλεκτρονικό]. Available: https://slideplayer.gr/slide/12202358/. [Πρόσβαση 28 11 2023].
- [9] Δ. Σαγρής, «Ρομποτίκοι Βραχίονες -Βασικές ¨εννοιες,» σε *ΣΥΣΤΗΜΑΤΑ ΠΑΡΑΓΩΓΗΣ - ΡΟΜΠΟΤΙΚΗ*, ΣΕΡΡΕΣ, ΤΕΙ ΣΕΡΡΩΝ, 2015.
- [10] ΙΑΖΕΒΕΛ ΚΡΕΣΤΕΝΙΤΗΣ-ΤΕΙ ΛΑΜΙΑΣ, «docplayer.gr,» [Ηλεκτρονικό]. Available: https://docplayer.gr/3803050-Symfona-me-to-institoyto-rompotikis-tis-amerikis.html. [Πρόσβαση 28 11 2023].
- [11] «gr.gearboxmotor.net,» [Ηλεκτρονικό]. Available: https://gr.gearboxmotor.net/mini-dcmotor/micro-dc-coreless-motor/dc-12v-11500rpm-coreless-motor-dc-motor-for.html.
- [12] «howtomechatronics.com,» [Ηλεκτρονικό]. Available: https://howtomechatronics.com/howit-works/how-servo-motors-work-how-to-control-servos-using-arduino/.
- [13] «www.jameco.com,» [Ηλεκτρονικό]. Available: https://www.jameco.com/Jameco/workshop/Howitworks/how-servo-motors-work.html.
- [14] Ανδρόνικα Μιχαηλίδης-ΤΕΙ ΚΡΗΤΗΣ, «slideplayer.gr,» 2019. [Ηλεκτρονικό]. Available:

https://slideplayer.gr/slide/16425886/. [Πρόσβαση 30 11 2023].

- [15] «grobotronics.com,» [Ηλεκτρονικό]. Available: https://grobotronics.com/stepper-motor-57bygh627-19kg.cm.html.
- [16] «www.pngwing.com,» [Ηλεκτρονικό]. Available: https://www.pngwing.com/en/free-pngygiur.
- [17] «www.researchgate.net,» [Ηλεκτρονικό]. Available: https://www.researchgate.net/figure/Acylindrical-robotic-arm\_fig4\_237576692.
- [18] «allonrobots.com,» [Ηλεκτρονικό]. Available: https://allonrobots.com/spherical-robots/.
- [19] «www.pngwing.com,» [Ηλεκτρονικό]. Available: https://www.pngwing.com/en/free-pngtedrk.
- [20] «commons.wikimedia.org,» [Ηλεκτρονικό]. Available: https://commons.wikimedia.org/wiki/File:SCARA\_robot\_2R.png.
- [21] «forum.universal-robots.com,» [Ηλεκτρονικό]. Available: https://forum.universalrobots.com/t/denavit-hartenberg-parameters-for-ur5-classical-or-the-modified/21698/2.
- [22] «www.jameco.com,» [Ηλεκτρονικό]. Available: https://www.jameco.com/Jameco/workshop/CircuitNotes/CN-arduino-uno-fig1-enlarge.jpg.
- [23] «learn.stemtera.com,» [Ηλεκτρονικό]. Available: https://learn.stemtera.com/en/begin/ide.
- [24] «https://www.youtube.com,» 2017. [Ηλεκτρονικό]. Available: https://www.youtube.com/watch?v=pzwC1TKUtaE&list=PLlQNHR\_c-WLOPZVfLbzt86q-8lPSMNrWP&index=7&ab\_channel=intrepidGeeks.
- [25] «howtomechatronics.com,» [Ηλεκτρονικό]. Available: https://howtomechatronics.com/howit-works/how-servo-motors-work-how-to-control-servos-using-arduino/.
- [26] Π. Κιούσης, 09 2017. [Ηλεκτρονικό]. Available: http://okeanis.lib2.uniwa.gr/xmlui/handle/123456789/3759. [Πρόσβαση 03 12 2023].
- [27] «https://ch.mathworks.com/,» [Ηλεκτρονικό]. Available: https://ch.mathworks.com/help/supportpkg/arduinoio/ug/configure-setup-for-arduinohardware.html?s\_tid=mwa\_osa\_a.
- [28] T. Youngblood, «https://www.allaboutcircuits.com,» [Ηλεκτρονικό]. Available: https://www.allaboutcircuits.com/projects/arduino-interface-with-matlab/.
- [29] «polaridad.es,» [Ηλεκτρονικό]. Available: https://polaridad.es/el/programas-de-simulacion/.
- [30] Ζ. Λουκάς, «Ιδρυματικό Αποθετήριο Βιβλιοθήκης Σερρών ΔΙ.ΠΑ.Ε.,» 2019. [Ηλεκτρονικό]. **Available:** Available: http://apothesis.teicm.gr/xmlui/discover?field=author&filtertype\_0=subject&filtertype\_1=su bject&filter\_0=ARDUINO+%28%CE%A0%CE%A1%CE%9F%CE%93%CE%A1%CE%91 %CE%9C%CE%9C%CE%91%CE%A4%CE%99%CE%96%CE%9F%CE%9C%CE%95 %CE%9D%CE%9F%CE%A3+%CE%95%CE%9B%CE%95%CE%93%CE%9A.

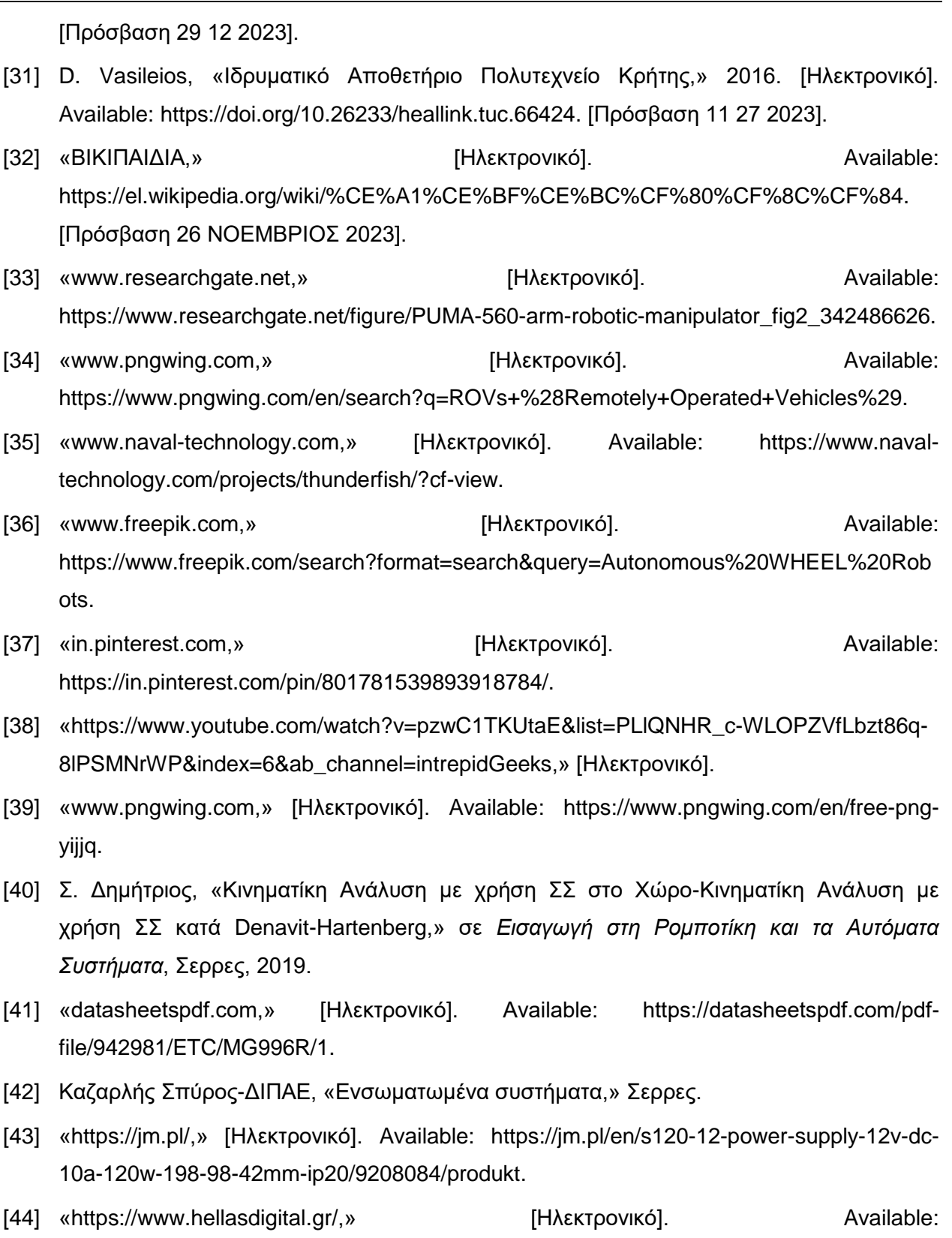

https://www.hellasdigital.gr/electronics/boost-and-buck-converters/xl4016e1-dc-dc-4-40vto-1.25-36v-step-down-module/.

# **9.Παράρτημα**

# **9.1 Κώδικες**

# **9.1.1.Κώδικας ΥπολογισμούPx,Py,Pz**

```
% sa1=sin(Rx1);sa2)=sin(Rx2);sa3)=sin(Rx3);
% c1 = cos(Rz1); c2 = cos(Rz2); c3 = cos(Rz3); s1 = sin(Rz1);% s2=sin(Rz2):s3=sin(Rz3)clear all
close all
clc
c1=sym('c1',real');c2=sym('c2',real');c3=sym('c3',real');s1=sym('s1',real');s2=sym('s2','real');s3=sym('s3','real');
L1=sym('L1','real');L2=sym('L2','real');L3=sym('L3','real');d1=sym('d1','real');
d2=sym('d2', 'real'); d3=sym('d3', 'real');ca1=sym('ca1','real');ca2=sym('ca2','real');ca3=sym('ca3','real');
sa1=sym('sa1','real');sa2=sym('sa2','real');sa3=sym('sa3','real');
L1=1;L2=9.65;L3=11.6;
d1=9.07;d2=0;d3=0;
ca1=0;ca2=1;ca3=1;sa1=1;sa2=0;sa3=0;
M1=[c1 -ca1*s1 sa1*s1 L1*c1;s1 ca1*c1 -sa1*c1 L1*s1;0 sa1 ca1 d1;0 0 0 1];
M2=[c2 -ca2*s2 sa2*s2 L2*c2;s2 ca2*c2 -sa2*c2 L2*s2;0 sa2 ca2 d2;0 0 0 1];
M3=[c3 -ca3*s3 sa3*s3 L3*c3;s3 ca3*c3 -sa3*c3 L3*s3;0 sa3 ca3 d3;0 0 0 1];
Mt=M1*M2*M3;
% cT1 = cos(T1); cT2 = cos(T2); cT3 = cos(T3); sT1 = sin(T1);% sT2=sin(T2);sT3=sin(T3);% L1=L1;L2=L2;L3=L3;
% d1=d1;d2=d2;d3=d3;
% Mt=M1*M2*M3
% L<sub>1=1</sub>:L<sub>2=9.65</sub>:L<sub>3=11.6</sub>;
% d1=9.07;d2=0;d3=0;
% L1=0;L2=0;L3=0;
% d1=9.07;d2=9.65;d3=11.6;
% Mt=M1*M2*M3
% Py=Mt(2,4)% 
\%% 
% Px=Mt(1,4)% Pz=Mt(3,4)
% Rz1=input ('ΓΩΝΙΑΘ1:');
\%% Rz2=input ('ΓΩΝΙΑΘ2:');
% Rz3=input ('ΓΩΝΙΑΘ3:');
% Rz1=Rz1*pi/180
% Rz2=Rz2*pi/180
% Rz3=Rz3*pi/180
\frac{0}{6}% 
% c1 = cos(Rz1); c2 = cos(Rz2); c3 = cos(Rz3); s1 = sin(Rz1);% s2=sin(Rz2);s3=sin(Rz3);
% Rx1=-90*pi/180;Rx2=0;Rx3=0;
% ca1=cos(Rx1);ca2)=cos(Rx2);ca3)=cos(Rx3);sa1=sin(Rx1);
% sa2)=\sin(Rx2);sa3)=\sin(Rx3);
% 
% 
% M1=[c1 -ca1*s1 sa1*s1 L1*c1;s1 ca1*c1 -sa1*c1 L1*s1;0 sa1 ca1 d1;0 0 0 1]
```

```
% M2=[c2 -ca2)*s2 sa2)*s2 L2*c2;s2 ca2)*c2 -sa2)*c2 L2*s2;0 sa2) ca2) d2;0 0 0 1]
% M3=[c3 -ca3)*s3 sa3)*s3 L3*c3;s3 ca3)*c3 -sa3)*c3 L3*s3;0 sa3) ca3) d3;0 0 0 1]
% Mt=M1*M2*M3
% ca1=0;ca2=1;ca3=1;sa1=1;sa2=0;sa3=0;
Px = Mt(1,4)Py=Mt(2,4)Pz=Mt(3,4)
```
# **9.1.2.ΚώδικαςΟδήγησηςΣερβοκινητήρων**

#include <VarSpeedServo.h> //Εντολήεισαγωγής τηςΒιβλιοθήκης VarSpeedServo #include<stdlib.h> // Εντολή εισαγωγής της βιβλιοθήκης stdlib.h #include<string.h> //Εντολή εισαγωγής της βιβλιοθήκης συμβολοσειρών string.h #include<math.h> //Εντολή εισαγωγής της βιβλιοθήκης math.h VarSpeedServoservo1; // Δήλωση του πρώτου σερβοκινητήρα VarSpeedServoservo2; // Δήλωση του δεύτερου σερβοκινητήρα VarSpeedServoservo3; // Δήλωση του τρίτου σερβοκινητήρα const int servo1Pin = 3; //Δήλωσησταθεράς-1 const int servo2Pin = 6; //Δήλωσησταθεράς-2 const int servo3Pin = 9; //Δήλωσησταθεράς-3 intrecValue; // Δήλωση της ακέραιας μεταβλητής της οποίας οι τιμές θα εισάγονται από το Matlab Stringincoming\_byte; intv1,v2,v3 = 0; // Τιμές των γωνιών που δίνει ο χρήστης booleanenable = LOW; // Εφόσον είναι HIGH τότε 'έχει γίνει σωστά η εισαγωγή των τιμών στην σειριακή. voidsetup() {

Serial.begin(115200); // Γίνετε ορισμός της ταχύτητας δεδομένων σε bits ανά δευτερόλεπτο (baud)της μετάδοσης σειριακών δεδομένων.

servo1.attach(servo1Pin);//Γίνετε Δήλωση του pinαπο το οποίο θα εξάγετε η εντολή για το servo 1 servo2.attach(servo2Pin);//Γίνετε Δήλωση του pinαπό το οποίο θα εξάγετε η εντολή για το servo 2 servo3.attach(servo3Pin);//Γίνετε Δήλωση του pinαπό το οποίο θα εξάγετε η εντολή για το servo 3 pinMode(13,OUTPUT);

```
}
```

```
void loop() 
{
if(Serial.available() > 0)
{
incoming_byte = Serial.readString(); // Γίνετεανάγνωσητηςσυμβολοσειράςαπότηνσειριακήθύρα
Serial.println(incoming_byte);
int buffer length = incoming byte.length(); //Υπολογίζειτομήκοςτης
```
#### 9.Παράρτημα

charincoming\_byte\_string[buffer\_length]; // Γίνετε ορισμόςενός πίνακα χαρακτήρων με μήκος ίσο με της συμβολοσειράς incoming\_byte.toCharArray(incoming\_byte\_string,buffer\_length+1); // Γίνετε ,μετατροπή της συμβολοσειράς σε

χαρακτήρες για την sscanf

if (sscanf(incoming\_byte\_string,"%d,%d,%d",&v1,&v2,&v3) == 3) enable = HIGH;

elseenable = LOW;

// Γίνετε ανάγνωση και σύγκριση των χαρακτήρων με την προκαθορισμένη μορφή(default )

//Όταν ισχύει καταχωρεί τις τιμές από την σειριακή στα v1 ,v2, v3.

#### }

if (enable == HIGH) //Για να κινηθεί ο βραχίονας θα πρέπειγίνει εισαγωγή των στοιχείων στην σειριακή με την προκαθορισμένη μορφή(default )

```
{
```
servo1.write(v1,20); //speed 20 Ορίζει την ταχύτητα περιστροφής του servo1

servo2.write(v2,20); //speed 20 Ορίζει την ταχύτητα περιστροφής του servo2

servo3.write(v3,20); //speed 20 Ορίζει την ταχύτητα περιστροφής του servo3

Serial.println(v1);

Serial.println(v2);

Serial.println(v3);

 $enable = LOW$ :

} }

9.1.3.Κώδικας GUI

```
% clear all
% close all
% clc
functionvarqout = FORKIN APO(varqin)% FORKIN_APO MATLAB code for FORKIN_APO.fig
% FORKIN_APO, by itself, creates a new FORKIN_APO or raises the existing
% singleton*.
\%% H = FORKIN_APO returns the handle to a new FORKIN_APO or the handle to
% the existing singleton*.
%
% FORKIN_APO('CALLBACK',hObject,eventData,handles,...) calls the local
% function named CALLBACK in FORKIN_APO.M with the given input arguments.
%
% FORKIN_APO('Property','Value',...) creates a new FORKIN_APO or raises the
% existing singleton*. Starting from the left, property value pairs are
% applied to the GUI before FORKIN_APO_OpeningFcn gets called. An
% unrecognized property name or invalid value makes property application
% stop. All inputs are passed to FORKIN_APO_OpeningFcn via varargin.
\frac{0}{6}% *See GUI Options on GUIDE's Tools menu. Choose "GUI allows only one
% instance to run (singleton)".
\frac{0}{6}% See also: GUIDE, GUIDATA, GUIHANDLES
% Edit the above text to modify the response to help FORKIN_APO
```
% Last Modified by GUIDE v2.5 18-Jul-2023 23:28:26

#### 9.Παράρτημα

```
% Begin initialization code - DO NOT EDIT
gui Singleton = 1;
gui_State = struct('gui_Name', mfilename, ...
'gui_Singleton', gui_Singleton, ...
'gui_OpeningFcn', @FORKIN_APO_OpeningFcn, ...
'gui_OutputFcn', @FORKIN_APO_OutputFcn, ...
'gui_LayoutFcn', [] , ...
'gui_Callback', []);
ifnargin&&ischar(varargin{1})
gui_State.gui_Callback = str2func(varargin{1});
end
ifnargout
  [varargout{1:nargout}] = gui\_mainfon(gui\_State, varargin{:});
else
gui_mainfcn(gui_State, varargin{:});
end
% End initialization code - DO NOT EDIT
% end
% --- Executes just before FORKIN_APO is made visible.
functionFORKIN_APO_OpeningFcn(hObject, eventdata, handles, varargin)
% This function has no output args, see OutputFcn.
% hObject handle to figure
% eventdata reserved - to be defined in a future version of MATLAB
% handles structure with handles and user data (see GUIDATA)
% varargin command line arguments to FORKIN_APO (see VARARGIN)
% Choose default command line output for FORKIN_APO
handles.output = hObject;
% Update handles structure
guidata(hObject, handles);
% UIWAIT makes FORKIN_APO wait for user response (see UIRESUME)
% uiwait(handles.figure1);
% end
% --- Outputs from this function are returned to the command line.
functionvarargout = FORKIN_APO_OutputFcn(hObject, eventdata, handles) 
% varargout cell array for returning output args (see VARARGOUT);
% hObject handle to figure
% eventdata reserved - to be defined in a future version of MATLAB
% handles structure with handles and user data (see GUIDATA)
% Get default command line output from handles structure
varargout\{1\} = handles.output;
% end
function Rz1_Callback(hObject, eventdata, handles)
% hObject handle to Rz1 (see GCBO)
% eventdata reserved - to be defined in a future version of MATLAB
% handles structure with handles and user data (see GUIDATA)
% Hints: get(hObject,'String') returns contents of Rz1 as text
% str2double(get(hObject,'String')) returns contents of Rz1 as a double
% end
% --- Executes during object creation, after setting all properties.
function Rz1_CreateFcn(hObject, eventdata, handles)
% hObject handle to Rz1 (see GCBO)
% eventdata reserved - to be defined in a future version of MATLAB
```

```
% Hint: edit controls usually have a white background on Windows.
     See ISPC and COMPUTER.
ifispc&&isequal(get(hObject,'BackgroundColor'), get(0,'defaultUicontrolBackgroundColor'))
   set(hObject,'BackgroundColor','white');
end
function Rz2_Callback(hObject, eventdata, handles)
% hObject handle to Rz2 (see GCBO)
```
% Hints: get(hObject,'String') returns contents of Rz2 as text % str2double(get(hObject,'String')) returns contents of Rz2 as a double % end % --- Executes during object creation, after setting all properties.

function Rz2\_CreateFcn(hObject, eventdata, handles) % hObject handle to Rz2 (see GCBO) % eventdata reserved - to be defined in a future version of MATLAB % handles empty - handles not created until after all CreateFcns called

% eventdata reserved - to be defined in a future version of MATLAB % handles structure with handles and user data (see GUIDATA)

% Hint: edit controls usually have a white background on Windows. % See ISPC and COMPUTER. ifispc&&isequal(get(hObject,'BackgroundColor'), get(0,'defaultUicontrolBackgroundColor')) set(hObject,'BackgroundColor','white');

end

#### function Rz3\_Callback(hObject, eventdata, handles)

% hObject handle to Rz3 (see GCBO)

% eventdata reserved - to be defined in a future version of MATLAB

% handles structure with handles and user data (see GUIDATA)

% Hints: get(hObject,'String') returns contents of Rz3 as text

% str2double(get(hObject,'String')) returns contents of Rz3 as a double % end

% --- Executes during object creation, after setting all properties.

function Rz3 CreateFcn(hObject, eventdata, handles)

% hObject handle to Rz3 (see GCBO)

% eventdata reserved - to be defined in a future version of MATLAB

% handles empty - handles not created until after all CreateFcns called

% Hint: edit controls usually have a white background on Windows.

% See ISPC and COMPUTER.

ifispc&&isequal(get(hObject,'BackgroundColor'), get(0,'defaultUicontrolBackgroundColor')) set(hObject,'BackgroundColor','white');

end

```
% function Pos X Callback(hObject, eventdata, handles)
```
% hObject handle to Pos\_X (see GCBO)

% eventdata reserved - to be defined in a future version of MATLAB

% handles structure with handles and user data (see GUIDATA)

% Hints: get(hObject,'String') returns contents of Pos\_X as text

% str2double(get(hObject,'String')) returns contents of Pos\_X as a double

#### 9.Παράρτημα

% --- Executes during object creation, after setting all properties.

% function Pos X CreateFcn(hObject, eventdata, handles)

% hObject handle to Pos\_X (see GCBO)

% eventdata reserved - to be defined in a future version of MATLAB

% handles empty - handles not created until after all CreateFcns called

% Hint: edit controls usually have a white background on Windows.

- % See ISPC and COMPUTER.
- % if ispc&&isequal(get(hObject,'BackgroundColor'), get(0,'defaultUicontrolBackgroundColor'))
- % set(hObject,'BackgroundColor','white');

% end

- % function Pos Y\_Callback(hObject, eventdata, handles)
- % hObject handle to Pos\_Y (see GCBO)

% eventdata reserved - to be defined in a future version of MATLAB

- % handles structure with handles and user data (see GUIDATA)
- % Hints: get(hObject,'String') returns contents of Pos\_Y as text
- % str2double(get(hObject,'String')) returns contents of Pos\_Y as a double
- % --- Executes during object creation, after setting all properties.
- % function Pos Y CreateFcn(hObject, eventdata, handles)

% hObject handle to Pos\_Y (see GCBO)

% eventdata reserved - to be defined in a future version of MATLAB

% handles empty - handles not created until after all CreateFcns called

% Hint: edit controls usually have a white background on Windows.

- % See ISPC and COMPUTER.
- % if ispc&&isequal(get(hObject,'BackgroundColor'), get(0,'defaultUicontrolBackgroundColor'))
- % set(hObject,'BackgroundColor','white');

% end

% function Pos\_Z\_Callback(hObject, eventdata, handles)

% % hObject handle to Pos\_Z (see GCBO)

% % eventdata reserved - to be defined in a future version of MATLAB

- % % handles structure with handles and user data (see GUIDATA)
- $\frac{0}{6}$

% % Hints: get(hObject,'String') returns contents of Pos\_Z as text

% % str2double(get(hObject,'String')) returns contents of Pos\_Z as a double

%  $\%$ 

% % --- Executes during object creation, after setting all properties.

- % function Pos\_Z\_CreateFcn(hObject, eventdata, handles)
- % % hObject handle to Pos\_Z (see GCBO)

% % eventdata reserved - to be defined in a future version of MATLAB

% % handles empty - handles not created until after all CreateFcns called

%

% % Hint: edit controls usually have a white background on Windows.

% % See ISPC and COMPUTER.

% if ispc&&isequal(get(hObject,'BackgroundColor'), get(0,'defaultUicontrolBackgroundColor'))

% set(hObject,'BackgroundColor','white');

% end

% --- Executes on button press in btn\_forward.

functionbtn\_forward\_Callback(hObject, eventdata, handles)

% hObject handle to btn\_forward (see GCBO)

% eventdata reserved - to be defined in a future version of MATLAB

% handles structure with handles and user data (see GUIDATA)

 $Rz1 = str2double(get(handles.Rz1, 'String'));$ 

Rz2 = str2double(get(handles.Rz2,'String'));

 $Rz3 = str2double(get(handles.Rz3, 'String'));$ % μετατροπη σε rad  $Rz1=Rz1*pi/180;$ Rz2=Rz2\*pi/180; Rz3=Rz3\*pi/180; % Rz3=Rz3-Rz2 % if Rz3>0 % Rz3=Rz3-pi/2; % end % γωνιεςστροφης ως προς Χ σε rad Rx1=90\*pi/180;Rx2=0;Rx3=0; % μεταφορά κατα τον αξονα Χ cm L1=0;L2=67;L3=105; % μεταφορά κατα τον αξονα Ζ cm  $d1=95:d2=0:d3=0$ ; % function [M1, M2, M3, Mt]=calculate FORKIN(Px, Py, Pz) % ΜεταφορασυστηματοςPx,Py,Pzαπο 0 στο 1  $A01=[\cos(Rz1)-\cos(Rx1)*\sin(Rz1)\sin(Rx1)*\sin(Rz1) L1*cos(Rz1);\sin(Rz1)\cos(Rx1)*cos(Rz1) - \cos(Rz1)\sin(Rz1)\sin(Rz1) L1*cos(Rz1);\sin(Rz1)\cos(Rz1)*cos(Rz1) L2*cos(Rz1)\sin(Rz1)$  $sin(Rx1)*cos(Rz1) L1*sin(Rz1);0 sin(Rx1) cos(Rx1) d1;0 0 0 1]$ % ΜεταφορασυστηματοςPx,Py,Pzαπο 1 στο 2  $A12=[\cos(Rz2)-\cos(Rx2)*\sin(Rz2)\sin(Rx2)*\sin(Rz2) L2*\cos(Rz2);\sin(Rz2)\cos(Rx2)*\cos(Rz2) - \cos(Rz2)\sin(Rz2)\sin(Rz2)\sin(Rz2) L2*\cos(Rz2);\sin(Rz2)\cos(Rz2)*\cos(Rz2) - \cos(Rz2)\cos(Rz2)$  $sin(Rx2)*cos(Rz2) L2*sin(Rz2);0 sin(Rx2) cos(Rx2) d2;0 0 0 1$ % ΜεταφορασυστηματοςPx,Py,Pzαπο 2 στο 3  $A23=[\cos(Rz3)-\cos(Rx3)*\sin(Rz3)\sin(Rx3)*\sin(Rz3)]$  L3\*cos(Rz3);sin(Rz3) cos(Rx3)\*cos(Rz3) sin(Rx3)\*cos(Rz3) L3\*sin(Rz3);0 sin(Rx3) cos(Rx3) d3;0 0 0 1] % Ομογενηςπινακαςμετασχηματισμουαπο την βαση στο Ακρο A03=A01\*A12\*A23 % ΥπολογισμοςΧ,Ψ,Ζσεcm Px=A03(1,4), Py=A03(2,4), Pz=A03(3,4)

 $% P$ x=sprintf('%d',Px); set(handles.text19,'String',Px);

% Py=sprintf('%d',Py); set(handles.text20,'String',Py);

% Pz=sprintf('%d',Pz); set(handles.text21,'String',Pz); % end

 $% \leftarrow$  If Enable  $=$  'on', executes on mouse press in 5 pixel border. % --- Otherwise, executes on mouse press in 5 pixel border or over pushbutton1. function pushbutton1\_ButtonDownFcn( $\sim$ ,  $\sim$ ,  $\sim$ ) % hObject handle to pushbutton1 (see GCBO) % eventdata reserved - to be defined in a future version of MATLAB % handles structure with handles and user data (see G % end

### 9.1.4.Κώδικας MASTER.M**[30]**

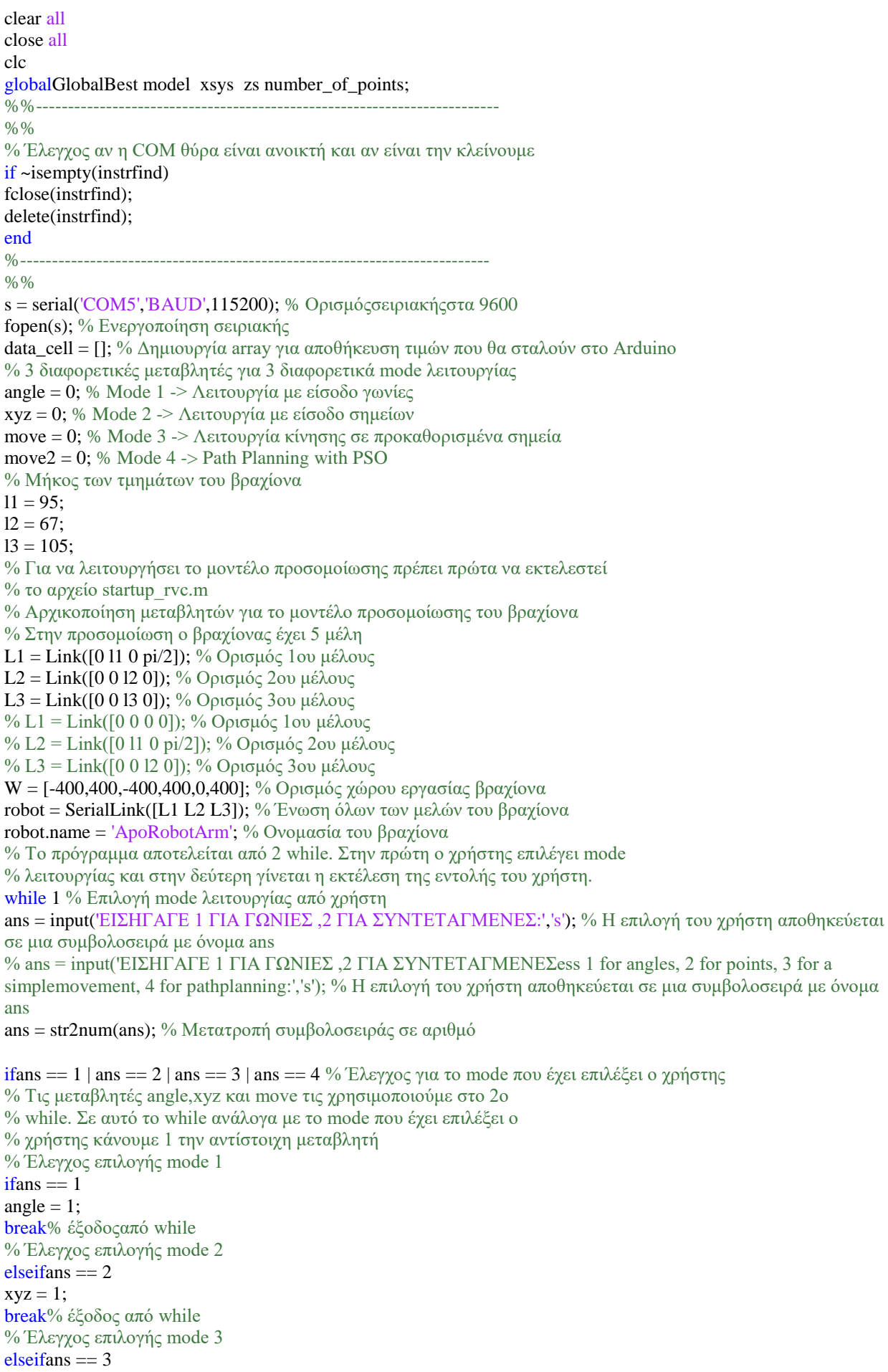

#### 9.Παράρτημα

```
move = 1;
break% έξοδοςαπό while
% Έλεγχος επιλογής mode 4
elseifans == 4move2 = 1:
break% έξοδοςαπό while
end
elsecontinue; % Για οποιοδήποτε input του χρήστη διαφορετικό από αυτό που έχουμε
% ορίσει το πρόγραμμα αγνοεί την είσοδο και περιμένει νέα με συγκεκριμένη μορφή
% για να συνεχίσει στο 2ο while
end
end
%--------------------------------------------------------------------------
%--------------------------------------------------------------------------
%--------------------------------------------------------------------------
while 1 % Σε αυτό το while λειτουργούν τα διαφορετικά mode
%##########################################################################
%##########################################################################
ifangle == 1 % Αν έχει επιλέξει ο χρήστης mode 1
data = input('ΔΩΣΕ ΓΩΝΙΕΣ ΓΙΑ ΤΙς ΑΡΘΡΩΣΕΙΣ Θ1,Θ2,Θ3 ΑΠΟ 5-175 Η ΚΑΘΕ ΜΙΑ: ','s'); % Εισαγωγή 
γωνίων θ1,θ2,θ3 από χρήστη σε μορφή συμβολοσειράς
disp(data); % εκτύπωση εισόδου χρήστη
data_cell = strsplit(data,','); % διαχωρισμός συμβολοσειράς χρήστη στο ',' και αποθήκευση στο data_cell
iflength(data_cell) == 3 % έλεγχος αν μετά το διαχωρισμό με ',' έχουμε 3 τμήματα συμβολοσειράς
% Αν έχουμε τρια τμήματα τότε μετατρέπουμε τα σύμβολα σε
% αριθμούς και περιορίζουμε τις γωνίες από 15 μέχρι 165 μοίρες
data<sub>_cell</sub> = max(2, min(178, str2double(data<sub>_cell</sub>)));
th1 = deg2rad(data_cell(1,1));th2 = deg2rad(data<sub>cell</sub>(1,2);
th3=deg2rad(data_cell(1,3));
th3=th3-pi/2;
% th3=th3+pi/2
% th2=pi-th2% robot.plot([\text{deg}2\text{rad}(\text{data cell}(1,1)),\text{deg}2\text{rad}(\text{data cell}(1,2))),-
deg2rad(data_cell(1,3))],'floorlevel',0,'notiles','workspace',W)
robot.plot([th1,th2,th3],'floorlevel',0,'notiles','workspace',W)
% data_cell = max(0, min(180, str2double(data_cell)));
\%robot.plot([0,deg2rad(data_cell(1,1)),deg2rad(data_cell(1,2)),deg2rad(data_cell(1,3)),0],'floorlevel',0,'notiles','works
pace',W)
hold on
data_cell = num2cell(data_cell); % Μετατρέπουμετο array data_cellσεκελίκαιτο
fprintf(s,strjoin(cellfun(@num2str,data_cell,'un',0),',')); % % στέλνουμε στο arduino με μορφή Θ1,Θ2,Θ3
else% Αν δεν έχουμε τρια τμήματα συμβολοσειράς τότε ο χρήστης έχει κάνει λάθος εισαγωγή στοιχείων 
ifstrcmp(data,'exit') % έλεγχος αν ο χρήστης έχει πληκτρολογήσει exit
fclose(s); % Αν έχει πληκτρολογήσει exit τότε κλείνουμε την σειριακή και
break; % τερματίζουμε το πρόγραμμα
end
continue; % Οποιαδήποτε άλλο input του χρήστη απλά το αγνοούμε
end
%##########################################################################
%##########################################################################
elseifxyz == 1 % Αν έχει επιλέξει ο χρήστης mode 2
data = input('Givexyzpoints: ','s'); % Εισαγωγή συμβολοσειράς με τα σημεία x,y,z
disp(data); % εκτύπωση εισόδου χρήστη
data_cell = strsplit(data,','); % διαχωρισμός συμβολοσειράς χρήστη στο ',' και αποθήκευση στο data_cell
iflength(data_cell) == 3 % % έλεγχος αν μετά το διαχωρισμό με ',' έχουμε 3 τμήματα συμβολοσειράς
data_cell = str2double(data_cell); % μετατροπή χαρακτήρων σε αριθμούς
% Με το try - catch μπορούμε να εκτελέσουμε μια εντολή και αν
% αυτή βγάλει σφάλμα τότε εκτελείται το κομμάτι του κώδικα που
% βρίσκεταιμέσαστο catch.
```

```
try
```
 $[data\_cell(1), data\_cell(2), data\_cell(3)] = inverse_kinematic(data\_cell(1),data\_cell(2),data\_cell(3))$ ; % Επίλυσηανάστροφουκινηματικούμε elbow down. catch warning('Problem with solving inverse kinematic. Imaginarysolution'); % Αν το ανάστροφο κινηματικό δεν έχει λύση τότε βγάζει αυτό το σφάλμα χωρίς να σταματά το πρόγραμμα και % περιμένει από τον χρήστη να εισάγει νέα σημεία continue; % Μετά από ανεπιτυχή προσπάθεια επίλυσης του ανάστροφου κινηματικού το continue οδηγεί το πρόγραμμα στην αρχή του elseif end disp(data\_cell) % Εκτύπωση αποτελεσμάτων από επίλυση ανάστροφου κινηματικού robot.plot( $\lceil \text{deg2rad}(\text{data cell}(1,1)), \text{deg2rad}(\text{data cell}(1,2))\rceil$ deg2rad(data\_cell(1,3))],'floorlevel',0,'notiles','workspace',W) hold on data\_cell(2) = max(5,data\_cell(2)); % Περιορισμός 2 σέρβουστις 5 μοίρες data\_cell = num2cell(round(data\_cell)); % Στρογγυλοποίησηαποτελέσματος καιμετατροπήτου arrayσεcell fprintf(s,strjoin(cellfun(@num2str,data\_cell,'un',0),',')); % Προετοιμασία και αποστολή δεδομένων στο arduino else ifstrcmp(data,'exit') % έλεγχος αν ο χρήστης έχει πληκτρολογήσει exit fclose(s); % Αν έχει πληκτρολογήσει exit τότε κλείνουμε την σειριακή και break; % τερματίζουμε το πρόγραμμα end

continue; % Οποιαδήποτε άλλο input του χρήστη απλά το αγνοούμε end

%########################################################################## %##########################################################################

# **9.2. ΤΕΧΝΙΚΑ ΧΑΡΑΚΤΗΡΙΣΤΙΚΑ ΕΞΑΡΤΗΜΑΤΩΝ**

Servo-κινητήρας υψηλής ροπής MG996R

.

 $\cdot$ 

#### MG996R High Torque **Metal Gear Dual Ball Bearing Servo**

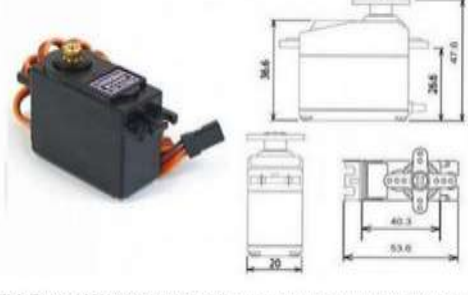

This High-Torque MG996R Digital Servo features metal gearing resulting in extra high 10kg stalling torque in a tiny package. The MG996R is essentially an upgraded version of the famous MG995 servo, and features upgraded sh

This high-torque standard servo can rotate approximately  $120$  degrees (60 in each direction). You can use any servo code, hardware or library to control these servos, so it's great for beginners who want to make striff m

#### **Specifications**

- 
- 
- Weight: 55 g<br>
 Dimension: 40.7 x 19.7 x 42.9 mm approx.<br>
 Stall torque: 9.4 kgf cm (4.8 V), 11 kgf cm (6 V)<br>
 Operating speed: 0.17 s/60° (4.8 V), 0.14 s/60° (6 V)

### Εικόνα 70:Servo-κινητήρας υψηλής ροπής MG996R[25]

Dead band width: 5  $\mu$ s<br>Stable and shock proof double ball bearing design<br>Temperature range: 0 °C – 55 °C **PWM=Orange (JLF**  $Vcc = Red (+$ Ground=Brown (-Duty Cycle 4.8 V to 7.2 V Power and Signal 20 ms (50 Hz) **PWM Period** 

Operating voltage:  $4.8$  V a  $7.2$  V<br>Running Current 500 mA – 900 mA (6V)<br>Stall Current 2.5 A (6V)

#### **Features**

- ◆ Very compact metal cased power supply
- ◆ Universal input AC input, full range
- ◆ Natural air cool
- ◆ Screw terminal block
- ♦ 2 years product warranty
- ◆ Protection: short-circuit,overload,overcurrent and over heat

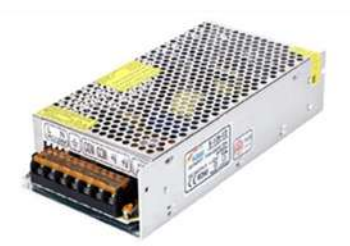

12V 120W Normal Single output

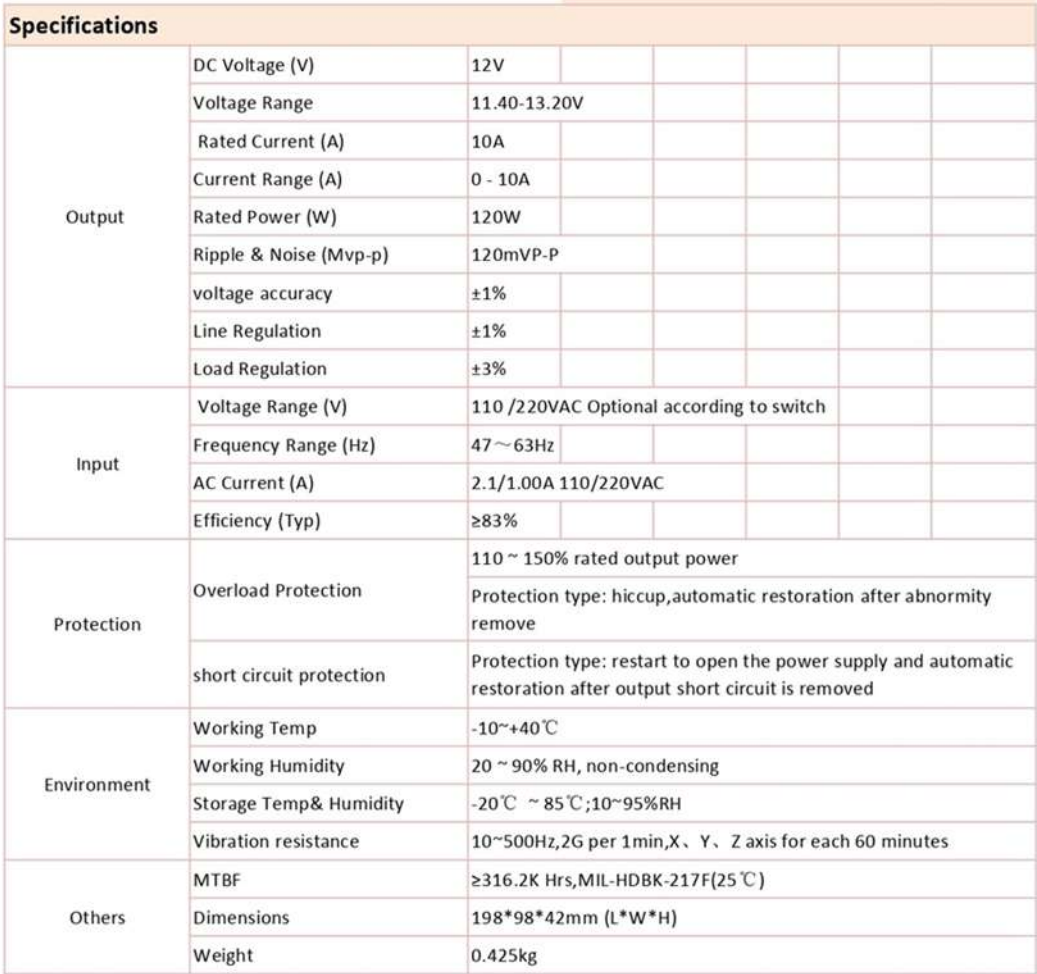

Σταθεροποιημένο τροφοδοτικό 12V/10A/120W

Εικόνα71:Σταθεροποιημένοτροφοδοτικό 12V/10A/120W-ΤΕΧΝΙΚΑ ΧΑΡΑΚΤΗΡΙΣΤΙΚΑ [31]

# ΤΕΧΝΙΚΑΧΑΡΑΚΤΗΡΙΣΤΙΚΑΜετατροπέαςDC-DC

Voltage regulating mode: PWM modulation

- Input voltage: DC 4-38V
- Output voltage: DC 1.25-36V
- Maximum current: 8A
- (please add fan and make current less than 5A for a long term use)
- Maximum power: 200W
- Conversion efficiency: 95%
- Switching frequency: 180KHz
- Working Temperature: -45~+85°
- Size: 6×3.7cm/2.36×1.46inch

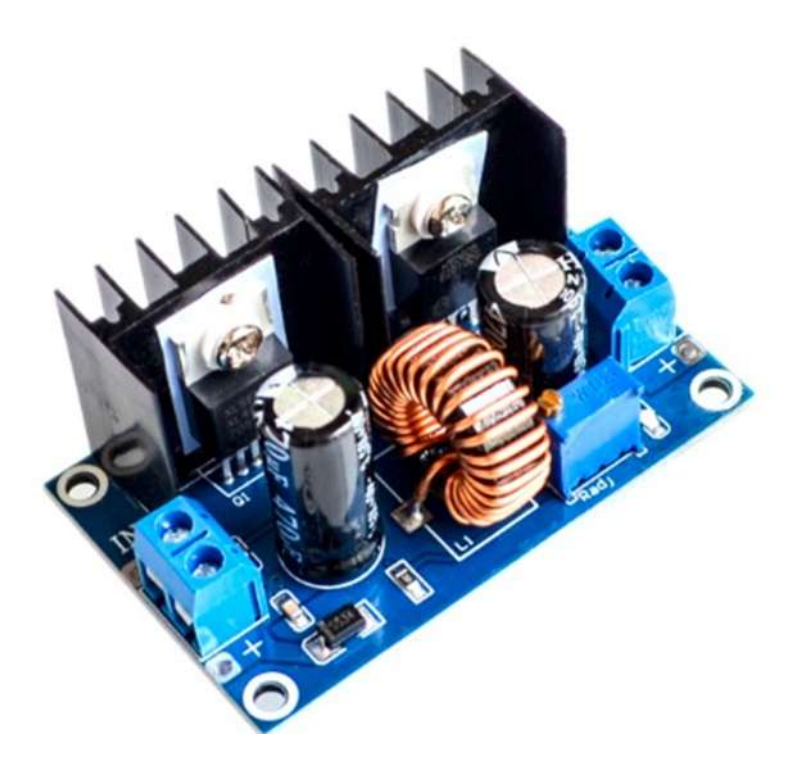

Εικόνα 72: Μετατροπέας DC-DC[32]

# **9.3. .Εξαρτήματα και Υλικά Ρομποτικού Βραχίονα**

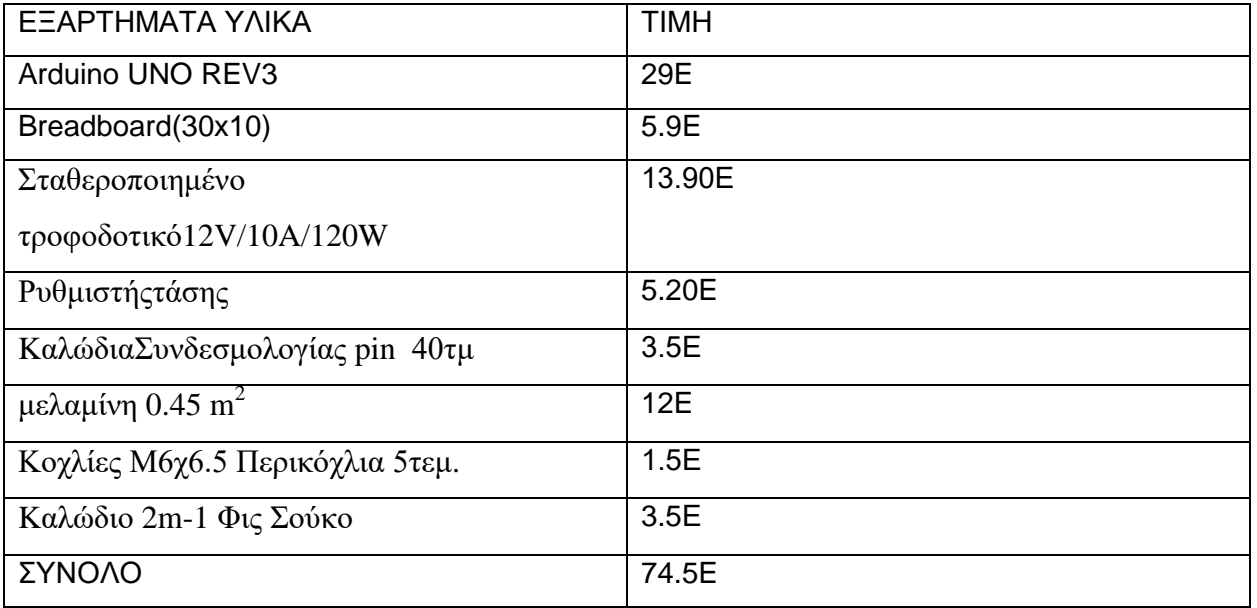

Πίνακας 6:Εξαρτήματα Και Υλικά Ρομποτικού Βραχίονα

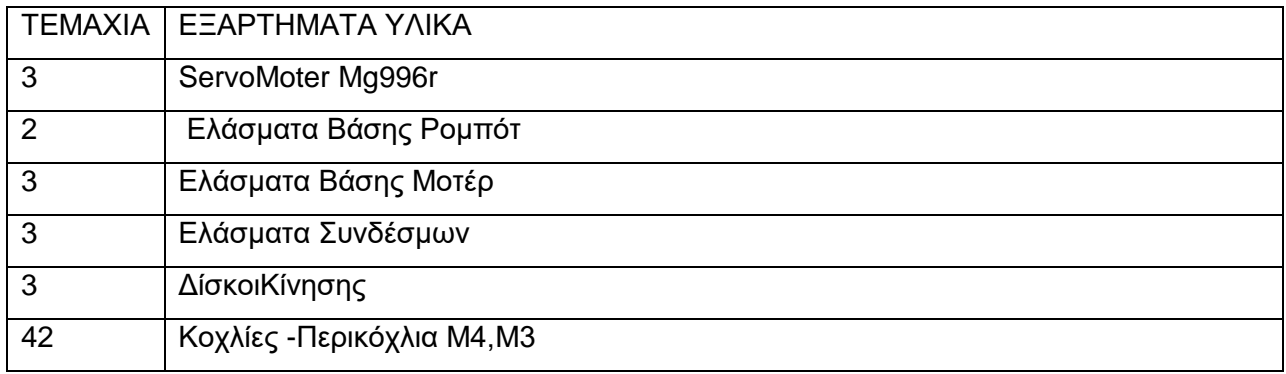

Πίνακας 7: Εξαρτήματα Και Υλικά Ρομποτικού Βραχίονα

### **Σύντομο Βιογραφικό Σημείωμα**

Προσωπικά στοιχεία: ΑΠΟΣΤΟΛΟΣ ΚΥΡΙΣΚΟΖΟΓΛΟΥ

Βασική εκπαίδευση:

ΓΕΝΙΚΟ ΛΥΚΕΙΟ ΝΕΑΣ ΖΙΧΝΗΣ

Σπουδές: ΣΧΟΛΗ ΜΗΧΑΝΟΛΟΓΙΑΣ ΣΤΟ ΤΕΙ ΣΕΡΡΩΝ

Επαγγελματική δραστηριότητα: ΕΚΠΑΙΔΕΥΤΙΚΟΣ ΔΕΥΤΕΡΟΒΑΘΜΙΑΣ ΕΚΠΑΙΔΕΥΣΗΣ

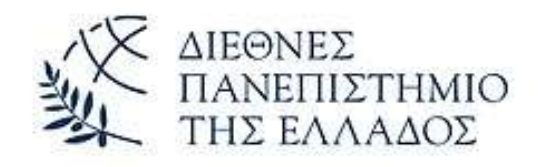

# ΔΙΕΘΝΕΣ ΠΑΝΕΠΙΣΤΗΜΙΟ ΤΗΣ ΕΛΛΑΔΟΣ

# ΣΧΟΛΗ ΜΗΧΑΝΙΚΩΝ ΠΑΝΕΠΙΣΤΗΜΙΟΥΠΟΛΗ ΣΕΡΡΩΝ

# ΤΜΗΜΑ ΜΗΧΑΝΙΚΩΝ ΠΛΗΡΟΦΟΡΙΚΗΣ, ΥΠΟΛΟΓΙΣΤΩΝ ΚΑΙ ΤΗΛΕΠΙΚΟΙΝΩΝΙΩΝ